# **ANALISIS SENTIMEN** KEBIJAKAN PROTOKOL KESEHATAN DI MASA PANDEMI **DENGAN CROWDTANGLE DI MEDIA SOSIAL FACEBOOK**

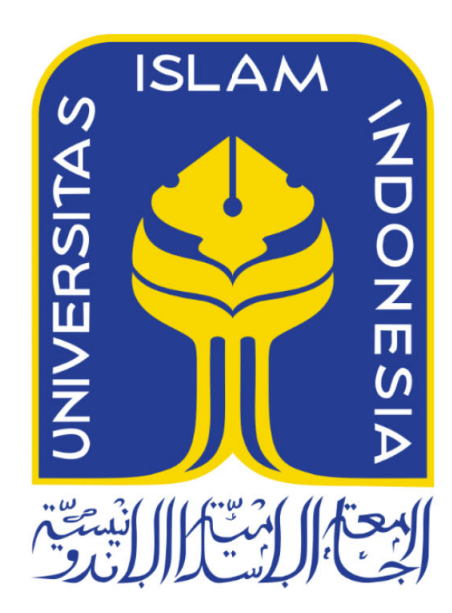

Disusun Oleh:

 $N$  a m a **NIM** 

: Ade Rizki Bramantyo  $: 18523269$ 

PROGRAM STUDI INFORMATIKA - PROGRAM SARJANA **FAKULTAS TEKNOLOGI INDUSTRI** UNIVERSITAS ISLAM INDONESIA 2022

## HALAMAN PENGESAHAN DOSEN PEMBIMBING

# **ANALISIS SENTIMEN** KEBIJAKAN PROTOKOL KESEHATAN DI MASA PANDEMI DENGAN CROWDTANGLE DI MEDIA SOSIAL **FACEBOOK**

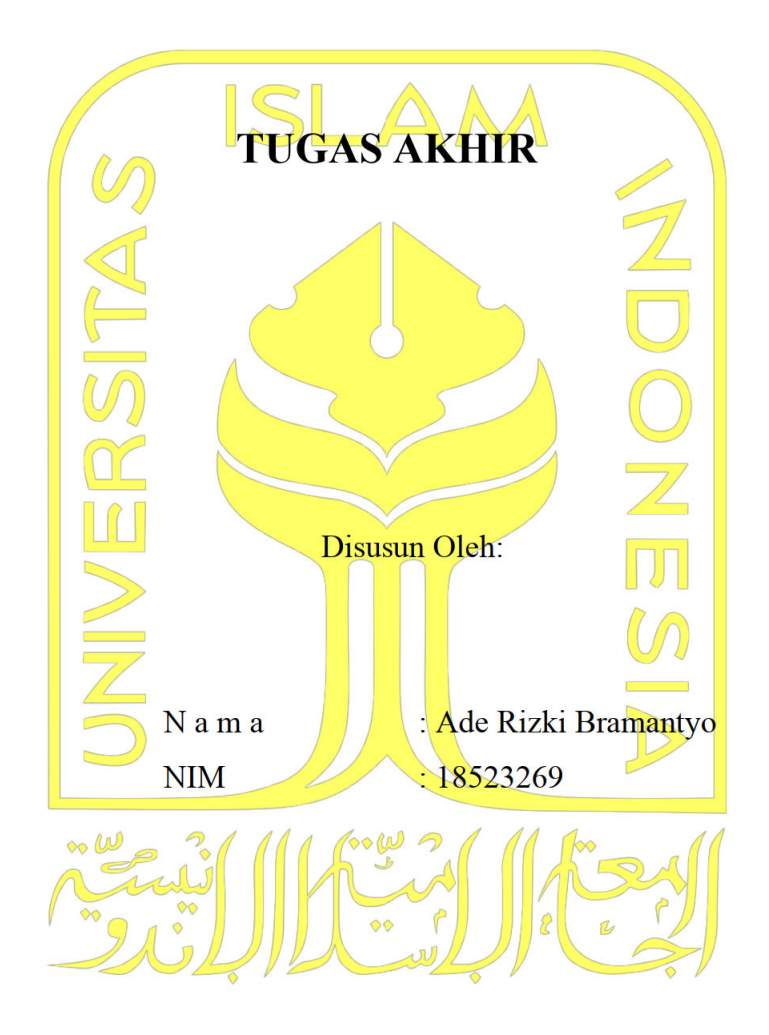

Yogyakarta, 15 Juli 2022

Pembimbing,

(Ahmad Munasir Raf'ie Pratama, S.T., M.I.T., Ph.D.)

#### HALAMAN PENGESAHAN DOSEN PENGUJI

# **ANALISIS SENTIMEN** KEBIJAKAN PROTOKOL KESEHATAN DI MASA PANDEMI **DENGAN CROWDTANGLE DI MEDIA SOSIAL FACEBOOK**

# **TUGAS AKHIR**

Telah dipertahankan di depan sidang penguji sebagai salah satu syarat untuk memperoleh gelar Sarjana Komputer dari Program Studi Teknik Informatika di Fakultas Teknologi Industri Universitas Islam Indonesia

Yogyakarta, 3 Agustus 2022

Tim Penguji

Ahmad Munasir Raf'ie Pratama, S.T.  $M.I.T., Ph.D.$ 

Anggota<sup>1</sup>

Beni Suranto, S.T., M.SoftEng.

Anggota<sup>2</sup>

Galang Prihadi Mahardhika, S.Kom., M.Kom.

Mengetahui,

Ketua Program Studi Informatika - Program Sarjana

Fakultas Teknologi Industri miversitas Islam Indonesia Dr. Raden Teduh Dirgahayu, S.T., M.Sc.)

## HALAMAN PERNYATAAN KEASLIAN TUGAS AKHIR

Yang bertanda tangan di bawah ini:

Nama: Ade Rizki Bramantyo

 $NIM$ : 18523269

Tugas akhir dengan judul:

# **ANALISIS SENTIMEN** KEBIJAKAN PROTOKOL KESEHATAN DI MASA PANDEMI **DENGAN CROWDTANGLE DI MEDIA SOSIAL FACEBOOK**

Menyatakan bahwa seluruh komponen dan isi dalam tugas akhir ini adalah hasil karya saya sendiri. Apabila dikemudian hari terbukti ada beberapa bagian dari karya ini adalah bukan hasil karya sendiri, tugas akhir yang diajukan sebagai hasil karya sendiri ini siap ditarik kembali dan siap menanggung resiko dan konsekuensi apapun.

Demikian surat pernyataan ini dibuat, semoga dapat dipergunakan sebagaimana mestinya.

Yogyakarta, 15 Joli 2022 AJX72961485

(Ade Rizki Bramantyo)

#### **HALAMAN PERSEMBAHAN**

Atas berkat rahmat dan karunia Allah SWT, Tugas Akhir ini dapat terselesaikan. Penulis persembahkan tulisan ini untuk:

- 1. Kedua orang tua penulis, Bapak R. Adjib Partono dan Ibu Sugiarti yang terus dan selalu memberikan doa dan dukungan tanpa henti sehingga penulis dapat melanjutkan pendidikan di perguruan tinggi dan mencapai titik ini.
- 2. Keluarga besar penulis yang selalu mendukung dan membantu ketika penulis dalam keadaan yang sulit
- 3. Dosen pembimbing penulis, Bapak Ahmad Munasir Raf'ie Pratama, S.T., M.I.T., Ph.D yang telah memberikan segala bantuan, ilmu, dan pengetahuan selama membimbing penulis dalam menyusun Tugas Akhir ini. Penulis sadar telah melakukan banyak kesalahan. Untuk itu, penulis sekali lagi memohon maaf atas kesalahan yang telah penulis perbuat. Ucapan terima kasih tidak akan pernah cukup untuk membalas kebaikan Bapak.
- 4. Teman-teman SMA penulis yang selalu bersedia berbagi keluh kesah dan semangat.

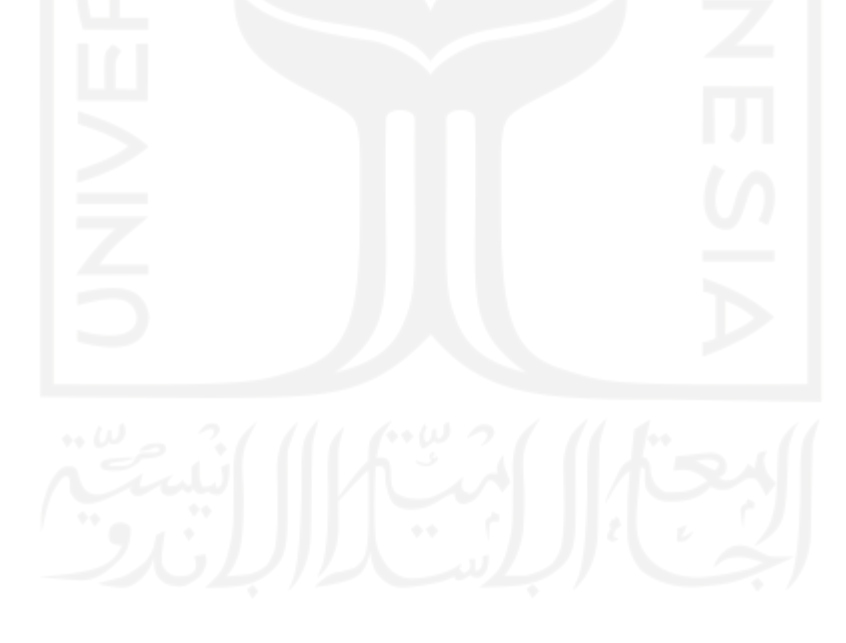

# **HALAMAN MOTO**

# "Jalan terus, Gusti Allah mboten sare" **(Ade Rizki Bramantyo)**

"First, you have to Finish"

# **(Michael Schumacher)**

"If my mind can conceive it, if my heart can believe it, then I can achieve it"

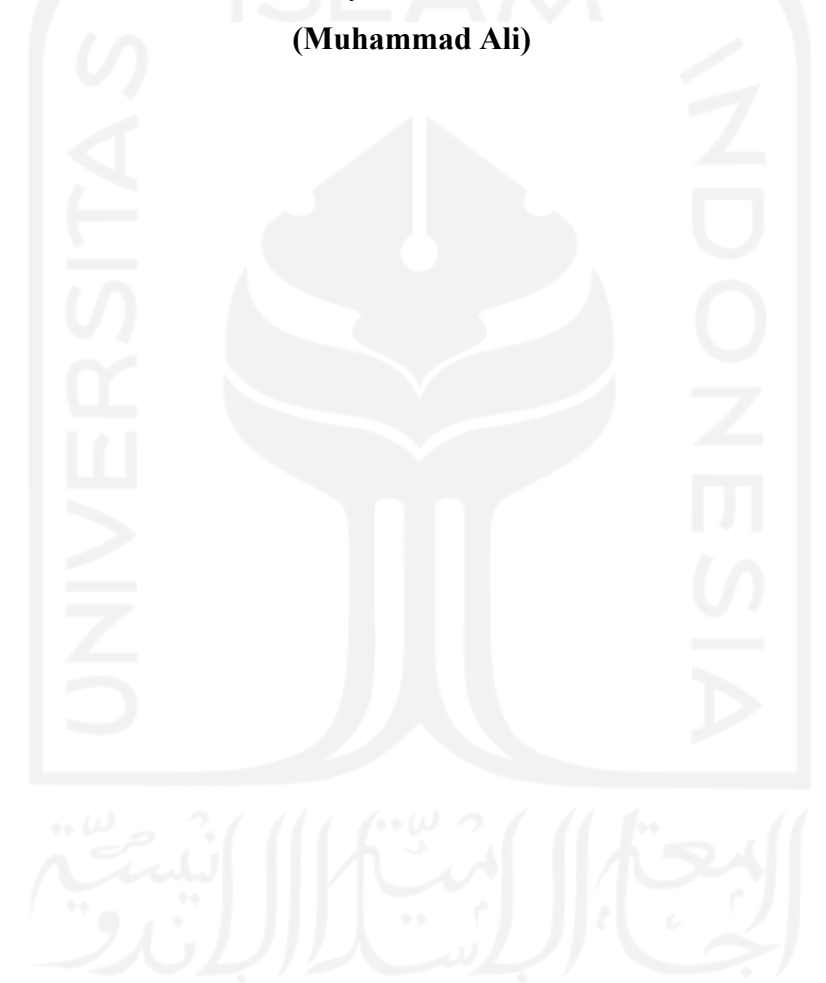

#### **KATA PENGANTAR**

Puji syukur kami panjatkan ke hadirat Allah SWT atas segala limpahan rahmat dan hidayah-Nya sehingga penulis dapat menyelesaikan Tugas Akhir yang berjudul "Analisis Sentimen Kebijakan Protokol Kesehatan di Masa Pandemi dengan CrowdTangle di Media Sosial Facebook" sebagai salah satu syarat kelulusan dari Program Studi Informatika-Program Sarjana, Fakultas Teknologi Industri, Universitas Islam Indonesia.

Bimbingan, motivasi, serta dukungan orang-orang sekitar begitu berarti bagi penulis terutama ketika menghadapi berbagai kesulitan dalam proses penyusunan tugas akhir ini. Untuk itu perkenankan penulis untuk mengucapkan terima kasih yang sebesar-besarnya kepada:

- 1. Kedua orang tua penulis, Bapak R. Adjib Partono dan Ibu Sugiarti atas doa dan dukungan tak terhingga kepada penulis.
- 2. Bapak Prof. Fathul Wahid, S.T., M.Sc., Ph.D. selaku Rektor Universitas Islam Indonesia.
- 3. Bapak Hendrik, S.T., M.Eng. selaku Ketua Jurusan Informatika.
- 4. Dr. Raden Teduh Dirgahayu, S.T., M.Sc. selaku Ketua Program Studi Informatika – Program Sarjana.
- 5. Bapak Ahmad Munasir Raf'ie Pratama, S.T., M.I.T., Ph.D. selaku dosen pembimbing yang selalu sabar dan cepat dalam memberikan respon dan bantuan ketika penulis mengalami kesulitan.
- 6. Bapak Dr. Yudi Prayudi, S.Si., M.Kom. selaku Dosen Pembimbing Akademik
- 7. Bapak/Ibu dosen Program Studi Informatika Universitas Islam Indonesia yang telah memberikan ilmu yang sangat bermanfaat hingga penulis sampai pada tahap ini.
- 8. Keluarga penulis terutama kakak yang membagikan pengalamannya dan keponakan penulis yang selalu menjadi penyemangat ketika penulis merasa lelah dan jenuh
- 9. Teman-teman SMA penulis yang selalu ada dan setia untuk terus memberikan dukungan ketika penulis sangat membutuhkannya.
- 10. Teman-teman kuliah penulis yang terus berjuang bersama dari awal perkuliahan hingga tahap ini.

Harapan penulis atas terselesaikannya Tugas Akhir ini adalah hasil penelitian pada Tugas Akhir ini dapat memberikan manfaat serta menambah ilmu dan pengetahuan bagi semua pembaca. Penulis menyadari bahwa Tugas Akhir ini memiliki banyak kekurangan. Oleh karena itu, segala bentuk kritik dan saran dari pembaca sangat penulis harapkan agar terwujud Tugas Akhir yang lebih baik lagi.

Yogyakarta, 15 Juli 2022 ( Ade Rizki Bramantyo )

#### **SARI**

<span id="page-8-0"></span>Berbagai kebijakan telah diciptakan oleh Pemerintah Indonesia dalam rangka menangani COVID-19. Pemerintah Indonesia membuat peraturan yang disebut protokol kesehatan yang mengatur aktivitas masyarakat selama pandemi. Kebijakan tersebut mencipatakan pandangan yang berbeda di masyarakat. Analisis sentimen dilakukan untuk mengetahui bagaimana pandangan masyarakat mengenai protokol kesehatan. Penelitian ini menganalisis reaksi publik terhadap ungggahan dari akun pemerintah dan akun portal berita yang terkait dengan protokol kesehatan di media sosial Facebook. Pengumpulan data dilakukan dengan menggunakan *CrowdTangle* dengan "protokol kesehatan" terpilih sebagai kata kunci. *CrowdTangle* mengumpulkan data facebook yang berguna seperti reaksi (*love, care, sad, angry*) yang dapat mewakili suatu sentimen, isi pesan, dan interaksi total. Hasil dari analisis sentimen menunjukkan bahwa masyarakat memberikan reaksi positif yang lebih banyak dari reaksi negatif pada unggahan terkait protokol kesehatan. Berdasarkan hasil uji statistik nonparametrik (Uji Mann-Whitney dan uji Kruskal-Wallis), jenis akun (akun pemerintah dan akun portal berita) memengaruhi perolehan skor dan jumlah total interaksi. Selain itu, jumlah total interaksi juga dipengaruhi oleh tipe unggahan (*link*, status, foto, dan video).

Kata kunci: analisis sentimen, protokol kesehatan, *CrowdTangle*, Facebook

# **GLOSARIUM**

<span id="page-9-0"></span>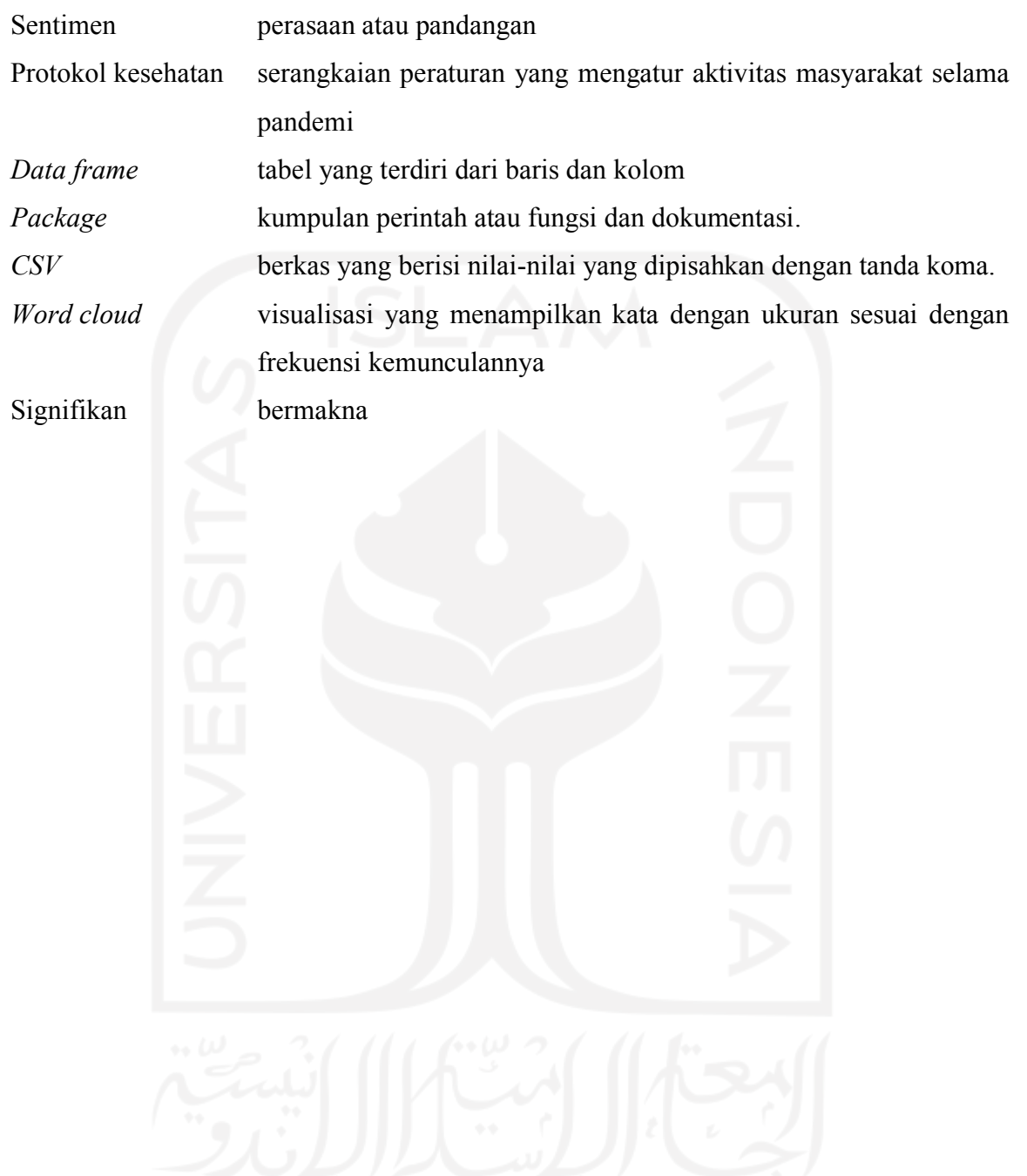

# **DAFTAR ISI**

<span id="page-10-0"></span>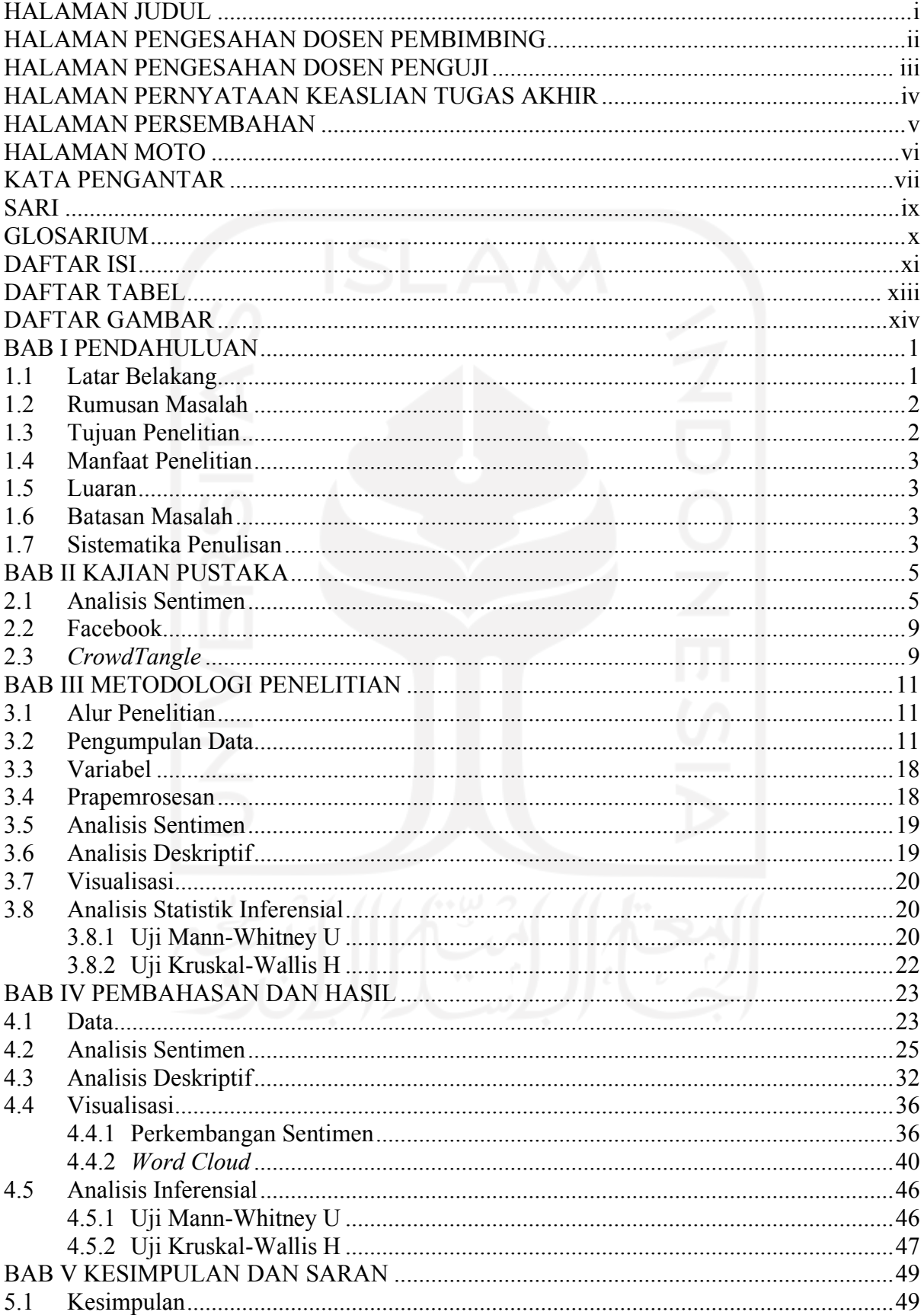

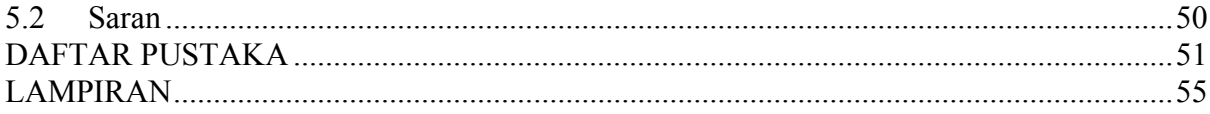

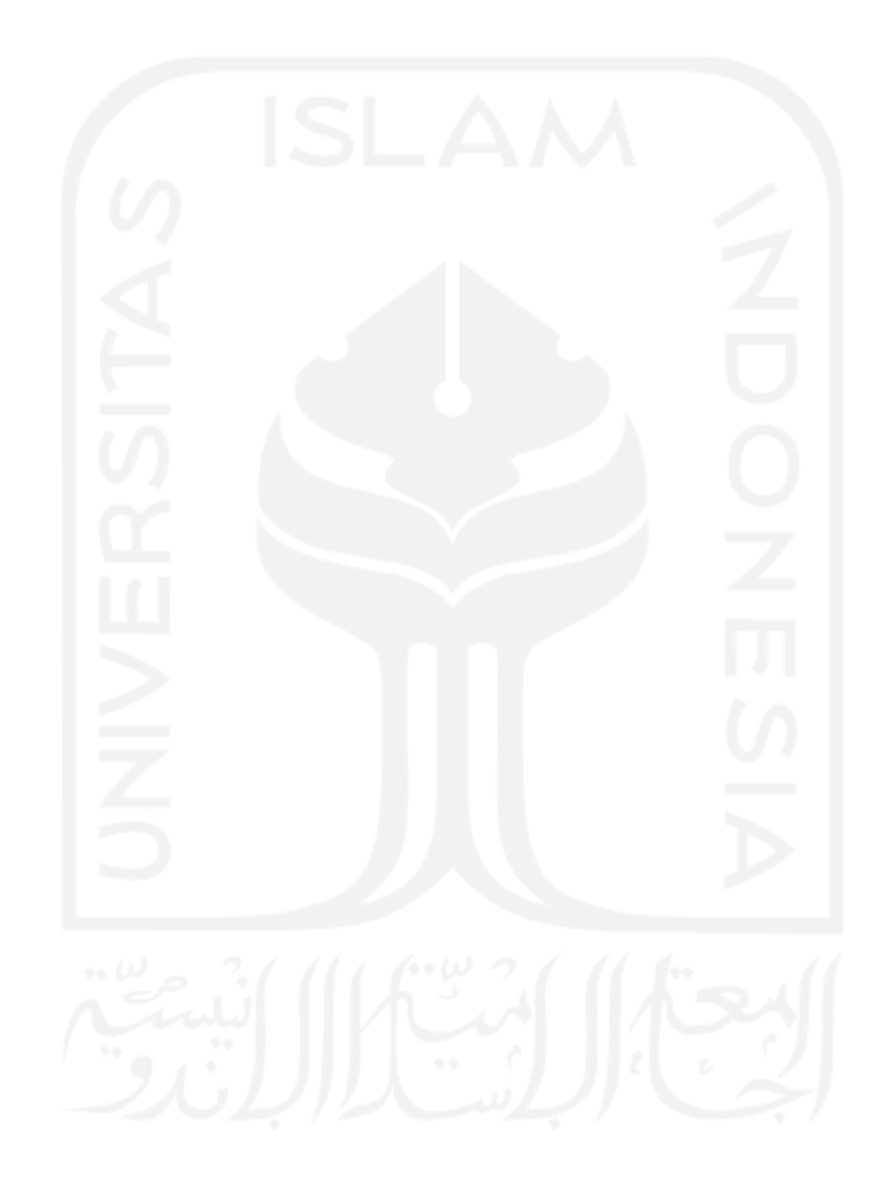

# **DAFTAR TABEL**

<span id="page-12-0"></span>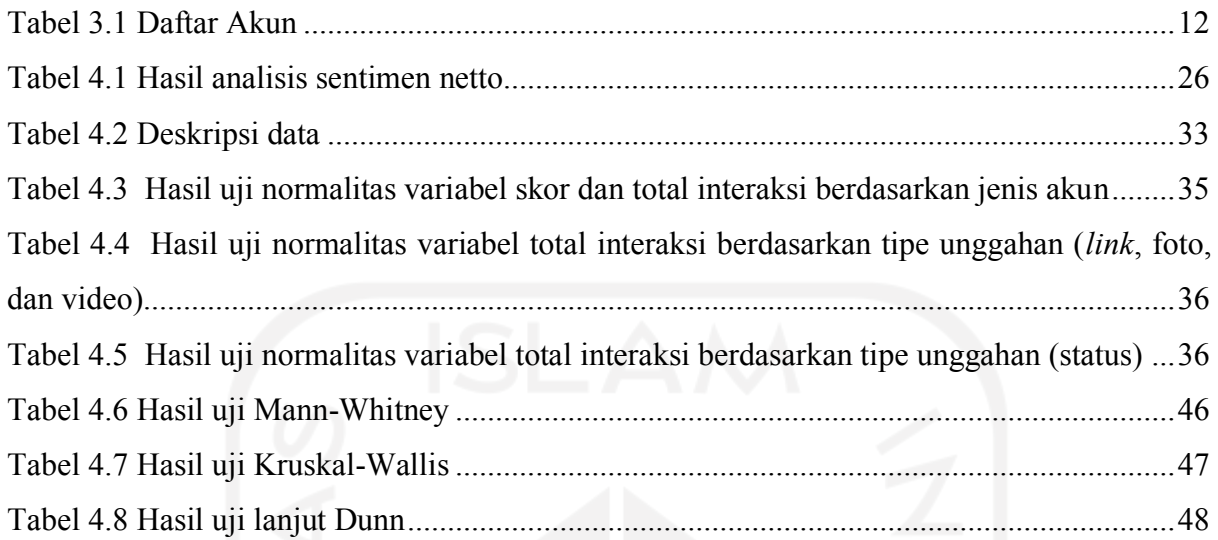

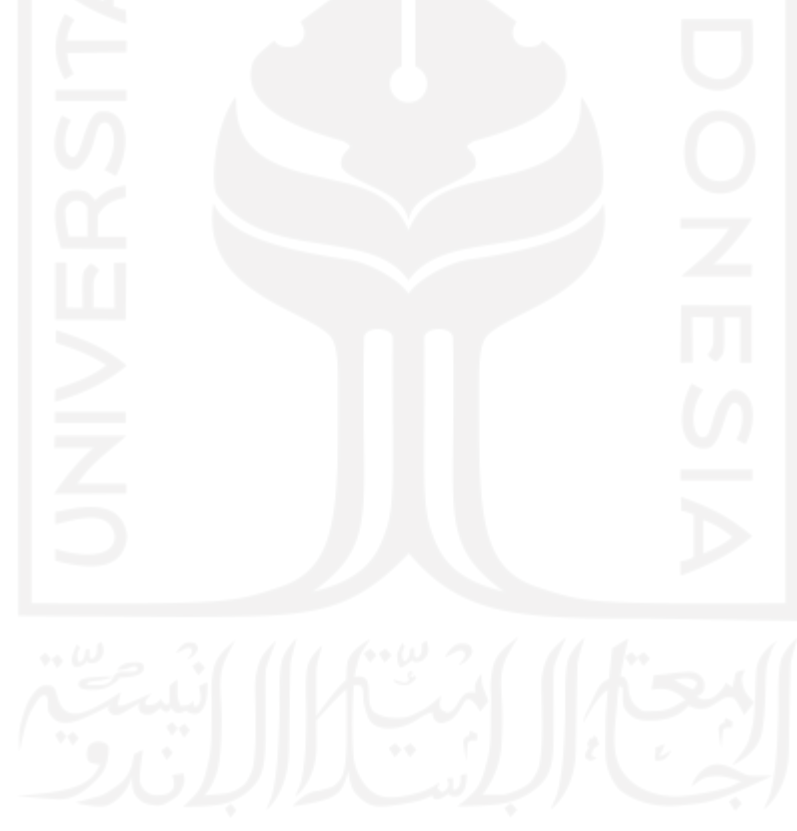

# **DAFTAR GAMBAR**

<span id="page-13-0"></span>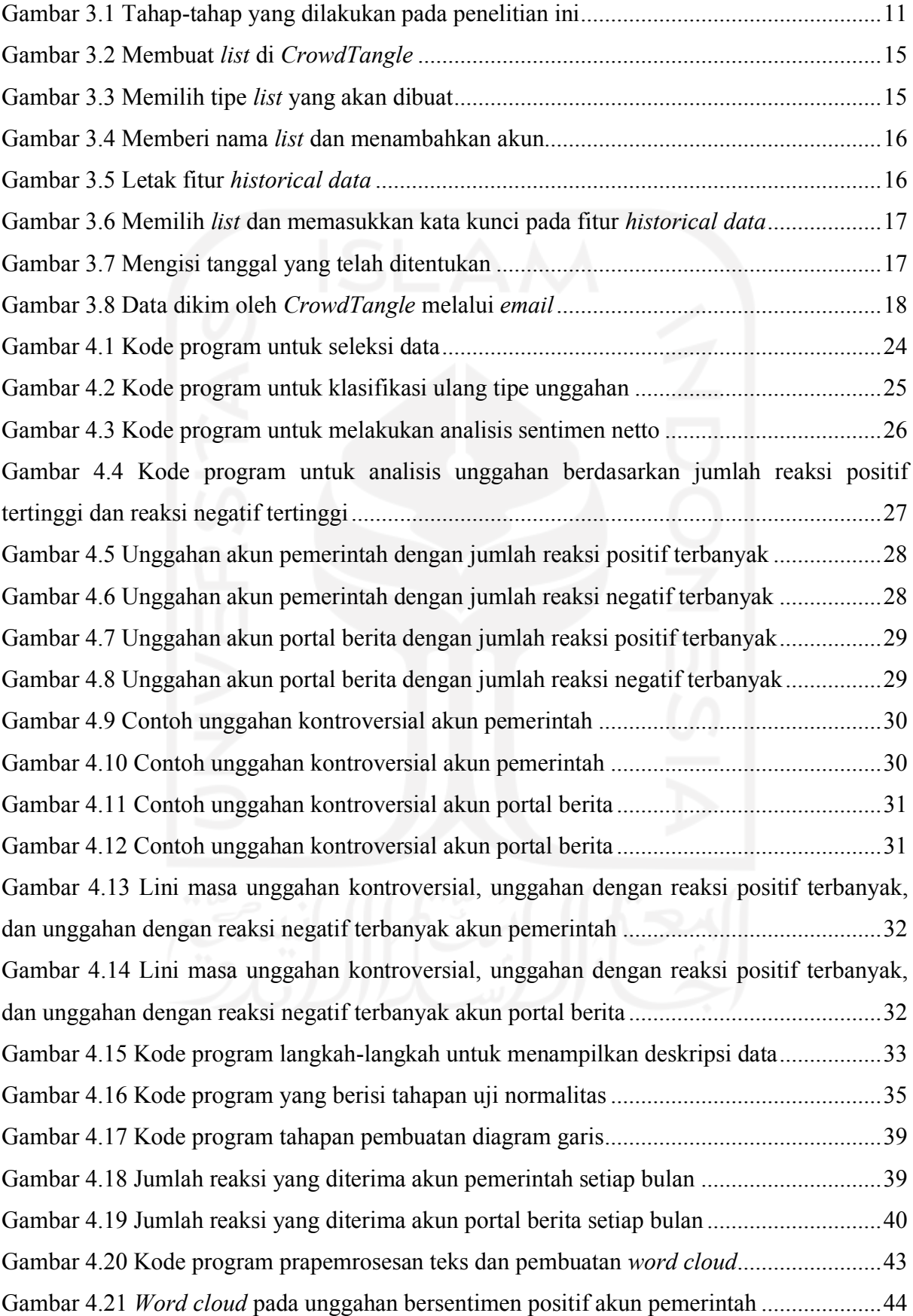

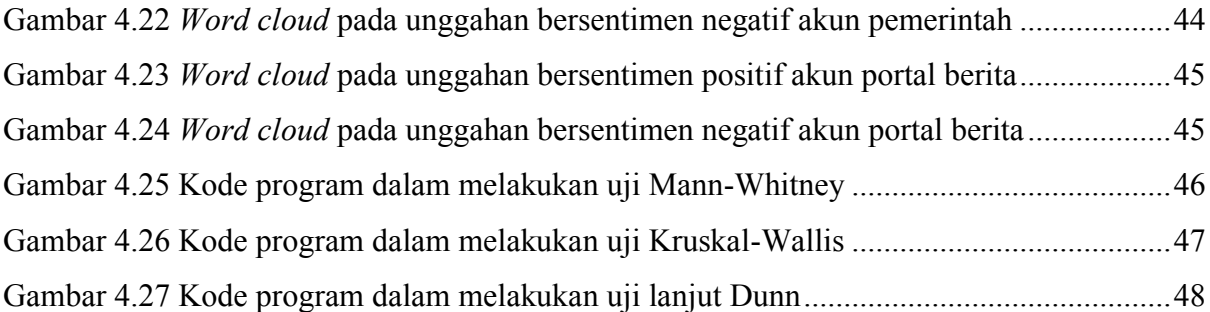

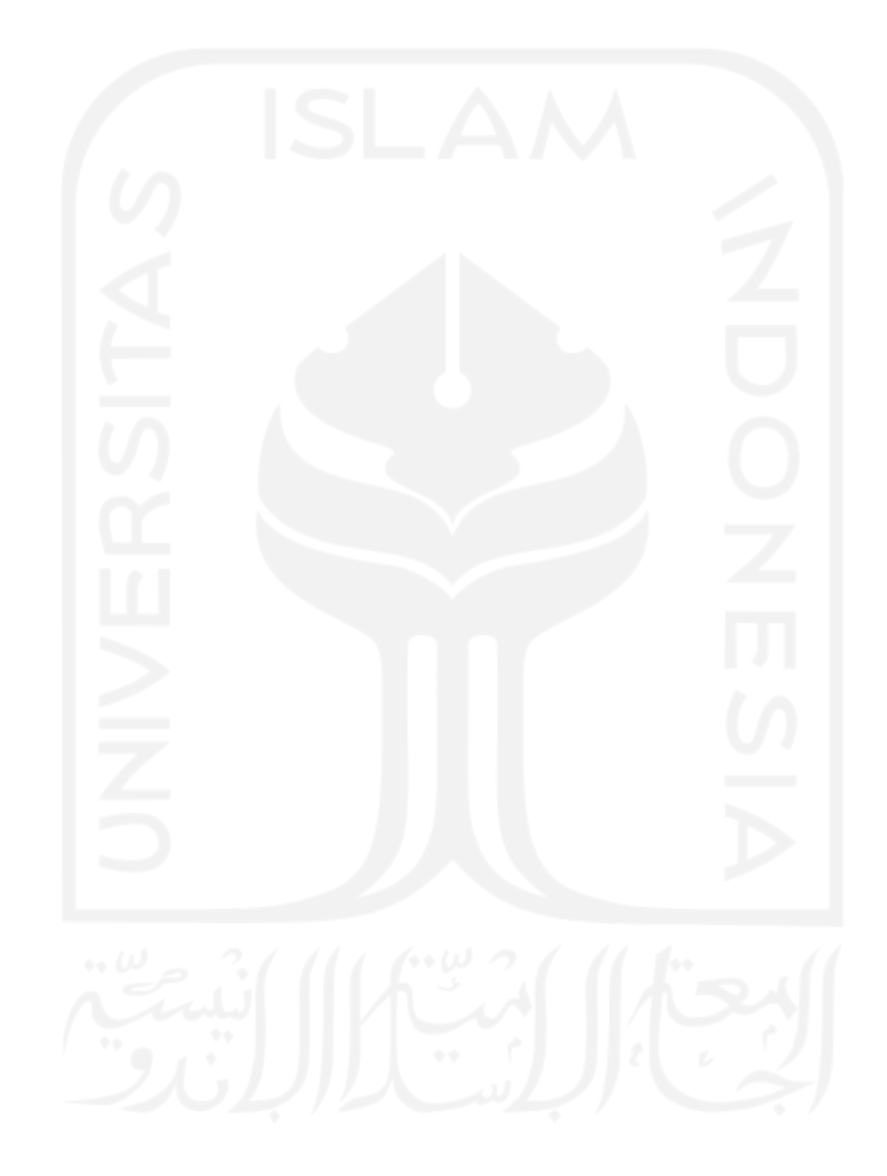

# **BAB I PENDAHULUAN**

## <span id="page-15-1"></span><span id="page-15-0"></span>**1.1 Latar Belakang**

COVID-19 adalah wabah *pneumonia* yang ditemukan di Wuhan, Tiongkok. Wabah ini disebabkan oleh salah satu keluarga dari *coronavirus* yaitu *SARS-CoV-2* yang menginfeksi sistem respirasi dan dapat menular antar manusia (Yuliana, 2020). Ditemukannnya dua WNI yang terinfeksi COVID-19 pada 2 Maret 2020 tercatat sebagai kasus perdana di Indonesia. Bertempat di Istana Kepresidenan, Presiden Republik Indonesia mengumumkan hal tersebut secara langsung (Brahma, 2020). Berdasarkan data Kementerian Kesehatan Republik Indonesia hingga 30 Maret 2020, angka kasus terkonfirmasi positif terus meningkat sejak kasus pertama hingga mencapai total 1.414 kasus dan 122 penderita meninggal dunia di Indonesia (Kementerian Kesehatan RI, 2020).

Berbagai langkah diambil Pemerintah Indonesia untuk menangani dan mencegah penyebaran wabah ini. Salah satu langkah yang diambil adalah mengeluarkan Keputusan Presiden (Keppres) Nomor 9 2020 yang menggantikan Keputusan Presiden (Keppres) Nomor 7 2020 yang berisi tentang pembentukan tim khusus yang bertugas dalam penanganan wabah ini. Tim yang bernama Gugus Tugas Percepatan Penanganan COVID-19 tersebut juga mengeluarkan berbagai aturan atau protokol termasuk protokol pemeriksaan memasuki wilayah Indonesia, protokol di transportasi umum, dan protokol di area institusi pendidikan. Kebijakan lain seperti aturan wajib masker, gerakan di rumah saja termasuk bekerja dan sekolah, bahkan kegiatan ibadah pun juga dibatasi dalam artian harus mengikuti protokol yang telah dikeluarkan (Ifdil et al., 2020).

Kebijakan-kebijakan pemerintah dalam menangani pandemi ini tentu menciptakan berbagai pandangan di kalangan masyarakat (Almuttaqi, 2020). Opini publik yang tercipta sangat penting karena dapat mengindikasikan berhasil atau tidaknya suatu pemerintahan dengan kebijakan yang dibentuk (Khusna, 2016). Oleh sebab itu, analisis sentimen perlu dilakukan untuk mengetahui bagaimana opini yang berkembang.

Hadirnya media sosial memudahkan masyarakat untuk menyampaikan perasaan, pendapat, dan pikiran mereka tidak terkecuali mengenai tindakan pemerintah dalam menangani COVID-19. Di lain sisi, (Kurniasih, 2013) menyampaikan bahwa media sosial juga digunakan oleh pemerintah untuk menyampaikan informasi terkait program atau kebijakan. Menurut survei tahun 2019-2020 yang dilakukan oleh APJII atau Asosiasi Penyelenggara Jasa Internet Indonesia (APJII, 2020), diketahui bahwa dari jumlah total penduduk Indonesia yaitu 266,91 juta jiwa, 196,71 juta jiwa atau 73,7% di antaranya merupakan pengguna internet. Selain itu, ditunjukkan juga bahwa Facebook menjadi media sosial yang paling sering digunakan dibandingkan media sosial lainnya seperti Instagram, Twitter, dan LinkedIn. Hal tersebut mengindikasikan bahwa Facebook dapat dijadikan sebagai sumber data untuk dilakukan analisis sentimen. Facebook sendiri juga menyediakan sebuah alat bernama *CrowdTangle* untuk memudahkan proses analisis terhadap data yang bersumber dari media sosial Facebook, Instagram, dan Reddit (Bleakley, 2021).

Berangkat dari beberapa hal di atas, penulis melakukan sebuah penelitian yang berjudul "Analisis Sentimen Kebijakan Protokol Kesehatan di masa Pandemi dengan *CrowdTangle* di Media Sosial Facebook".

# <span id="page-16-0"></span>**1.2 Rumusan Masalah**

Berdasarkan penjelasan latar belakang di atas, rumusan masalah pada penelitian ini adalah sebagai berikut:

- 1. Bagaimana sentimen publik terhadap kebijakan protokol kesehatan selama pandemi COVID-19 di media sosial Facebook?
- 2. Bagaimana perkembangan sentimen atau reaksi masyarakat Indonesia terhadap unggahan terkait protokol kesehatan di Facebook dari waktu ke waktu?
- 3. Apakah perilaku masyarakat Indonesia dalam menanggapi suatu unggahan terkait protokol kesehatan di Facebook dipengaruhi oleh jenis akun dan unggahan?

# <span id="page-16-1"></span>**1.3 Tujuan Penelitian**

Tujuan dilakukannya penelitian ini adalah untuk

- 1. Mengetahui sentimen publik terhadap kebijakan protokol kesehatan selama pandemi COVID-19 di media sosial Facebook.
- 2. Mengetahui perkembangan sentimen atau reaksimasyarakat Indonesia terhadap unggahan terkait protokol kesehatan di Facebook dari waktu ke waktu.
- 3. Mengetahui apakah perilaku masyarakat Indonesia dalam menanggapi suatu unggahan di Facebook dipengaruhi oleh jenis akun dan tipe unggahan.

## <span id="page-17-0"></span>**1.4 Manfaat Penelitian**

Manfaat yang dapat diperoleh dari penelitian yaitu:

- 1. Membantu pihak terkait atau yang berkepentingan dalam hal ini termasuk pemerintah dengan mengetahui bagaimana sentimen masyarakat yang tercipta terhadap kebijakan protokol kesehatan selama pandemi COVID-19 di media sosial Facebook yang dapat menjadi bahan pertimbangan dalam mengambil keputusan di waktu yang akan datang.
- 2. Membantu penelitian-penelitian yang akan datang dengan tema atau topik yang berkaitan sebagai referensi.

## <span id="page-17-1"></span>**1.5 Luaran**

*Output* atau luaran dari penelitian ini adalah informasi mengenai sentimen publik terhadap kebijakan protokol kesehatan selama pandemi COVID-19 di media sosial Facebook.

# <span id="page-17-2"></span>**1.6 Batasan Masalah**

Batasan masalah pada penelitian ini adalah sebagai berikut:

- 1. Penelitian dilakukan pada kasus yang ada di Indonesia.
- 2. Sumber data yang digunakan berasal dari Facebook.
- 3. Akun yang dilacak hanya akun atau halaman resmi yang terverifikasi.
- 4. Pengujian yang dilakukan adalah pengujian dua arah

# <span id="page-17-3"></span>**1.7 Sistematika Penulisan**

Sistematika penulisan dokumen skripsi ini adalah sebagai berikut:

1. BAB I PENDAHULUAN

Bab ini terdiri dari beberapa subbab yaitu latar belakang, rumusan masalah, tujuan penelitian, manfaat penelitian, luaran, batasan masalah, dan sistematika penulisan.

2. BAB II KAJIAN PUSTAKA

Bab ini menjelaskan hasil *literatur review* yang dilakukan oleh penulis mengenai analisis sentimen, Facebook, dan *CrowdTangle*.

3. BAB III METODOLOGI PENELITIAN

Bab ini menjelaskan langkah-langkah yang dilakukan penulis dalam melakukan penelitian ini.

# 4. BAB IV PEMBAHASAN DAN HASIL

Bab ini berisi penjelasan dari hasil analisis yang telah dilakukan termasuk visualisasi.

# 5. BAB V KESIMPULAN DAN SARAN

Bab ini berisi kesimpulan mengenai penelitian ini dan saran untuk penelitianpenelitian selanjutnya.

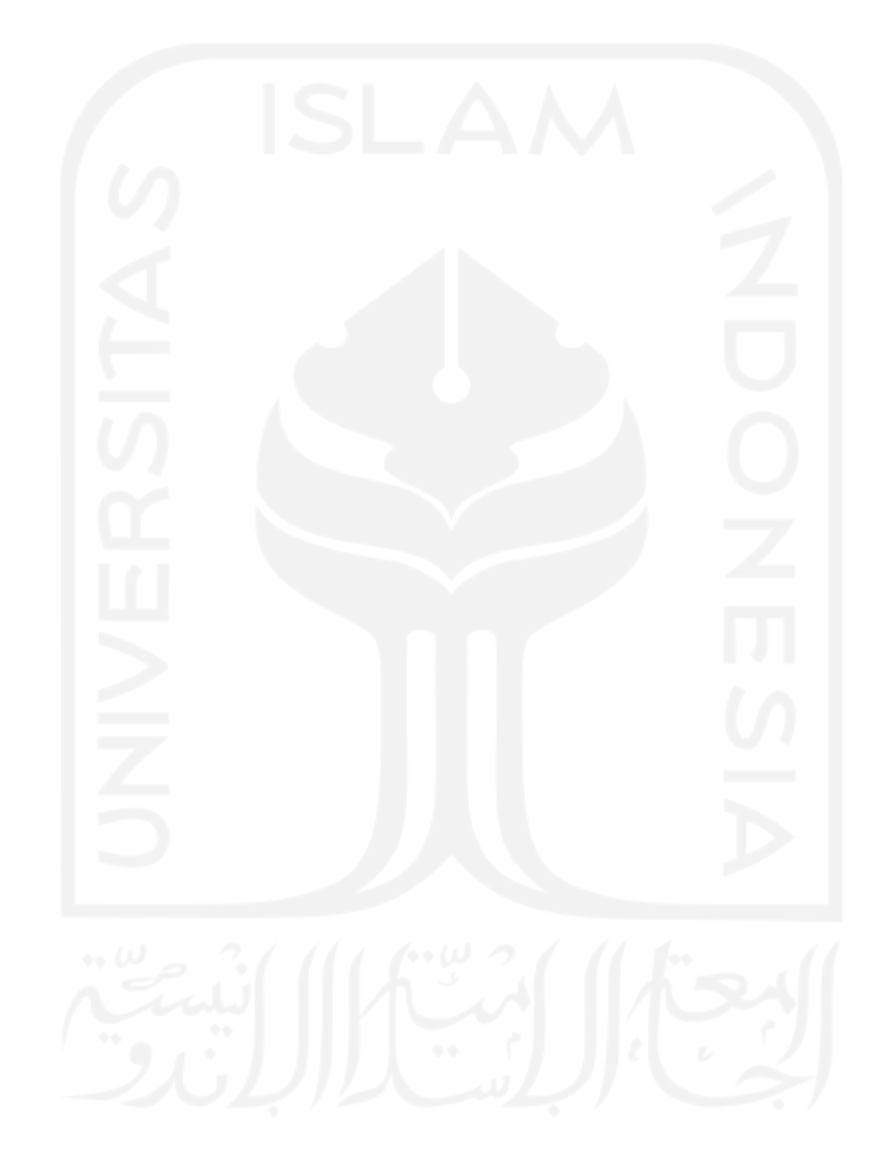

# **BAB II KAJIAN PUSTAKA**

#### <span id="page-19-1"></span><span id="page-19-0"></span>**2.1 Analisis Sentimen**

Analisis sentimen merupakan salah satu bidang penelitian yang berhubungan erat dengan *computational linguistics, natural language processing, dan text mining* (Mejova, 2009). Analisis sentimen adalah bidang penelitian yang menganilisis hal-hal subjektif seperti opini, sikap, emosi, dan penilaian seseorang terhadap suatu hal seperti barang, orang, masalah, peristiwa, dan lain sebagainya (Liu, 2012). Ada beberapa nama lain atau sebutan untuk analisis sentimen ini yaitu *subjectivity analysis, opinion mining, dan appraisal extraction* (Pang et al., 2002)

Saat ini, analisis sentimen tidak hanya berada di bidang atau lingkungan ilmu komputer saja namun telah berkembang dan menyebar ke berbagai bidang termasuk bisnis dan sosial. Hampir setiap pihak yang berada pada bidang bisnis dan sosial telah menerapkan dan memanfaatkan sistem analisis sentimen. Hal tersebut menjadi penting karena pendapat atau opini orang lain merupakan hal yang dapat memengaruhi bagaimana sebuah perilaku, tindakan, atau keputusan akan diambil. Berkembangnya analisis sentimen ini berbarengan dengan berkembangnya media sosial seperti forum-forum diskusi, blog, Twitter, dan jejaring sosial lainnya. (Liu, 2012).

Media sosial digunakan sebagai sumber data untuk melakukan penelitian tentang analisis sentimen. Politik menjadi salah satu topik yang sering diambil dan dilakukan analisis seperti yang dilakukan oleh Buntoro pada tahun 2017 yang menganalisis sentimen publik terhadap calon Gubernur DKI Jakarta 2017. Dalam penelitian ini, (Buntoro, 2017) menganalisis opini yang beredar di sosial media yaitu Twitter. Metode *crawling* digunakan dalam proses pengambilan data dari Twitter dengan total 300 *tweet* yang berisi masingmasing 100 tweet dengan kata kunci nama setiap calon Gubernur DKI 2017 (Anies, Ahok, AHY). *Naïve Bayes Classifier (NBC)* dan *Support Vector Machine (SVM)* digunakan sebagai metode untuk melakukan klasifikasi. Akurasi tertinggi didapat dengan hasil akurasi tertinggi dengan nilai rata-rata mencapai 95%. Hal tersebut didapat dengan metode klasifikasi *Naïve Bayes Classifier (NBC).*

Penelitian dengan topik serupa yaitu politik juga dilakukan oleh (E. B. Santoso & Nugroho, 2019). Mereka menganalisis bagaimana sentimen terhadap calon Presiden Republik Indonesia pada tahun 2019 berdasarkan komentar publik di media sosial Facebook. Pengumpulan data dilakukan dengan bantuan sebuah alat bernama *Facepager* yang mampu menarik data seperti status dan komentar pengguna Facebook dengan total data yang terkumpul sebanyak 5.000 komentar yang kemudian dipilih secara acak. Akurasi sebesar 86.4% didapat dengan menggunakan metode *Naïve Bayes Classifier (NBC)* untuk proses klasifikasi.

Selain politik, kebijakan-kebijakan yang dikeluarkan oleh pemerintah juga merupakan salah satu objek atau topik yang dapat digunakan dalam penelitian analisis sentimen. Analisis sentimen mengenai kebijakan pemerintah termasuk kebijakan dalam penanganan pandemi COVID-19 ini sudah beberapa kali dilakukan. Salah satunya dilakukan oleh (Prastyo et al., 2020) yang menganalisis sentimen tentang bagaimana Pemerintah Indonesia dalam menangani pandemi COVID-19. Pembahasan pada penelitian tersebut dilakukan pada dua aspek yakni aspek umum dan aspek ekonomi. Data yang bersumber data dari Twitter diambil menggunakan *library* yang bernama *Twitterscrapper.* Beberapa kata kunci digunakan dalam proses pengambilan data yaitu "#COVID-19indonesia, COVID-19 di Indonesia, penanganan pemerintah terhadap COVID-19" untuk aspek umum dan "Dampak ekonomi karena COVID-19 di Indonesia, penanganan ekonomi COVID-19 di Indonesia" untuk aspek ekonomi. Setelah melalui proses seleksi, data yang didapat sebanyak 2.203 *tweet* untuk aspek umum dan 1.941 *tweet* untuk aspek ekonomi yang selanjutnya dilakukan tahap pra-pemrosesan dan pelabelan. Hasil dari analisis menunjukkan pada aspek umum terdapat 787 (36%) tweet bersentimen positif, 482 netral (22%), dan 934 (42%) negatif. Sedangkan pada aspek ekonomi terdapat 973 (50%) tweet bersentimen positif, 385 (20%) netral, dan 585 (30%) negatif. Proses klasifikasi pada penelitian ini menggunakan metode Support Vector Machine (SVM) dengan akurasi mencapai 82%.

(Naraswati et al., 2021) melakukan penelitian tentang topik serupa. Mereka juga menggunakan data dari Twitter yang diambil dengan metode *crawling* menggunakan perangkat *RStudio* dengan kata kunci "jam malam", "PSBB", dan "wajib masker" yang diambil dari 5-7 Oktober 2020*.* Setelah melalui tahap *preprocessing,* data yang diperoleh berjumlah 4.292 *tweet* atau 42,92% dari total data awal yang berjumlah 10.000 *tweet*. Pada penelitian ini, mereka menggunakan metode *Naïve Bayes Classifier* dengan hasil akurasi mencapai 87,34%. Hasil klasifikasi menunjukkan bahwa terdapat 72,27% *tweet* yang bersentimen negatif dengan tiga kata yang paling sering muncul adalah "jakarta", "demo", dan "orang". Sementara sisanya yaitu 27,73% *tweet* memiliki sentimen positif dengan tiga

kata yang paling sering muncul adalah "demo", "jakarta", dan "kerja". Menurut mereka, kemunculan kata "demo" dan "jakarta" ini tidak lepas dari peristiwa yang terjadi pada saat mereka melakukan pengambilan data.

Pada penelitian lain, (Yulianita et al., 2020) menganalisis kebijakan yang lebih spesifik. Mereka menganalisis bagaimana sentimen publik di media sosial Twitter terhadap kebijakan pemerintah dengan diberlakukannya Pembatasan Sosial Berskala Besar (PSBB). Data yang digunakan adalah *tweet* yang mengandung tagar "#PSBB" yang diunggah dari April 2020 hingga Juni 2020. Metode klasifikasi yang digunakan pada penelitian ini adalah *Naïve Bayes Classifier (NBC)* dengan tingkat akurasi sebesar 89,13%. Hasil klasifikasi yang telah dilakukan menunjukkan terdapat 2.305 *tweet* yang memiliki sentimen positif dan 695 yang memiliki sentiment negatif.

Penelitian dengan topik yang sama yaitu mengenai kebijakan PSBB juga dilakukan oleh (Syarifuddin, 2020). Data yang digunakan dalam penelitian ini berasal dari Twitter yang diambil dengan menggunakan bantuan aplikasi bernama *Rapidminer.* Terdapat tiga metode klasifikasi yang diterapkan dalam penelitian ini yaitu *Decision Tree, KNN,* dan *Naïve Bayes Classifier* yang bertujuan untuk mendapatkan akurasi tertinggi. Akurasi tertinggi sebesar 83,3% diperoleh dengan menggunakan metode *Decision Tree.*

Pada tahun 2020, (Tuhuteru, 2020) melakukan penelitian analisis sentiment dengan topik yang difokuskan ke PSBB yang diberlakukan di kota Ambon. Pada penelitian ini, data yang digunakan bersumber dari dua sosial media sekaligus yaitu Facebook dan Twitter. *Support Vector Machine* digunakan sebagai metode untuk melakukan klasifikasi dengan akurasi sebesar 82,07%. Hasil klasifikasi menunjukkan sebanyak 45% data memiliki sentimen netral, 28% positif, dan 27% negatif.

Analisis sentimen juga dilakukan terhadap kebijakan pemerintah yang lain dalam menangani pandemi COVID-19 yaitu pada bidang pendidikan. (Samsir et al., 2021) melakukan analisis sentimen mengenai kebijakan pembelajaran daring di Indonesia. Mereka mengambil data berupa *tweet* dari Twitter menggunakan alat *Rapidminer* dan *Twitter Public Streaming* dari *Drone Emprit Academic* dengan kata kunci "pembelajaran daring", "kuliah", "belajar", "online", "daring", dan tagar "#BelajarDariRumah" yang kemudian disaring berdasarkan kata kunci "daring" dan "rumah". Klasifikasi dilakukan dengan menggunakan metode *Naïve Bayes Classifier* dengan akurasi mencapai 97,15%. Hasil yang diperoleh dari proses klasifikasi menunjukkan bahwa sebanyak 69% dari data yang dianilisis memiliki sentimen negatif, 1% netral, dan sisanya 30% positif. Kata "stress", "capek", "malas", "bete",

terdapat pada daftar kata yang paling sering muncul pada *tweet* yang memiliki sentimen negatif.

Tidak hanya di Indonesia, analisis sentimen baik mengenai pandemi COVID-19 secara umum ataupun kebijakan dalam upaya menanganinya juga dilakukan di berbagai negara. (Wang et al., 2020) melakukan penelitian tentang bagaimana sentimen publik mengenai langkah-langkah yang dilakukan oleh Pemerintah Belanda dalam menangani pandemi COVID-19 (*social distancing* dan tidak diwajibkannya untuk menggunakan masker). Data yang digunakan diperoleh dari Twitter, Reddit, dan Nu.nl. Proses pengambilan data dilakukan sejak kasus pertama terjadi di Belanda yaitu 27 Februari 2020 hingga September 2020. Dari proses analisis didapatkan data bahwa publik secara luas mendukung penerapan *social distancing* walaupun beberapa kali terjadi fluktuasi yang diakibatkan oleh perkembangan kasus COVID-19 di Belanda. Selain itu publik berpendapat bahwa masker berguna dalam mencegah terjadinya penularan COVID-19. Hal tersebut bertentangan dengan Pemerintah Belanda yang hingga penelitian tersebut dilakukan enggan mewajibkan penggunaan masker.

Di Arab Saudi, (Alhajji et al., 2020) melakukan analisis sentimen terhadap langkahlangkah pencegahan menyebarnya COVID-19 yang dilakukan oleh Pemerintah Arab Saudi. Mereka mengumpulkan dan menganalisis data dari Twitter yang merupakan *tweet* berbahasa Arab yang mengandung tagar tentang langkah-langkah pemerintah dengan total sebanyak 53.127 *tweet*. Proses analisis dilangsungkan dengan menggunakan model *Naïve Bayes* yang terdapat pada sebuah *library* di *Python*. Hasil analisis menunjukkan hampir semua langkahlangkah yang dilakukan Pemerintah Arab Saudi mendapat respon positif dari publik terutama terkait peraturan pelaksanaan peribadatan.

Analisis sentimen juga dilakukan di beberapa negara di dunia yang memberlakukan *lockdown* atau karantina wilayah dalam upaya penanganan COVID-19 seperti yang dilakukan (Ogbuju et al., 2020) di Nigeria. Bahasa pemrograman R digunakan dalam menganalisis data dari Twitter yang berjumlah 22.249 *tweet.* Dari proses tersebut dijelaskan bahwa sentimen sebagian besar masyarakat Nigeria terhadap pemberlakuan *lockdown* merupakan sentimen positif. Di India, penelitian mengenai *lockdown* dilakukan oleh Barkur dan kawan-kawan dengan menggunakan pemrograman dalam menganalisis 24.000 *tweet* yang diperoleh sejak 25-28 Maret 2020. Hasil yang diperoleh adalah mayoritas warga India menanggapi dengan positif atas kebijakan *lockdown* yang diberlakukan.

#### <span id="page-23-0"></span>**2.2 Facebook**

Facebook merupakan media sosial yang ada sejak Juli 2004. Pengguna Facebook dapat melakukan beberapa hal seperti mengunggah foto, video, pesan, dan melakukan interaksi dengan orang lain termasuk teman dan keluarga. Terdapat beberapa fitur yang tersedia di Facebook. Beberapa di antaranya adalah *marketplace, groups*, acara, dan halaman (Sopiah, 2013).

Biasanya pengguna memanfaatkan Facebook untuk berbagi hal-hal tentang diri mereka. Selain itu, Facebook juga digunakan untuk berbagi informasi dan berita (E. B. Santoso & Nugroho, 2019). Facebook sebagai media juga digunakan oleh pemerintah dalam penyampaian informasi secara luas yang tentunya sangat bermanfaat termasuk saat berada dalam kondisi bencana (Hand & Ching, 2020).

Pada setiap unggahan, pengguna Facebook dapat memberikan reaksi atau tanggapan dengan menggunakan tombol yang berbentuk simbol-simbol yang disebut *Facebook Reactions* yang dapat merepresentasikan perasaan seperti *"Like", "Love", "Sad", "Angry"*, "Care" "*Haha*", dan *"Wow"*. (Tian et al., 2017) menjelaskan bahwa *Facebook Reactions* merupakan sumber data yang baik untuk sebuah penelitian atau analisis. Selain itu *Facebook Reactions* dapat mengindikasikan bagaimana sentimen seseorang terhadap suatu unggahan.

Reaksi *"love"* dan *"care"* merepresentasikan sentimen positif, sedangkan reaksi *"angry"* dan *"sad"* merepresentasikan sentimen negatif. Pengelompokan *Facebook Reactions* tersebut dilandasi oleh penelitian sebelumnya. Pada penelitian yang dilakukan Sandoval et al, reaksi *"like"* dan *"love"* dikategorikan sebagai sentimen positif sedangkan reaksi *"angry"* dan *"sad"* dikategorikan sebagai sentimen negatif (Sandoval-Almazan & Valle-Cruz, 2018). Namun pada penelitian lain dijelaskan bahwa reaksi *"like"* kurang mewakili suatu sentimen (positif ataupun negatif) karena tak jarang digunakan secara serta merta dan hanya menandakan bahwa pengguna telah melihat unggahan (Spottswood & Wohn, 2019). Sementara itu, pihak Facebook memberikan keterangan bahwa reaksi *"care"* memiliki makna memberi dukungan dalam hal positif (Meta Careers, 2020).

#### <span id="page-23-1"></span>**2.3** *CrowdTangle*

*CrowdTangle* adalah sebuah alat publik yang dimiliki dan dioperasikan oleh Facebook. *CrowdTangle* memudahkan penggunanya untuk mengikuti, menganalisis, dan melaporkan konten publik di sosial media (Facebook, Instagram, dan Reddit). *CrowdTangle* hanya melacak unggahan yang tersedia untuk publik. Beberapa contoh data yang dapat dilacak menggunakan *CrowdTangle* antara lain waktu pengunggahan, tipe unggahan (video, gambar, teks), dan jumlah interaksi terhadap sebuah unggahan seperti jumlah suka, reaksi *("Like", "Love", "Sad", "Angry"*, "*Care*", "*Wow*", dan "*Haha*"), jumlah komentar, dan berapa kali suatu unggahan dibagikan. *CrowdTangle* melacak akun-akun dan grup publik yang memiliki pengaruh terhadap khalayak umum. Akun yang dimaksud adalah seluruh akun yang telah terverifikasi seperti politisi, jurnalis, media, penerbit, tokoh masyarakat, selebriti, dan lainlain. *CrowdTangle* tidak melacak akun-akun pribadi (Bleakley, 2021).

*CrowdTangle* sudah beberapa kali digunakan dalam penelitian. Berriche dan Altay menggunakan *CrowdTangle* dalam penelitian mereka yang menganalisis faktor yang memengaruhi keberhasilan suatu unggahan pada halaman Sante+Mag di Facebook (Berriche & Altay, 2020). Sementara, *CrowdTangle* juga telah digunakan pada beberapa penelitian di Indonesia yaitu penelitian yang menganalisis sentimen masyarakat terhadap unggahan yang terkait dengan berbagai keputusan pemerintah dalam bidang pendidikan di Indonesia selama pandemi COVID-19 di media sosial Facebook (Widangsa & Pratama, 2020) dan Instagram (Afif & Pratama, 2020). Selain itu, terdapat penelitian lain yang mengusut pandangan publik terhadap unggahan terkait vaksinasi di Indonesia di media sosial Facebook (Rianto & Pratama, 2021).

#### <span id="page-25-1"></span><span id="page-25-0"></span>**3.1 Alur Penelitian**

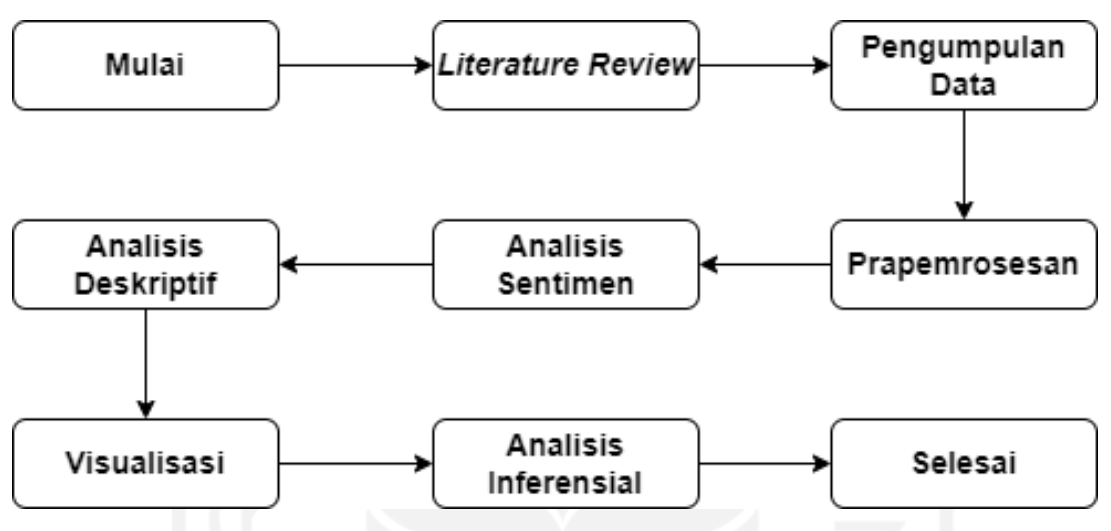

Gambar 3.1 Tahap-tahap yang dilakukan pada penelitian ini

<span id="page-25-3"></span>[Gambar 3.1](#page-25-3) menunjukkan tahapan yang dilakukan dalam penelitian. Seluruh proses analisis dan visualisasi dilakukan setelah data yang terkumpul melalui tahap prapemrosesan. Proses persiapan data (prapemrosesan) hingga uji statistik nonparametrik pada penelitian ini dilakukan menggunakan bahasa pemrograman R.

#### <span id="page-25-2"></span>**3.2 Pengumpulan Data**

Data yang digunakan bersumber dari Facebook. Pengumpulan data dilakukan dengan menggunakan *CrowdTangle* dengan rentang waktu 1 tahun sejak awal terjadinya kasus COVID-19 pertama di Indonesia yaitu 2 Maret 2020 hingga 2 Maret 2021 yang hampir bertepatan dengan dimulainya penelitian ini. Beberapa kata kunci digunakan pada proses pengumpulan data antara lain "protokol kesehatan", "jaga jarak", dan "wajib masker".

Terdapat dua jenis akun yang dipilih dalam proses pengambilan data yaitu akun pemerintah dan akun portal berita atau media massa yang ada di Indonesia. Akun pemerintah yang terdiri dari beberapa akun resmi tokoh pemerintahan di Indonesia seperti presiden, wakil presiden, serta akun resmi berbagai kementerian dan lembaga yang ada di Indonesia tersebut dipilih karena bertindak sebagai pihak yang berwenang dalam membuat serta menyampaikan kebijakan termasuk mengenai masalah protokol kesehatan. Selain itu, terdapat tiga akun gubernur yang memimpin provinsi yang berdekatan dengan pemerintah pusat. Sementara, portal berita terdiri dari beberapa akun resmi berita atau media massa seperti BBC News Indonesia, Tempo Media, CNN Indonesia, dan lain sebagainya. Pemilihan kedua jenis akun tersebut tak lepas dari batasan yang dimiliki *CrowdTangle* yang hanya dapat mengambil data dari akun-akun yang sudah terverifikasi atau disebut akun resmi. Daftar akun ditunjukkan pada [Tabel 3.1.](#page-26-0)

<span id="page-26-0"></span>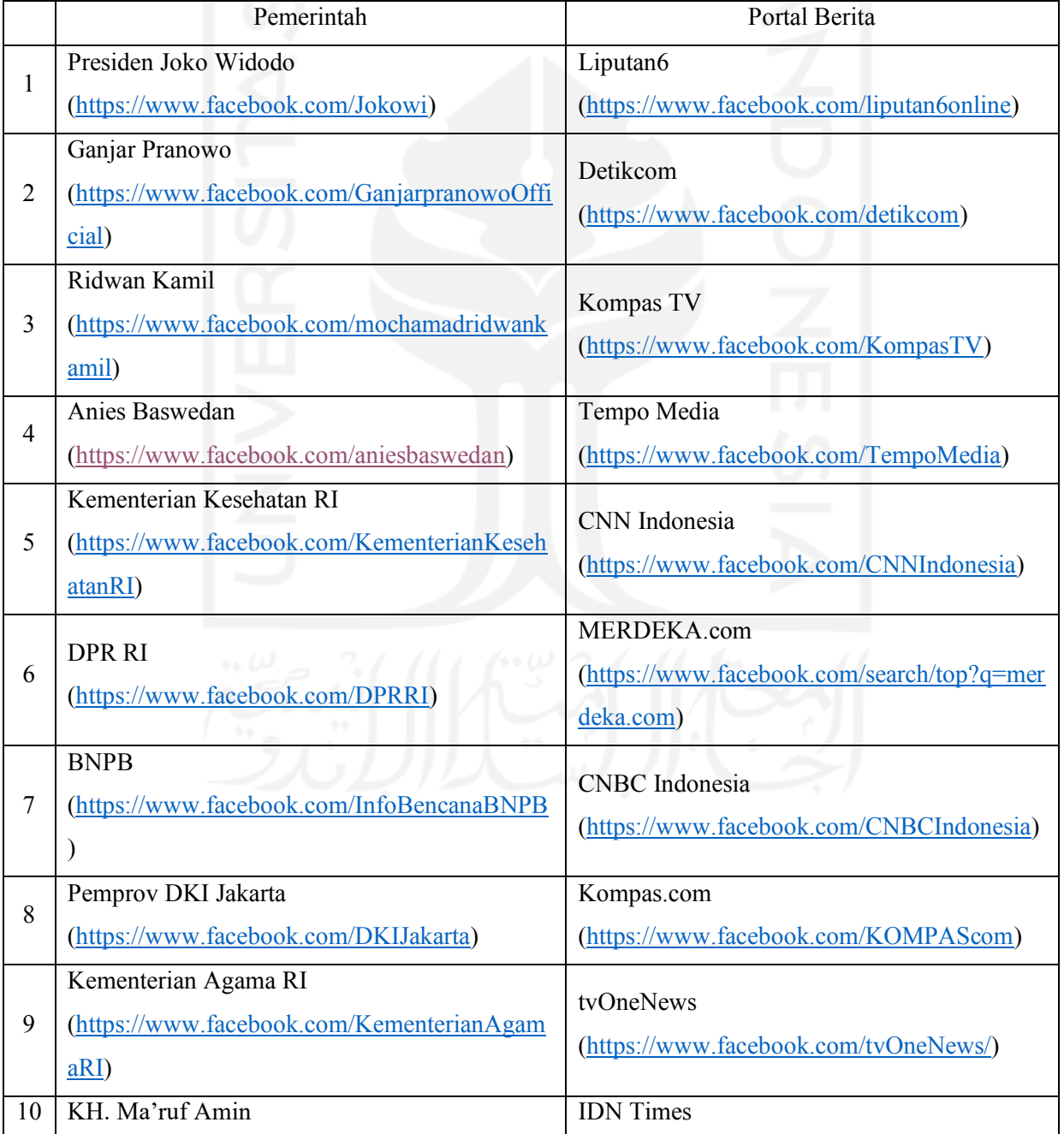

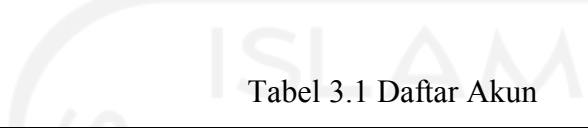

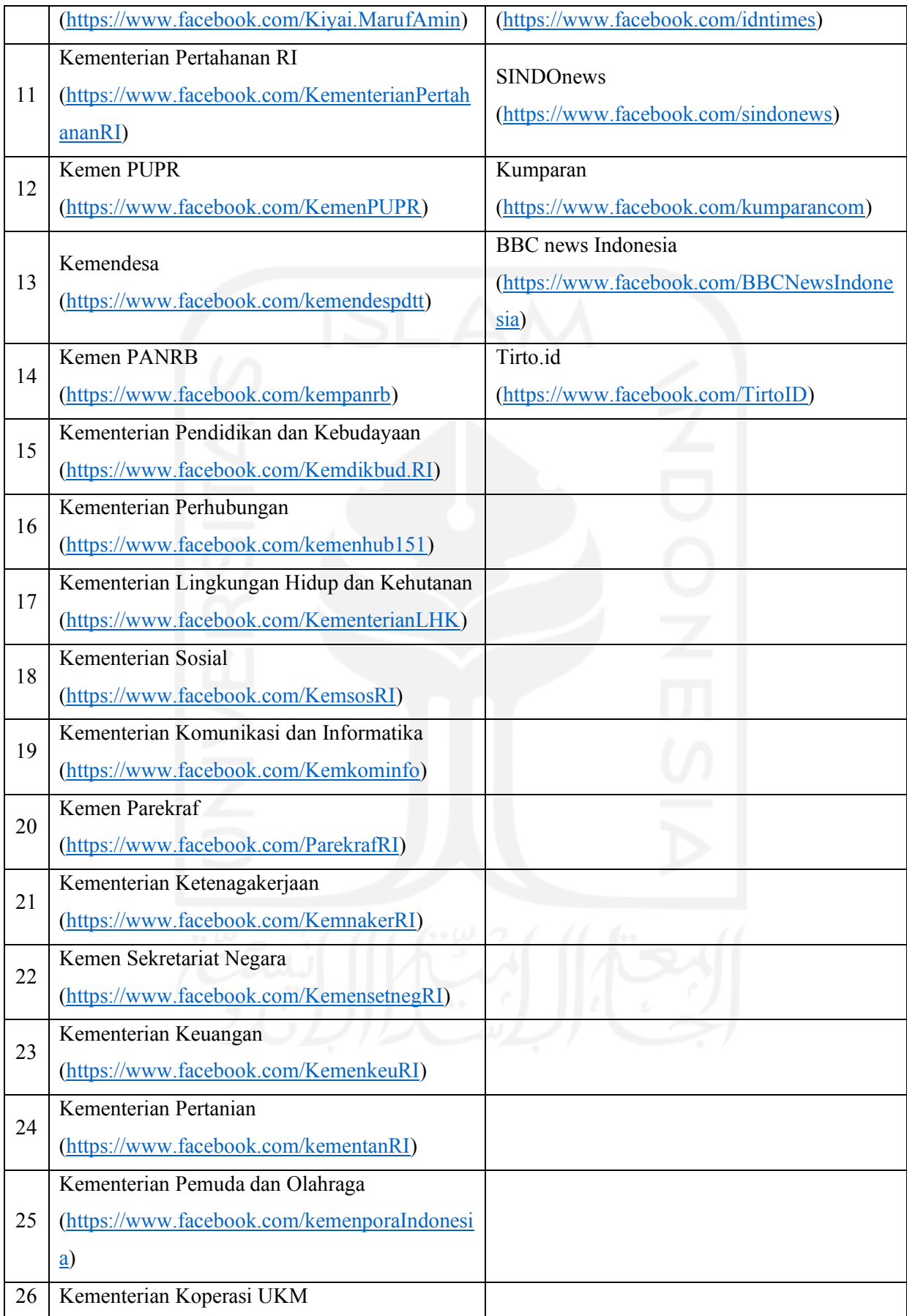

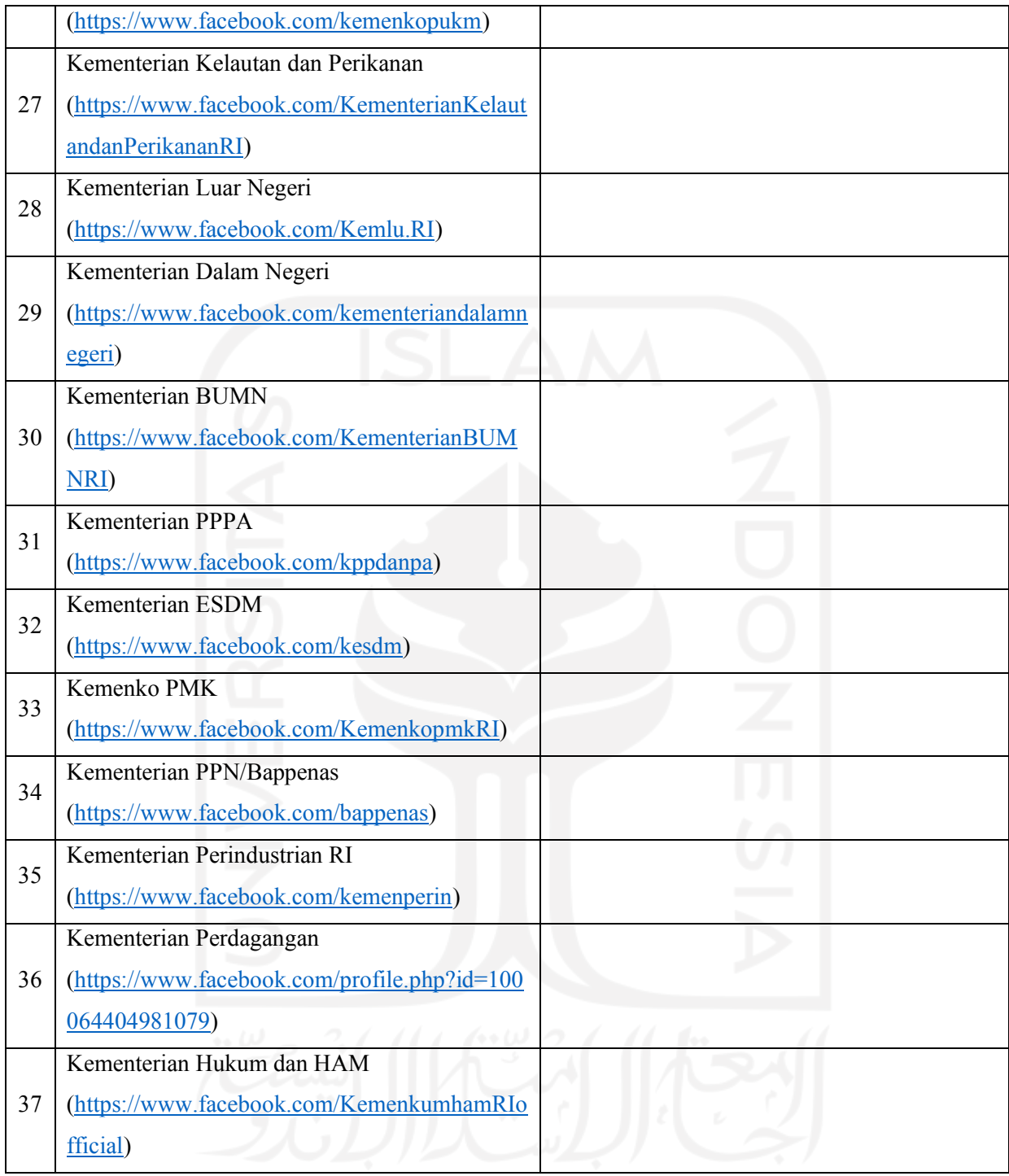

Proses pengumpulan data menggunakan *CrowdTangle* melalui beberapa langkah. Hal pertama yang dilakukan adalah membuat daftar yaitu daftar akun pemerintah dan daftar akun portal berita. Pembuatan daftar dapat dilakukan dengan cara menekan tombol *create list* yang terdapat pada bagian kiri halaman seperti yang ditunjukkan pada [Gambar 3.2.](#page-29-0)

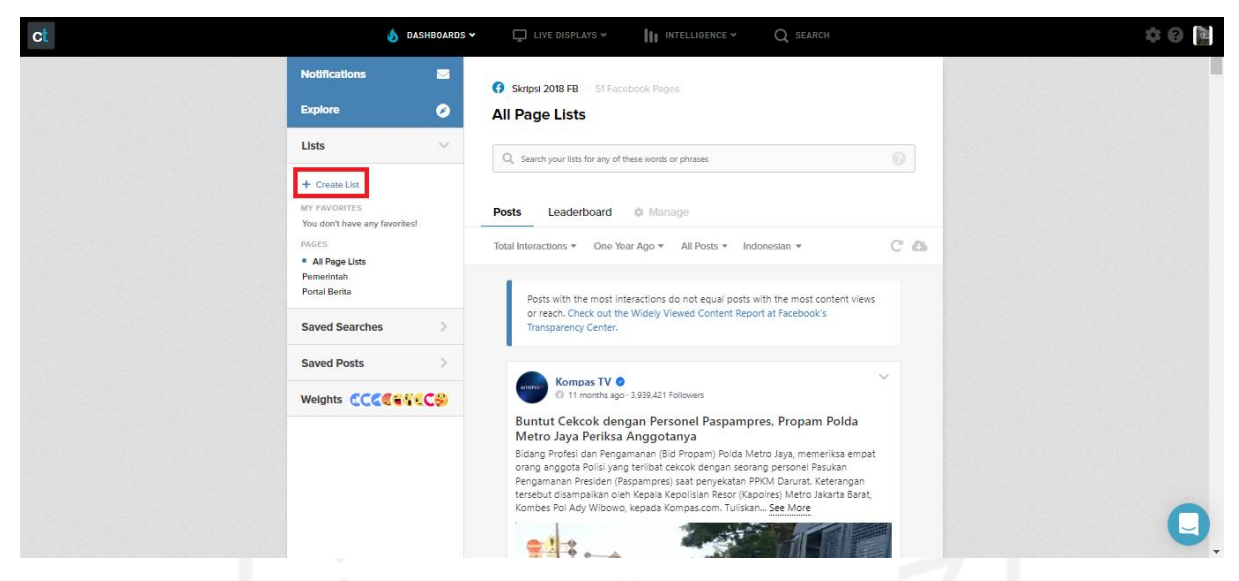

Gambar 3.2 Membuat *list* di *CrowdTangle*

<span id="page-29-0"></span>Setelah menekan tombol "*create list",* akan muncul pilihan tipe *list* yang akan dibuat dan opsi "*for page*" dipilih pada penelitian ini seperti yang dapat dilihat pada [Gambar 3.3.](#page-29-1)

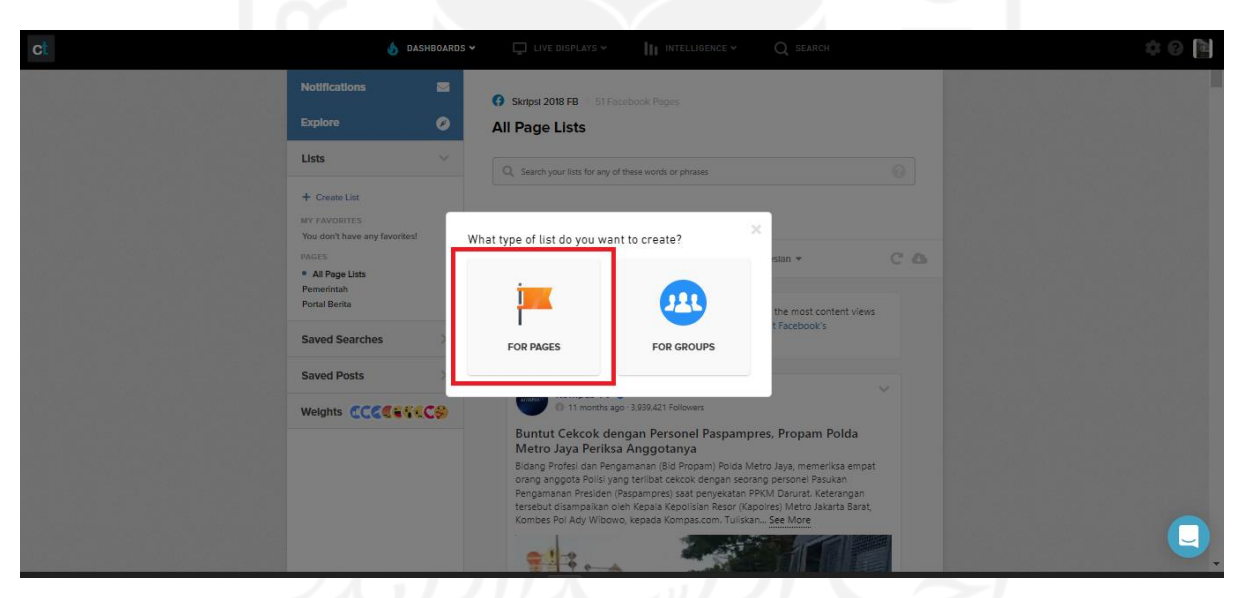

Gambar 3.3 Memilih tipe *list* yang akan dibuat

<span id="page-29-1"></span>Tahap selanjutnya adalah melengkapi pembuatan *list* dengan memberikan nama *list* dan menambahkan akun-akun yang sesuai seperti yang dapat dilihat pada [Gambar 3.4.](#page-30-0) Penambahan akun dapat dilakukan dengan menekan tombol *"Add Pages"* yang terdapat pada sub menu *"Manage"* dan memasukkan nama akun yang dituju pada kolom pencarian.

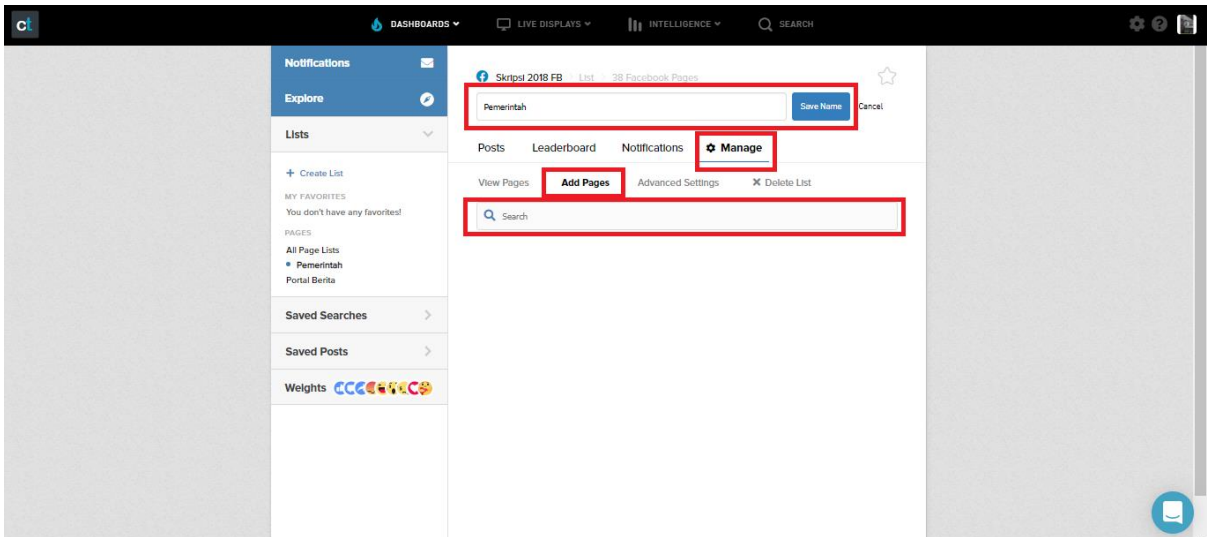

Gambar 3.4 Memberi nama *list* dan menambahkan akun

<span id="page-30-0"></span>Setelah *list* atau daftar terbentuk, maka dapat dilanjutkan dengan pengambilan data. Proses pengambilan data menggunakan fitur yang bernama *historical data*. Fitur *historical data* dapat ditemukan setelah menekan tombol pengaturan yang diilustrasikan dengan ikon berbentuk gerigi seperti yang ditunjukkan pada [Gambar 3.5.](#page-30-1)

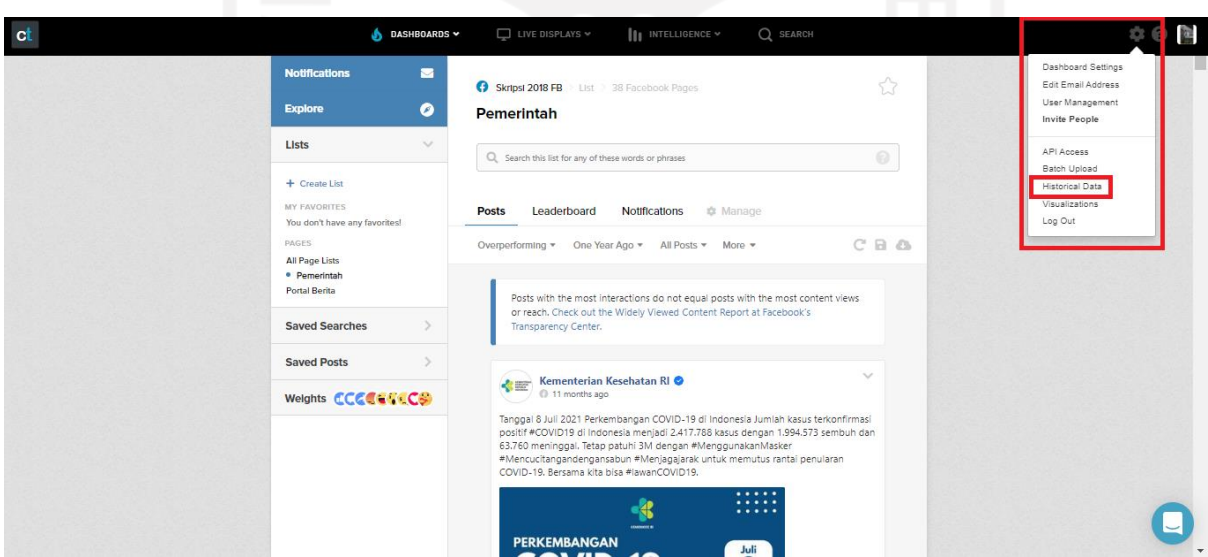

Gambar 3.5 Letak fitur *historical data*

<span id="page-30-1"></span>Tampilan *historical data* ditunjukkan [Gambar 3.6](#page-31-0) dan [Gambar 3.7.](#page-31-1) Terdapat beberapa kolom yang harus diisikan seperti *scope,* filter, dan tanggal. *Scope* atau lingkup dipilih berdasarkan daftar yang telah dibuat pada tahap sebelumnya sehingga yang dipilih adalah *"By List"* dan dilanjutkan dengan memilih nama *list* yang dikehendaki. Dalam pemilihan filter, kata kunci "protokol kesehatan", "jaga jarak", dan "wajib masker" dimasukkan pada kolom *"Search"* dan membiarkan kolom lain seperti apa adanya sehingga akan didapatkan data yang mencakup seluruh tipe unggahan dan diurutkan berdasarkan waktu terbaru.

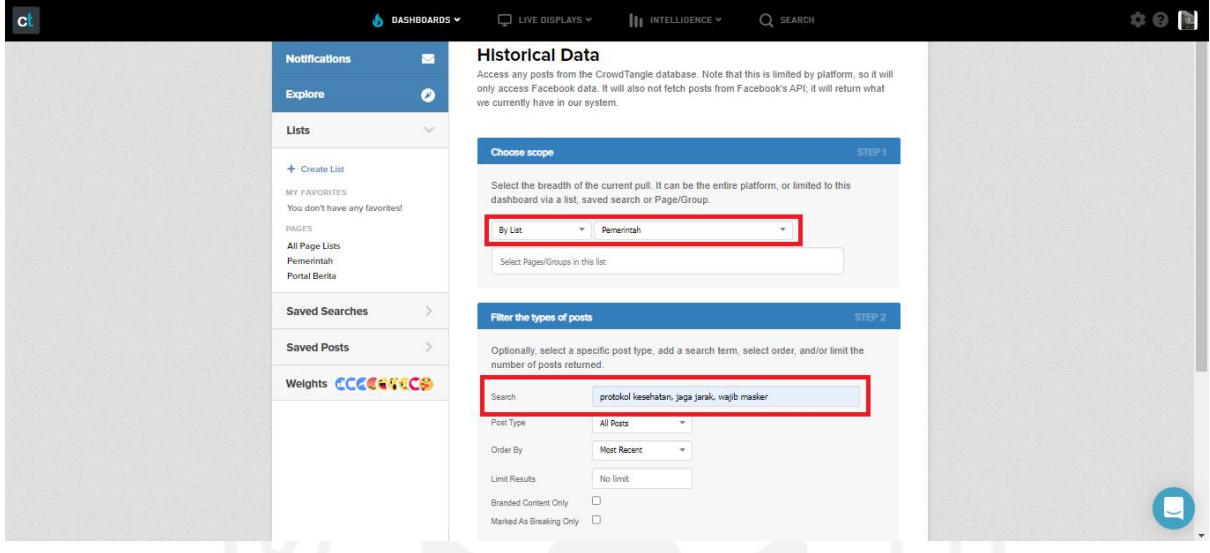

<span id="page-31-0"></span>Gambar 3.6 Memilih *list* dan memasukkan kata kunci pada fitur *historical data*

Proses terakhir yang diperlukan sebelum pengambilan data adalah pengisian rentang waktu dengan cara memilih *"Custom Date Range"* dan mengisi tanggal sesuai rentang yang telah ditentukan seperti pada gambar. Ketika semua telah terisi, maka dapat dilakukan pengambilan data dengan cara menekan tombol *"Fetch History"*.

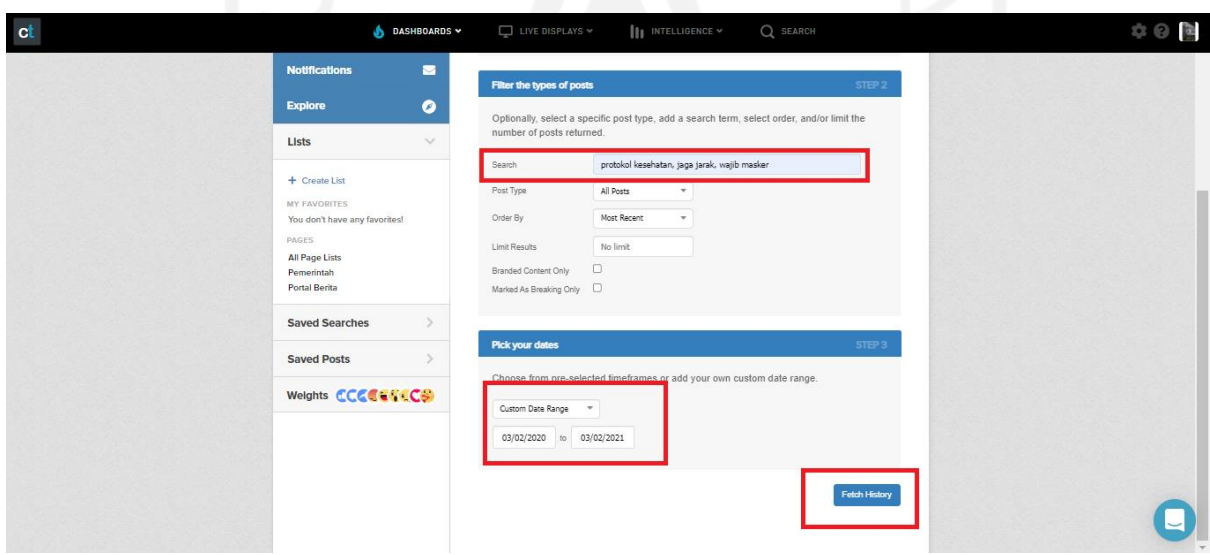

<span id="page-31-1"></span>Gambar 3.7 Mengisi tanggal yang telah ditentukan

Selang beberapa waktu, *CrowdTangle* mengirimkan berkas yang berbentuk *csv (comma separated values)* yang berisikan data sesuai dengan permintaan atau *setting* yang telah dilakukan sebelumnya. Berkas dikirimkan ke *email* pengguna seperti yang terlihat pada [Gambar 3.8](#page-32-2)

| $\equiv$ | Gmail                         | Q            | crowdtangle                                                                                                    | $\times$ | 壬 |                            | ②       | ලා         | ₩      |   |
|----------|-------------------------------|--------------|----------------------------------------------------------------------------------------------------|----------|---|----------------------------|---------|------------|--------|---|
|          | Compose                       | $\leftarrow$ | o<br>图<br>c<br>$\bullet$<br>$\bullet$<br>ø<br>$\ddot{\phantom{1}}$                                                                                                    |          |   |                            | 5 of 24 | $\epsilon$ |        | 団 |
|          | Inbox<br>1,343                |              | Data Download Request D Inbox x                                                                                                    |          |   |                            | ≎.      | ē          | г4     | o |
|          | Starred<br>Snoozed            |              | CrowdTangle <noreply@crowdtangle.com><br/>to me <math>-</math></noreply@crowdtangle.com>                                                                               |          |   | Nov 25, 2021, 9:43 AM      | ☆       | ́          |        | Ø |
|          | Important<br>Sent             |              | <b>CSV Request:</b><br>Date range: 2020-03-02 00:00:00 EST - 2021-03-03 00:00:00 EST<br>Search: protokol kesehatan, jaga jarak, wajib masker                           |          |   |                            |         |            |        | Θ |
| Meet     |                               |              | Enjoy this delightful CSV file! It will expire in one week.                                                                                                    |          |   |                            |         |            |        |   |
| ▦        | New meeting<br>Join a meeting |              | CrowdTangle<br>CSV Request: Date range: 2020-03-02 00:00:00 EST - 2021-03-03 00:00:00 EST Search: protokol kesehatan, jaga jarak, wajib masker Enjoy this delightful C |          |   | Thu, Nov 25, 2021, 9:51 AM |         |            | - 53   | ÷ |
|          | Hangouts<br>Ade Rizki -<br>.  |              | CrowdTangle <noreply@crowdtangle.com><br/>to me <math>\sim</math><br/><br/><b>All Co</b></noreply@crowdtangle.com>                                                     |          |   | Nov 25, 2021, 9:52 AM      | ☆       | ↞          | $\sim$ |   |

Gambar 3.8 Data dikim oleh *CrowdTangle* melalui *email*

# <span id="page-32-2"></span><span id="page-32-0"></span>**3.3 Variabel**

Data yang didapat dengan menggunakan *CrowdTangle* terdiri dari 41 kolom atau variabel. Dari 41 variabel tersebut, hanya ada beberapa yang dibutuhkan untuk melakukan proses analisis yaitu:

- 1. Nama akun atau halaman
- 2. Tanggal pengunggahan
- 3. Tipe Unggahan
- 4. Jumlah total interaksi
- 5. Reactions (terdiri dari *"Love"*, *"Care"*, *"Sad"*, dan *"Angry"*)
- 6. Message atau pesan

#### <span id="page-32-1"></span>**3.4 Prapemrosesan**

Beberapa langkah pra-pemrosesan dilaksanakan sebelum proses analisis dan visualisasi. Penyesuaian format dan tipe data dilakukan untuk data numerik. Sementara untuk data yang berupa teks terdiri dari:

- 1. mengubah teks ke dalam huruf kecil,
- 2. menghapus tagar,
- 3. menghapus url,
- 4. menghapus emotikon,
- 5. menghapus kata-kata yang tidak bermakna,
- 6. menghapus tanda baca,
- 7. menghapus angka, dan
- 8. menghapus spasi berlebih.

Prapemrosesan teks dilakukan sebelum melakukan visualisasi data teks dengan *word cloud*.

# <span id="page-33-0"></span>**3.5 Analisis Sentimen**

Sentimen pada sebuah unggahan ditentukan berdasarkan variabel *reactions ("Love", "Care", "Sad",* dan *"Angry")*. Berdasarkan *literature review* yang telah dilakukan, reaksi *"Love"* dan *"Care"* tergolong ke dalam sentimen positif sedangkan *"Sad"* dan *"Angry"* tergolong ke dalam sentimen negatif. Analisis sentimen dilakukan dengan dua pendekatan, yaitu:

- 1. Analisis sentimen netto yaitu menentukan sentimen suatu unggahan berdasarkan skor yang didapatkan dari operasi pengurangan jumlah reaksi positif dengan jumlah reaksi negatif yang akan menghasilkan sentimen positif netto, sentimen negatif netto dan netral.
- 2. Analisis yang terfokus pada sentimen positif dan sentimen negatif. Proses ini dilakukan dengan cara membentuk dua daftar yaitu daftar 100 unggahan dengan nilai sentimen positif tertinggi dan daftar 100 unggahan dengan nilai sentimen negatif tertinggi. Kemudian, dapat dilakukan analisis terhadap unggahan mana saja unggahan yang hanya termasuk dalam daftar unggahan positif, daftar unggahan negatif, atau bahkan termasuk dalam kedua daftar tersebut. Unggahan yang termasuk dalam kedua daftar tersebut dinilai sebagai unggahan kontroversial karena menimbulkan perbedaan pendapat ditandai dengan banyaknya reaksi pro sekaligus reaksi kontra.

#### <span id="page-33-1"></span>**3.6 Analisis Deskriptif**

Analisis deskriptif dilakukan untuk mengetahui bagaimana karakter data. Informasi mengenai jumlah data dan beberapa variabel seperti total interaksi dan skor dari hasil proses analisis sentimen netto dapat dilihat pada tahap ini. Selain itu, pada tahap ini juga dilakukan uji normalitas data dengan menggunakan uji normalitas Kolmogorov-Smirnov dan uji Shapiro-Wilk. Uji Kolmogorov-Smirnov digunakan untuk jumlah data yang lebih atau sama dengan 50, sedangkan uji Shapiro-Wilk digunakan untuk data yang kurang dari 50 (Mishra et al., 2019).

#### <span id="page-34-0"></span>**3.7 Visualisasi**

Visualisasi dilakukan bertujuan untuk mempermudah pembaca dalam memahami data. Data diproyeksikan ke dalam diagram garis untuk menggambarkan perkembangan sentimen dari waktu ke waktu. Selain itu, penelitian ini juga menggunakan *word cloud* untuk menampilkan kata-kata berdasarkan frekuensi kemunculannya baik pada unggahan bersentimen positif ataupun negatif.

#### <span id="page-34-1"></span>**3.8 Analisis Statistik Inferensial**

Pada penelitian ini, analisis statistik inferensial dilakukan guna melihat apakah perilaku masyarakat Indonesia dalam menanggapi unggahan terkait protokol kesehatan di Facebook dipengaruhi oleh faktor tertentu yaitu jenis akun dan tipe unggahan. Uji statistik yang dilakukan adalah uji statistik nonparametrik yang dapat mengabaikan asumsi mengenai sebaran data (S. Santoso, 2010). Terdapat dua uji statistik nonparametrik yang digunakan pada penelitian ini, yaitu Mann-Whitney dan Kruskal-Wallis.

### <span id="page-34-2"></span>**3.8.1 Uji Mann-Whitney U**

Uji Mann-Whitney berguna untuk menentukan apakah dari 2 sampel yang saling tidak terikat memiliki perbedaan yang signifikan (McKnight & Najab, 2010). Pada penelitian ini, uji Mann-Whitney diterapkan untuk melihat apakah publik memberikan reaksi yang sama terhadap suatu unggahan dari jenis akun yang berbeda. Selain itu, uji Mann-Whitney juga diterapkan untuk melihat apakah jenis akun berpengaruh terhadap jumlah interaksi yang diperoleh suatu unggahan.

Langkah pertama dalam uji Mann-Whitney adalah menggabungkan data dari dua kelompok yang diuji dan menghitung peringkat berdasarkan nilai yang terkecil hingga yang terbesar yang dilanjutkan dengan menjumlahkan peringkat pada masing-masing kelompok. Kemudian dapat dilakukan perhitungan untuk mendapatkan nilai  $U_1$  dan  $U_2$  dengan melalui persamaan [\( 3.1](#page-35-0) ) dan [\( 3.2](#page-35-1) ).

<span id="page-35-0"></span>
$$
U_1 = n_1 \cdot n_2 + \frac{n_1(n_1 + 1)}{2} - R_1 \tag{3.1}
$$

<span id="page-35-1"></span>
$$
U_2 = n_1 \cdot n_2 + \frac{n_2(n_2 + 1)}{2} - R_2 \tag{3.2}
$$

Dengan:

- $n_1$  = banyak kasus atau data pada sampel 1
- $n_2$  = banyak kasus atau data pada sampel 2
- $R_1$  = jumlah peringkat sampel 1
- $R_2$  = jumlah peringkat sampel 2

Nilai <sup>U</sup> diperoleh dari persamaan [\( 3.3](#page-35-2) ) dengan memilih nilai yang lebih kecil antara  $U_1$  dan  $U_2$ .

<span id="page-35-3"></span><span id="page-35-2"></span>
$$
U = \min(U_1, U_2) \tag{3.3}
$$

Setelah mendapatkan nilai U, langkah berikutnya adalah melakukan perhitungan nilai <sup>z</sup> dengan menggunakan persamaan [\( 3.4](#page-35-3) ) atau persamaan [\( 3.5](#page-35-4) ) apabila terdapat data dengan peringkat yang sama

<span id="page-35-4"></span>
$$
z = \frac{U - \frac{n_1 n_2}{2}}{\sqrt{\frac{n_1 n_2 (n_1 + n_2 + 1)}{12}}}
$$
(3.4)  

$$
z = \frac{U - \frac{n_1 n_2}{2}}{\sqrt{\frac{n_1 n_2}{N \cdot (N-1)}} \cdot \sqrt{\frac{N^3 - N}{12} - \sum_{i=1}^k \frac{t_i^3 - t_i}{12}}}
$$
(3.5)

dengan

 $N$  = banyak data atau kasus dalam kedua sampel

 $t_i$  = banyak data yang sama-sama memiliki peringkat ke-*i* 

 $k$  = banyak peringkat yang sama

Nilai <sup>z</sup> digunakan sebagai dasar pengambilan kesimpulan sebagai berikut:

- Apabila - $z_{table} \le z \le z_{table}$ , maka gagal untuk menolak H<sub>0</sub>
- Apabila  $z < -z_{tablel}$  atau  $z > z_{tablel}$ , maka H<sub>0</sub> ditolak

Dalam bahasa pemrograman R, uji Mann-Whitney dapat dilakukan dengan menggunakan menggunakan fungsi atau perintah *"wilcox.test"* yang menampilkan *p-value* sebagai dasar pengambilan keputusan dengan keterangan sebagai berikut:

- Apabila *p-value*  $\geq \alpha$ , maka gagal untuk menolak H<sub>0</sub>
- Apabila *p*-value  $\lt \alpha$ , maka H<sub>0</sub> ditolak

# <span id="page-36-0"></span>**3.8.2 Uji Kruskal-Wallis H**

Uji Kruskal-Wallis digunakan untuk menguji apakah dari 3 kelompok atau lebih terdapat perbedaan yang berarti (McKight & Najab, 2010). Penelitian ini menerapkan uji Kruskal-Wallis untuk menentukan apakah tipe unggahan mempengaruhi jumlah interaksi suatu unggahan. Apabila hasil uji Kruskal-Wallis menunjukkan *p-value* yang kurang dari dari alpha (0,05), maka uji lanjut Dunn dilakukan (Elliott & Hynan, 2011).

Langkah awal uji Kruskal-Wallis menggabungkan data dari semua sampel yang diuji dan menghitung peringkat berdasarkan urutan dari nilai yang terkecil hingga yang terbesar. Langkah selanjutanya adalah menjumlahkan peringkat pada masing-masing sampel. Kemudian dapat dilakukan perhitungan untuk mencari nilai <sup>H</sup> dengan persamaan [\( 3.6](#page-36-1) ) atau persamaan [\( 3.7](#page-36-2) ) apabila ditemukan data dengan peringkat yang sama

$$
H = \frac{12}{N(N+1)} \sum_{i=1}^{k} \frac{R_i^2}{n_i} - 3(N+1), \qquad \text{dengan df} = k - 1 \tag{3.6}
$$

<span id="page-36-2"></span><span id="page-36-1"></span>
$$
H = \frac{\frac{12}{N(N+1)} \sum_{i=1}^{k} \frac{R_i^2}{n_i} - 3(N+1)}{1 - \frac{\sum_{i=1}^{g} (t_i^3 - t_i)}{N^3 - N}}
$$
(3.7)

di mana

 $k =$ banyak sampel

- $n_i$  = banyak data dalam sampel ke- *i*
- $R_i$  = jumlah peringkat sampel ke-*i*
- $N =$ banyak data dalam seluruh sampel
- $g =$ banyak peringkat yang sama
- $t_i$  = banyak data yang sama-sama memiliki peringkat ke-*i*

Dasar pengambilan keputusan sebagai berikut:

- Apabila  $H \leq \chi^2_{tablel(df=k-1)}$ , maka gagal untuk menolak H<sub>0</sub>
- Apabila  $H \geq \chi^2_{tablel(df=k-1)}$ , maka H<sub>0</sub> ditolak

Dalam bahasa pemrograman R, uji Kruskal-Wallis dapat dilakukan dengan menggunakan menggunakan fungsi atau perintah *"kruskal.test"* yang menampilkan *p-value* sebagai dasar pengambilan keputusan dengan keterangan sebagai berikut:

- Apabila *p-value*  $> \alpha$ , maka gagal untuk menolak H<sub>0</sub>
- <span id="page-37-0"></span>• Apabila *p*-value  $\lt \alpha$ , maka H<sub>0</sub> ditolak

### **BAB IV**

# **PEMBAHASAN DAN HASIL**

#### <span id="page-37-1"></span>**4.1 Data**

Data yang berhasil terkumpul terdiri dari 3.194 unggahan dari akun pemerintah dan 26.822 akun portal berita. Dari total 30.016 unggahan tersebut, dilakukan penyaringan atau seleksi berdasarkan reaksi yang diterima. Hasil yang ditunjukkan adalah terdapat 17.193 unggahan atau 57,28% data yang terdiri dari 248 unggahan akun pemerintah dan 16.945 unggahan yang tidak memperoleh reaksi yang digunakan menentukan sentimen yaitu reaksi "*love", care", "sad",* dan *"angry"* sehingga data tersebut tidak digunakan untuk dilakukan analisis. Analisis dilakukan hanya pada data yang tersisa yaitu 12.823 unggahan atau 42,72% data.

Kode program mengenai proses penyaringan atau seleksi tersedia pada [Gambar 4.1.](#page-38-0) Langkah pertama pada tahap ini adalah memuat data dan menyimpannya sebagai *data frame* dengan fungsi *read.csv*. Setelah data berhasil dimuat, proses seleksi bisa dilakukan dengan menghapus unggahan yang sama sekali tidak memiliki reaksi "*love", care", "sad",* dan *"angry"*.

```
#Memuat data
Pemerintah <- read.csv('C:/Users/Ade/Documents/dataset/Pemerintah.csv', 
                             header = T)
Berita <- read.csv('C:/Users/Ade/Documents/dataset/Portal berita.csv',
                         header = T)
#Seleksi unggahan
Pemerintah<-Pemerintah[!(Pemerintah$Love == 0 &
                            Pemerintah$Angry==0 &
                           Pemerintah$Sad==0 &
                           Pemerintah$Care==0),]
Berita<-Berita[!(Berita$Love == 0 &
                    Berita$Angry==0 &
                   Berita$Sad==0 &
                   Berita$Care==0),]
```
Gambar 4.1 Kode program untuk seleksi data

<span id="page-38-0"></span>Selain itu, dilakukan klasifikasi ulang terhadap tipe unggahan. Terdapat 7 tipe unggahan *default* dari *CrowdTangle* yaitu:

- 1. *Link*
- 2. Status
- 3. *Live Video Complete*
- 4. *Live Video Scheduled*
- 5. *Native Video*
- 6. Foto
- 7. *YouTube*

Pada penelitian ini *Live Video Complete*, *Live Video Scheduled*, dan *Native Video* diklasifikasikan ulang sebagai "Video". Sementara, *YouTube* diklasifikasikan ulang sebagai *link*. Hal tersebut dilakukan berdasarkan karakteristik unggahan bertipe *YouTube* yang memiliki kesamaan dengan unggahan bertipe *link*. Tipe unggahan setelah dilakukannya klasifikasi ulang terdiri dari *link*, status, foto, dan video. [Gambar 4.2](#page-39-1) merupakan kode pemrograman untuk melakukan klasifikasi ulang tipe unggahan

Pemerintah\$Type[Pemerintah\$Type =="Live Video Scheduled"| Pemerintah\$Type =="Live Video Complete"| Pemerintah\$Type =="Native Video"]<-"Video" Pemerintah\$Type[Pemerintah\$Type =="YouTube"]<-"Link" Berita\$Type[Berita\$Type =="Live Video Scheduled"|

```
 Berita$Type =="Live Video Complete"|
               Berita$Type =="Native Video"]<-"Video"
Berita$Type[Berita$Type =="YouTube"]<-"Link"
```
#### Gambar 4.2 Kode program untuk klasifikasi ulang tipe unggahan

### <span id="page-39-1"></span><span id="page-39-0"></span>**4.2 Analisis Sentimen**

Analisis sentimen netto dilakukan untuk menentukan sentimen suatu unggahan berdasarkan skor yang diperoleh. Skor didapatkan dari proses pengurangan jumlah reaksi positif dengan jumlah negatif yang diterima suatu unggahan. [Gambar 4.3](#page-40-1) menunjukkan kode untuk melakukan analisis sentimen netto.

Proses perhitungan skor dapat dilakukan dengan cara melakukan pengurangan jumlah reaksi positif dengan jumlah reaksi negatif. Hasil perhitungan tersebut disimpan dalam variabel baru yang bernama skor. Suatu unggahan memiliki sentimen positif apabila mendapatkan skor lebih dari nol, netral apabila mendapatkan skor nol, dan negatif apabila mendapatkan skor kurang dari nol. Fungsi *n\_perc* yang berasal dari *package "qwraps2"*  digunakan untuk melihat jumlah dan persentase unggahan berdasarkan masing-masing sentimen.

```
library(qwraps2)
#Proses perhitungan skor
Pemerintah$reaksiPositif <- Pemerintah$Love + Pemerintah$Care
Pemerintah$reaksiNegatif <- Pemerintah$Angry + Pemerintah$Sad
Berita$reaksiPositif <- Berita$Love + Berita$Care
Berita$reaksiNegatif <- Berita$Angry + Berita$Sad
Pemerintah$skor <- Pemerintah$reaksiPositif - Pemerintah$reaksiNegatif
Berita$skor <- Berita$reaksiPositif - Berita$reaksiNegatif
#Proses penentuan sentimen berdasarkan skor
Pemerintah$sentimen <- ifelse(Pemerintah$skor<0,
                        "Negatif",ifelse(Pemerintah$skor==0,
                                          "Netral","Positif"))
Berita$sentimen <- ifelse(Berita$skor>0, "Positif",
                           ifelse(Berita$skor==0, "Netral",
                                  "Negatif"))
#Menunjukkan jumlah unggahan berdasarkan sentimen
table(Pemerintah$sentimen)
table(Berita$sentimen)
#Menunjukkan persentase sentimen
n_perc(Pemerintah$sentimen == "Positif")
n^{-}perc(Pemerintah$sentimen == "Netral")
n_perc(Pemerintah$sentimen == "Negatif")
```

```
n_perc(Berita$sentimen == "Positif")
n perc(Berita$sentimen == "Netral")
n perc(Berita$sentimen == "Negatif")
```
#### Gambar 4.3 Kode program untuk melakukan analisis sentimen netto

<span id="page-40-1"></span>Hasil dari proses analisis sentimen netto yang dapat dilihat pada [Tabel 4.1.](#page-40-0) Kebanyakan unggahan mendapatkan reaksi positif dari masyarakat. Dari total 12.823 unggahan, sebanyak 9.624 (75%) unggahan bersentimen positif, 575 (4,5%) unggahan bersentimen netral, dan 2.624 (20,5%) unggahan bersentimen negatif. [Tabel 4.1](#page-40-0) juga menunjukkan bahwa akun pemerintah mendapatkan persentase unggahan bersentimen positif yang lebih tinggi (90%) dari akun portal berita (70%). Sementara itu, 9% dari unggahan akun pemerintah merupakan unggahan bersentimen negatif. Angka tersebut terbilang cukup kecil dibandingkan dengan akun portal berita yang memiliki persentase unggahan bersentimen negatif sebesar 24%.

<span id="page-40-0"></span>

| Jenis Akun    | N      | Positif  | Netral    | Negatif    |
|---------------|--------|----------|-----------|------------|
| Pemerintah    | 2.946  | 2.659    | 25        | 262        |
|               |        | $(90\%)$ | (1%)      | (9%)       |
| Portal Berita | 9.877  | 6.965    | 550       | 2.362      |
|               |        | (70%)    | (6%)      | (24%)      |
| Total         | 12.823 | 9.624    | 575       | 2.624      |
|               |        | (75%)    | $(4,5\%)$ | $(20,5\%)$ |

Tabel 4.1 Hasil analisis sentimen netto

Tahap setelah melakukan analisis sentimen netto adalah analisis yang hanya terfokus pada sentimen positif dan negatif. Kode program untuk melakukan analisis tersebut terlihat pada [Gambar 4.4.](#page-41-0) Hal yang pertama kali dilakukan adalah membentuk *data frame* yang berisi 100 unggahan dengan jumlah reaksi positif tertinggi dan *data frame* 100 unggahan dengan jumlah reaksi negatif tertinggi. Untuk mengetahui unggahan yang termasuk pada kedua daftar tersebut, digunakanlah fungsi *inner\_join* dari *package "dplyr"* yang dapat mendeteksi data yang sama atau baris yang memiliki nilai identik pada setiap kolom dari *data frame* yang berbeda.

top100positifpemerintah<- Pemerintah[order(Pemerintah\$reaksiPositif,

```
decreasing = TRUE), \frac{3}{2}head(100)
top100negatifpemerintah<- Pemerintah[order(Pemerintah$reaksiNegatif, 
                                               decreasing = TRUE), ] \rightarrow \rightarrow head(100)
kontroversiPemerintah <- inner_join(top100positifpemerintah, 
                                        top100negatifpemerintah)
top100positifberita<- Berita[order(Berita$reaksiPositif, 
                                     decreasing = TRUE), 1\frac{8}{2}head(100)
top100negatifberita<- Berita[order(Berita$reaksiNegatif, 
                                      decreasing = TRUE), ] \ge \ge head(100)
kontroversiBerita <- inner_join(top100positifberita, top100negatifberita)
```

```
Gambar 4.4 Kode program untuk analisis unggahan berdasarkan jumlah reaksi positif 
                        tertinggi dan reaksi negatif tertinggi
```
Dari hasil analisis yang telah dilakukan, diketahui bahwa unggahan akun pemerintah yang memperoleh reaksi positif tertinggi adalah unggahan dari akun Presiden Joko Widodo yang dapat dilihat pada [Gambar 4.5](#page-42-0) dengan jumlah 16.195 reaksi positif. Unggahan tersebut berisi apresiasi Presiden RI terhadap upaya yang dilakukan masyarakat dalam menyebarkan informasi terkait *physical distancing* atau gerakan jaga jarak. Sementara, [Gambar 4.6](#page-42-1) menunjukkan unggahan Gubernur DKI Jakarta Anies Baswedan mengenai meninggalnya seorang pasien COVID-19 di RSUD Cengkareng dan imbauan untuk terus menerapkan protokol kesehatan. Unggahan tersebut menjadi unggahan pemerintah yang paling banyak menuai reaksi negatif dari masyarakat dengan jumlah 15.251 reaksi negatif.

[Gambar 4.7](#page-43-0) memperlihatkan unggahan video dari tvOneNews yang menunjukkan pendapat seorang budayawan di sebuah program acara yang membicarakan tentang pelanggaran protokol kesehatan oleh seorang tokoh terkemuka di Indonesia merupakan unggahan akun portal berita dengan reaksi positif tertinggi dengan total 2.698 reaksi positif. Unggahan akun portal berita yang memperoleh reaksi negatif paling banyak ditunjukkan pada [Gambar 4.8](#page-43-1) dengan menerima reaksi negatif sebanyak 1.599 reaksi. Unggahan dari akun tvOneNews tersebut memberitakan Gubernur Anies Baswedan yang positif terpapar COVID-19.

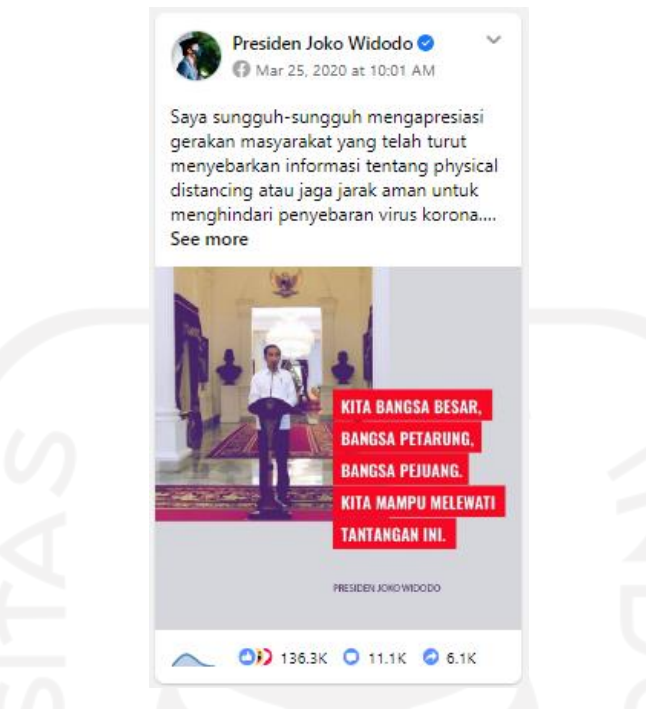

<span id="page-42-0"></span>Gambar 4.5 Unggahan akun pemerintah dengan jumlah reaksi positif terbanyak

<span id="page-42-1"></span>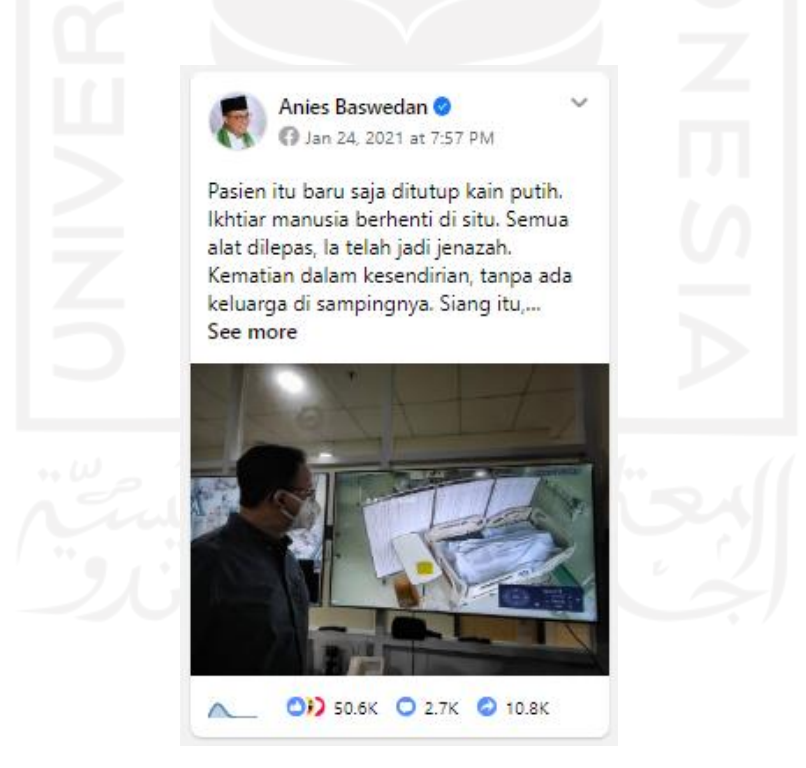

Gambar 4.6 Unggahan akun pemerintah dengan jumlah reaksi negatif terbanyak

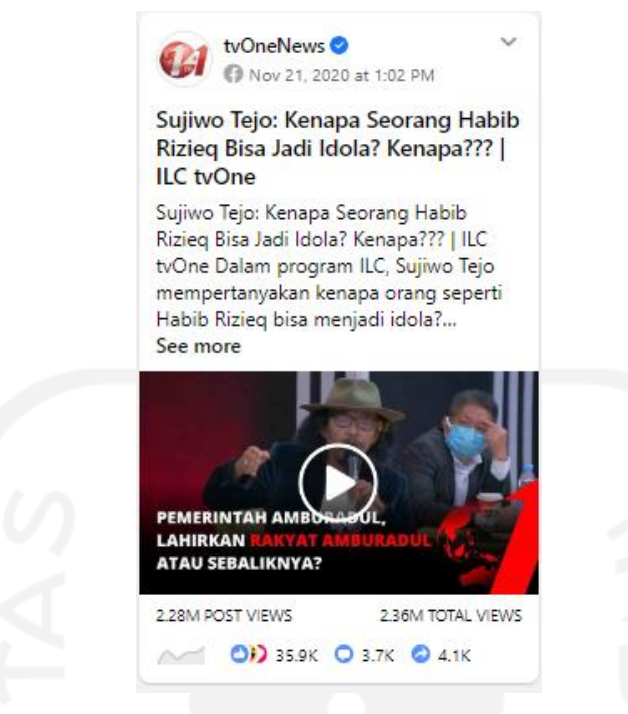

<span id="page-43-0"></span>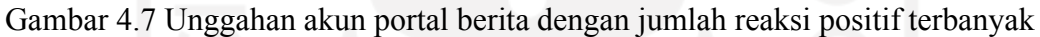

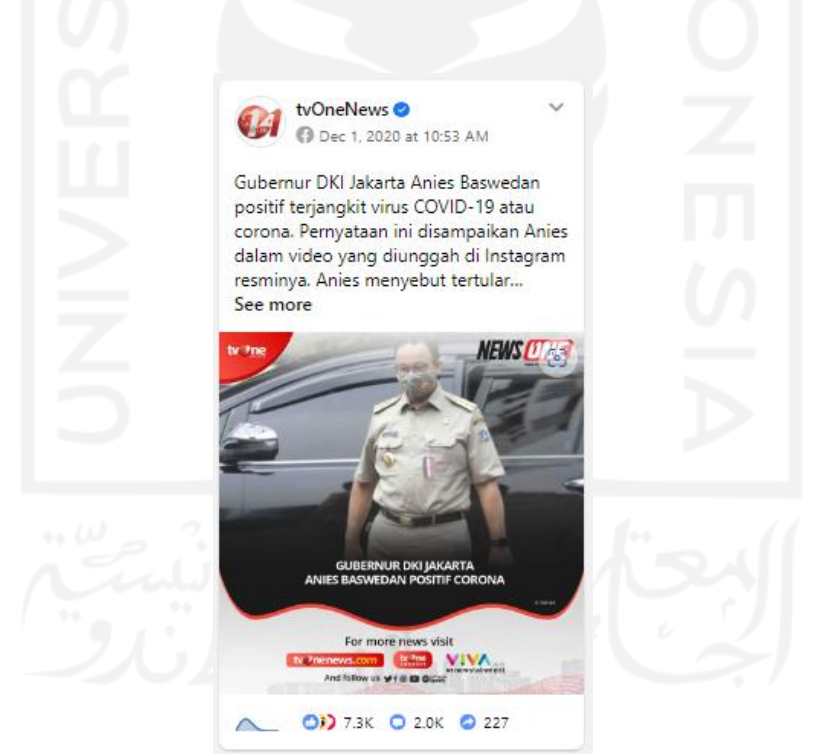

Gambar 4.8 Unggahan akun portal berita dengan jumlah reaksi negatif terbanyak

<span id="page-43-1"></span>Sementara itu, didapatkan 20 unggahan dari akun pemerintah dan 19 unggahan dari akun portal berita yang masuk dalam daftar 100 unggahan dengan reaksi positif tertinggi dan daftar 100 unggahan dengan reaksi negatif tertinggi. Unggahan yang masuk dalam kedua daftar tersebut dinilai kontroversial karena menuai reaksi pro dan kontra yang tinggi.

Sebagian besar dari 20 unggahan kontroversial pemerintah ini berisikan imbauan untuk selalu mematuhi protokol kesehatan seperti jaga jarak dan wajib masker. Di sisi lain, hampir semua unggahan kontroversial akun portal berita berisi pemberitaan mengenai tindakan penegakan protokol kesehatan.

[Gambar 4.9](#page-44-0) merupakan unggahan dari akun Presiden RI yang termasuk ke dalam daftar kontroversial dengan memperoleh 3.668 reaksi positif dan 968 reaksi negatif. Unggahan tersebut berisi anjuran untuk tetap mematuhi protokol kesehatan selama Ramadan tahun 2020. Contoh lain unggahan akun pemerintah yang termasuk dalam kelompok unggahan kontroversial ditunjukkan [Gambar 4.10.](#page-44-1) Unggahan akun Badan Nasional Penanggulangan Bencana tersebut berisi tentang imbauan untuk memakai masker dan mendapatkan 3.323 reaksi positif dan 191 reaksi negatif.

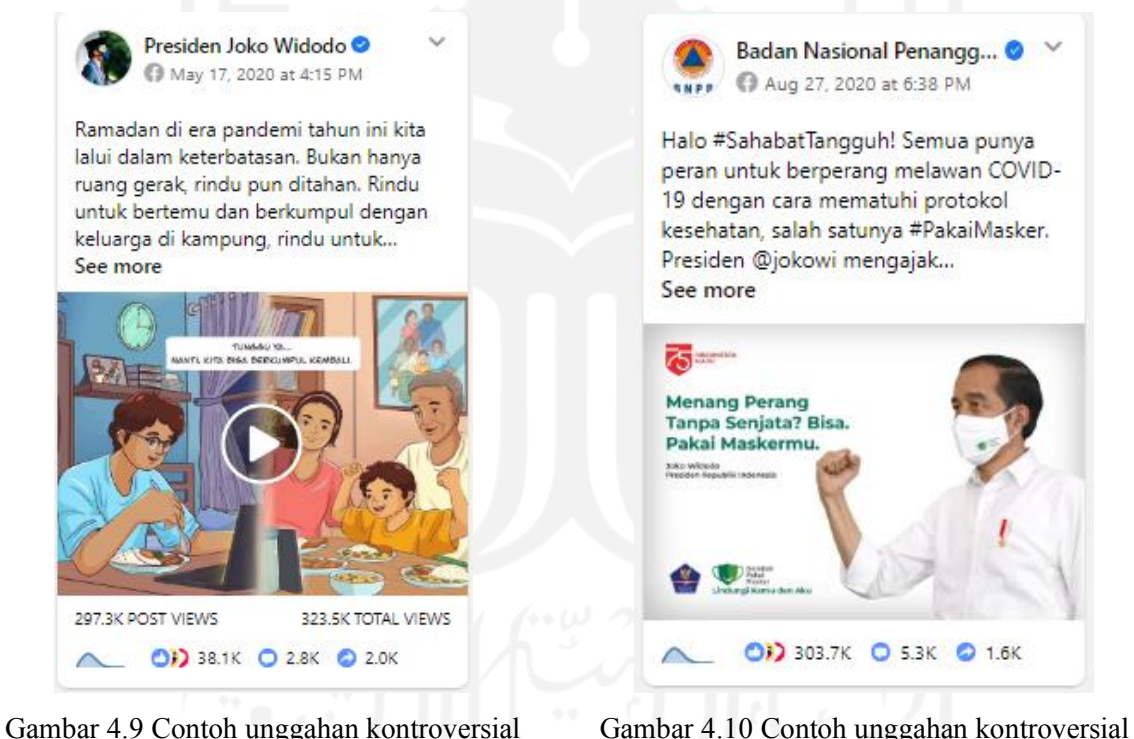

akun pemerintah

<span id="page-44-1"></span>akun pemerintah

<span id="page-44-0"></span>Contoh unggahan akun portal berita tercantum dalam daftar unggahan kontroversial ditunjukkan oleh [Gambar 4.11](#page-45-0) dan [Gambar 4.12.](#page-45-1) [Gambar 4.11](#page-45-0) memperlihatkan unggahan dari akun tvOneNews mengenai pembubaran pernikahan anak pejabat karena tidak mengindahkan protokol Kesehatan. Unggahan tersebut mendapat 185 reaksi positif dan 70 reaksi negatif. Contoh kedua unggahan akun portal berita yang dinilai kontroversial adalah unggahan akun Kompas TV yang memberitakan tentang pengajian yang dibubarkan karena menimbulkan kerumunan seperti yang ditunjukkan [Gambar 4.12.](#page-45-1) Perolehan reaksi unggahan tersebut adalah 183 reaksi positif dan 188 reaksi negatif.

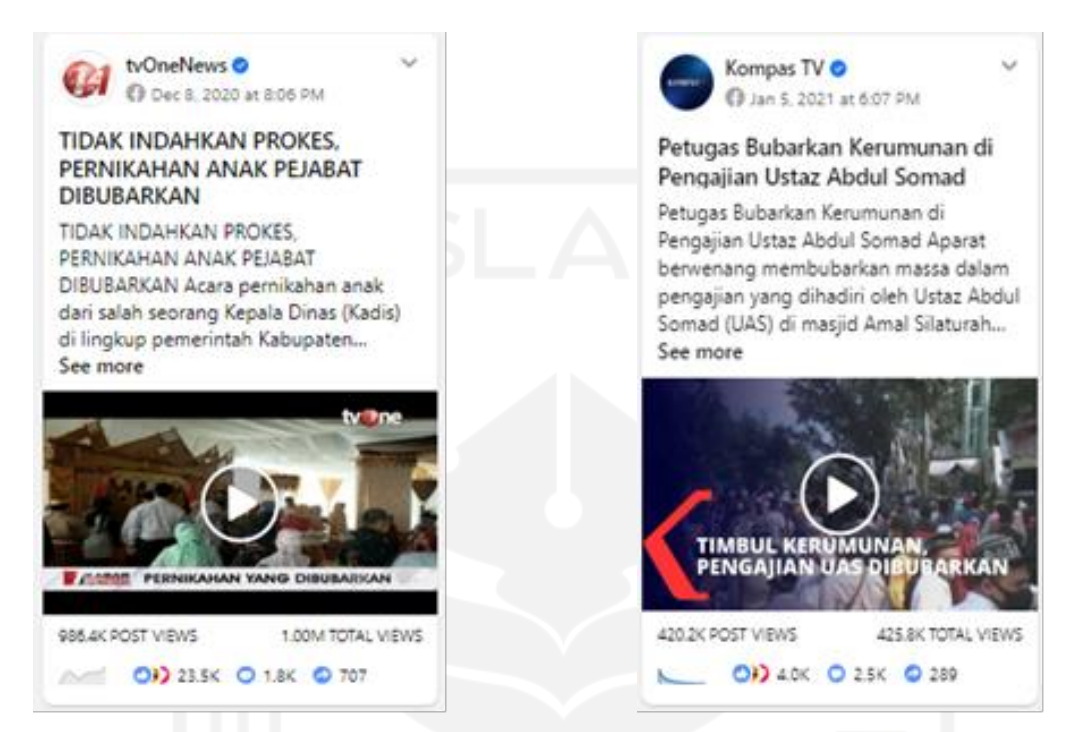

Gambar 4.11 Contoh unggahan kontroversial akun portal berita

<span id="page-45-1"></span>Gambar 4.12 Contoh unggahan kontroversial akun portal berita

<span id="page-45-0"></span>Lini masa unggahan kontroversial, unggahan dengan reaksi positif tertinggi, dan unggahan dengan reaksi negatif tertinggi ditunjukkan oleh [Gambar 4.13](#page-46-1) untuk akun pemerintah dan [Gambar 4.14](#page-46-2) untuk akun portal berita. Terihat bahwa unggahan kontroversial akun pemerintah lebih banyak terdapat pada beberapa bulan pertama berdasarkan rentang waktu pengambilan data. Unggahan kontroversial akun pemerintah paling banyak terdapat pada bulan Mei 2020 yang sebanyak 7 unggahan yang berisi imbauan untuk selalu menjalankan protokol kesehatan di berbagai kondisi.

Sementara itu, unggahan kontroversial akun portal berita cenderung lebih banyak terdapat pada dua bulan terakhir tahun 2020. Terdapat 9 unggahan kontroversial pada bulan November 2020 dan 5 unggahan kontroversial pada bulan Desember 2020. Pada dua bulan terakhir tahun 2020 tersebut, portal berita ramai memperbincangkan kasus pelanggaran protokol kesehatan yang menyangkut salah satu tokoh masyarakat ternama di Indonesia.

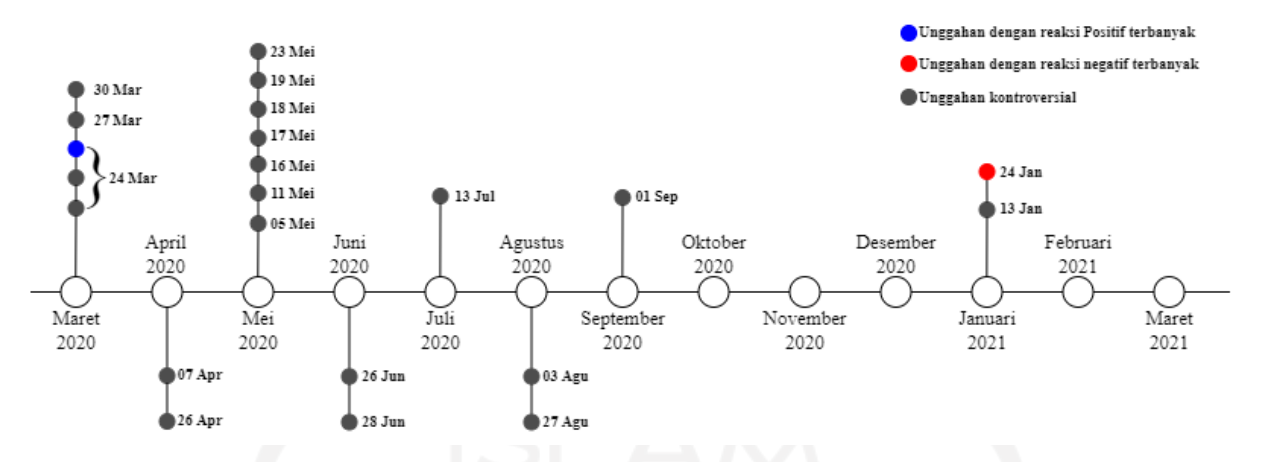

<span id="page-46-1"></span>Gambar 4.13 Lini masa unggahan kontroversial, unggahan dengan reaksi positif terbanyak, dan unggahan dengan reaksi negatif terbanyak akun pemerintah

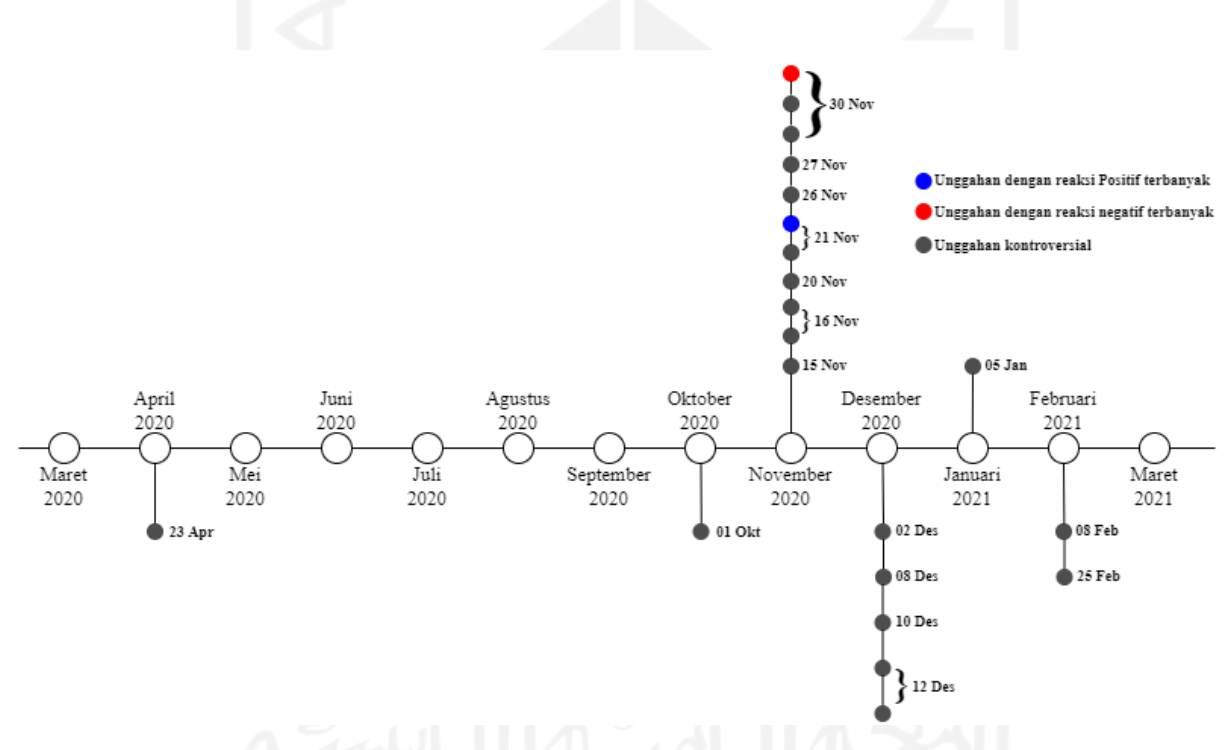

<span id="page-46-2"></span>Gambar 4.14 Lini masa unggahan kontroversial, unggahan dengan reaksi positif terbanyak, dan unggahan dengan reaksi negatif terbanyak akun portal berita

# <span id="page-46-0"></span>**4.3 Analisis Deskriptif**

Dengan bahasa pemrograman R, informasi mengenai gambaran atau karakteristik data dapat diperoleh dengan memanfaatkan fungsi *summary*. Fungsi tersebut menampilkan informasi seperti rerata, median, nilai minimum, dan nilai maksimum dari sebuah data. Kode pemrograman dapat dilihat pada [Gambar 4.15.](#page-47-1) Penyesuaian kelas data pada variabel *total* 

*interecations* yang semula tersimpan sebagai *character* diubah menjadi numerik. Selain itu, penyesuaian kelas data juga dilakukan pada variabel tipe unggahan dan sentimen menjadi *factor.* Simpangan baku diperoleh dengan menggunakan fungsi *sd.* Deskripsi data disajikan dalam bentuk tabel yang ditunjukkan pada [Tabel 4.2.](#page-47-0)

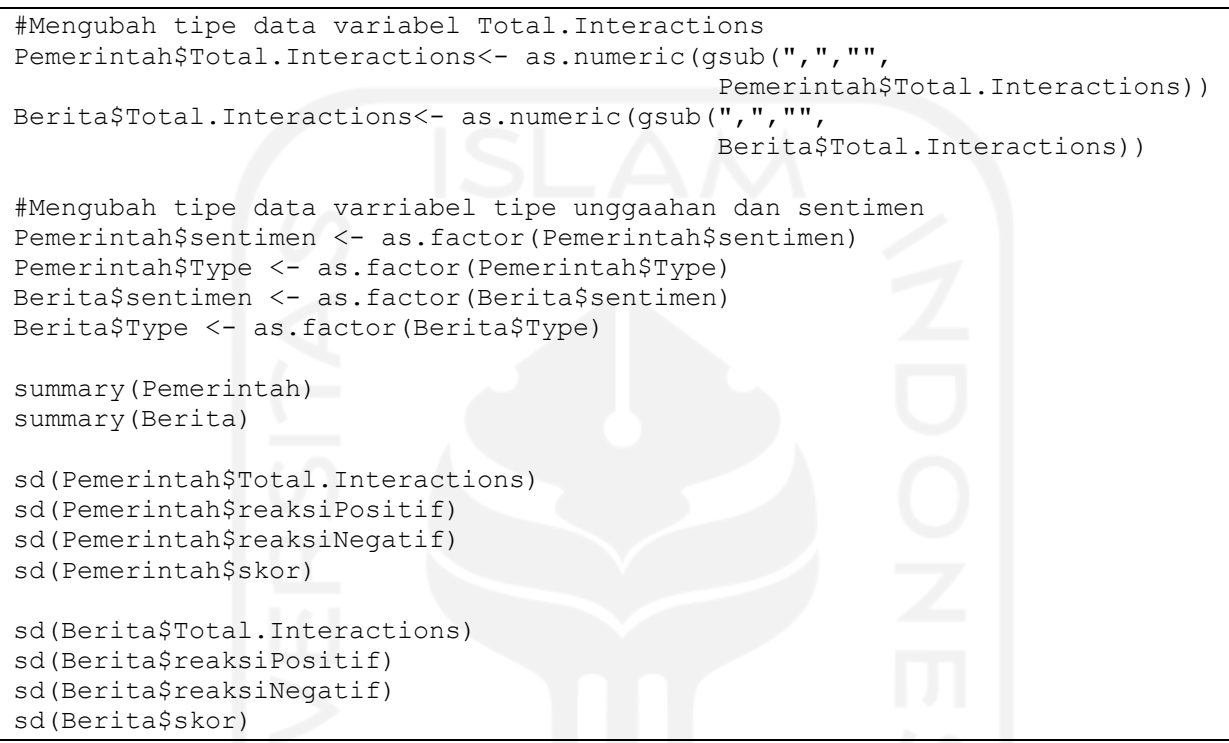

<span id="page-47-1"></span>Gambar 4.15 Kode program langkah-langkah untuk menampilkan deskripsi data

<span id="page-47-0"></span>

|                        | Pemerintah ( $N = 2.946$ ) | Berita ( $N = 9.877$ ) |
|------------------------|----------------------------|------------------------|
| <b>Total Interaksi</b> |                            |                        |
| Minimum                | 6                          | 1                      |
| Maksimum               | 789.336                    | 44.200                 |
| Mean                   | 15.894,26                  | 401,33                 |
| <b>SD</b>              | 57.062,02                  | 1.289,23               |
| <b>Skor</b>            |                            |                        |
| Minimum                | $-14.315$                  | $-1.327$               |
| Maksimum               | 15.953                     | 2.566                  |
| Mean                   | 303,51                     | 3,77                   |
| <b>SD</b>              | 1.312,42                   | 57,26                  |
| <b>Tipe Unggahan</b>   |                            |                        |

Tabel 4.2 Deskripsi data

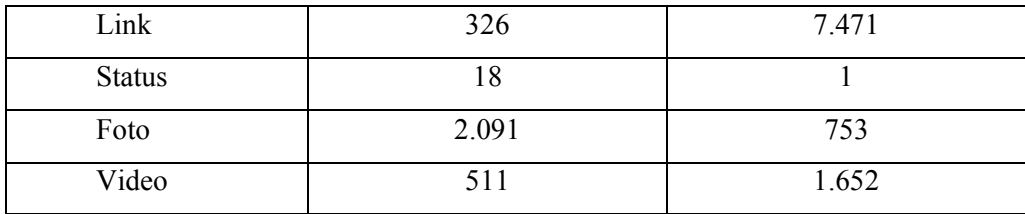

Dari [Tabel 4.2,](#page-47-0) dapat diperoleh informasi bahwa akun pemerintah mendapatkan total interaksi terendah sebesar 6 interaksi sedangkan total interaksi terendah yang diperoleh akun portal berita adalah 1 interaksi. Total interaksi tertinggi yang diterima akun pemerintah mencapai 789.336 interaksi. Sementara interaksi tertinggi yang diterima oleh akun portal berita berjumlah 44.200 interaksi. Dari 2.946 unggahan, akun pemerintah memiliki rata-rata total interaksi sebesar 15.894,26 yang artinya jauh lebih tinggi dari akun portal berita yang hanya mendapat 401,33 dari total 9.877 unggahan. Nilai standar deviasi atau simpangan baku total interaksi pada akun pemerintah dan berita masing-masing adalah 57.062,02 dan 1.289,23

Berdasarkan perolehan skor, -14.315 merupakan skor terendah yang didapatkan akun pemerintah sedangkan skor terendah yang didapatkan akun portal berita sebesar -1.327. Akun pemerintah memperoleh skor tertinggi mencapai 15.953. Sementara, skor tertinggi yang diperoleh akun portal berita sebesar 2.566. Akun pemerintah memiliki rata-rata skor mencapai 303,51 dengan simpangan baku bernilai 1.312,42. Rata-rata skor akun pemerintah tersebut lebih tinggi dibandingkan dengan rata-rata skor yang diperoleh akun portal berita yaitu 3,77 dengan simpangan baku sebesar 57,26.

[Tabel 4.2](#page-47-0) juga menunjukkan bahwa foto menjadi tipe unggahan yang paling banyak ditemukan pada akun pemerintah dengan jumlah 2.091 unggahan. Di sisi lain, unggahan yang paling banyak dibuat oleh akun portal berita adalah unggahan bertipe *link* dengan jumlah 7.471 unggahan. Pada kedua akun baik pemerintah ataupun portal berita, status menjadi tipe unggahan dengan jumlah yang paling sedikit dibandingkan dengan yang lain. Pada akun pemerintah, terdapat 18 unggahan yang berupa status. Sementara, hanya ada 1 unggahan yang bertipe status pada akun portal berita.

Pada tahap ini, dilakukan juga uji normalitas untuk mengetahui apakah suatu data terdistribusi normal atau tidak. Uji yang digunakan adalah Shapiro-Wilk dan Kolmogorov-Smirnov. Uji normalitas yang pertama dilakukan adalah pada variabel skor dan total interaksi berdasarkan jenis akun kemudian dilanjutkan dengan uji normalitas variabel total interaksi berdasarkan tipe unggahan. [Gambar 4.16](#page-49-1) merupakan kode program mengenai tahapan uji normalitas. Proses pengujian dilakukan setelah penggabungan data pemerintah dan berita dengan menggunakan fungsi *rbind* dan disimpan sebagai *data frame* baru. Fungsi *lillie.test*  yang tersedia pada *package "nortest"* digunakan untuk melakukan uji normalitas Kolmogorov-Smirnov, sedangkan uji normalitas Shapiro-Wilk dapat dilakukan dengan fungsi *Shapiro.test*.

library(nortest)

```
#Menggabung data frame Pemerintah dan Berita
Pemerintah$JenisAkun <- "Pemerintah"
Berita$JenisAkun <- "Berita"
colnames(Berita)=colnames(Pemerintah)
Gabungan <- rbind(Pemerintah, Berita)
#Uji normalitas variabel skor berdasarkan jenis akun
lillie.test(Pemerintah$skor)
lillie.test(Berita$skor)
#Uji normalitas variabel total interaksi berdasarkan jenis akun
lillie.test(Pemerintah$Total.Interactions)
lillie.test(Berita$Total.Interactions)
#Uji normalitas variabel total interaksi 
#berdasarkan tipe unggahan (link, foto, dan video)
lillie.test(Gabungan[Gabungan$Type=="Link",'Total.Interactions'])
lillie.test(Gabungan[Gabungan$Type=="Photo",'Total.Interactions'])
lillie.test(Gabungan[Gabungan$Type=="Video",'Total.Interactions'])
#Uji normalitas variabel total interaksi berdasarkan tipe unggahan (status)
shapiro.test(Gabungan[Gabungan$Type=="Status", 'Total.Interactions'])
```
Gambar 4.16 Kode program yang berisi tahapan uji normalitas

| Kolmogorov-Smirnov |            |       |              |  |
|--------------------|------------|-------|--------------|--|
|                    | Jenis akun | N     | P-Value      |  |
| Skor               | Pemerintah | 2.946 | $< 2, 2e-16$ |  |
|                    | Berita     | 9.877 | $< 2, 2e-16$ |  |
| Total Interaksi    | Pemerintah | 2.946 | $< 2, 2e-16$ |  |
|                    | Berita     | 9.877 | $< 2, 2e-16$ |  |

<span id="page-49-1"></span><span id="page-49-0"></span>Tabel 4.3 Hasil uji normalitas variabel skor dan total interaksi berdasarkan jenis akun

Tabel 4.3 menunjukkan hasil uji normalitas Kolmogorov-Smirnov variabel skor dan total interakasi berdasarkan jenis akun. Dari tabel tersebut, diketahui bahwa nilai P untuk variabel skor dan total interaksi baik pada akun pemerintah ataupun portal berita kurang dari  $2.2 \times 10^{-16}$ . Nilai tersebut sangat jauh di bawah  $\alpha$  (0,05) yang berarti distribusi data tersebut tidak mengikuti atau menyimpang dari distribusi normal.

| Kolmogorov-Smirnov            |       |       |              |  |  |
|-------------------------------|-------|-------|--------------|--|--|
| P-Value<br>Tipe Unggahan<br>N |       |       |              |  |  |
|                               | Link  | 7.797 | $< 2, 2e-16$ |  |  |
| Total Interaksi               | Foto  | 2.844 | $< 2, 2e-16$ |  |  |
|                               | Video | 2.163 | $< 2, 2e-16$ |  |  |

<span id="page-50-2"></span>Tabel 4.4 Hasil uji normalitas variabel total interaksi berdasarkan tipe unggahan (*link*, foto, dan video)

<span id="page-50-3"></span>Tabel 4.5 Hasil uji normalitas variabel total interaksi berdasarkan tipe unggahan (status)

| Shapiro-Wilk    |               |    |         |  |  |
|-----------------|---------------|----|---------|--|--|
|                 | Tipe Unggahan |    | P-Value |  |  |
| Total Interaksi | <b>Status</b> | 19 | 0,001   |  |  |

Hasil uji normalitas untuk variabel total interaksi berdasarkan tipe unggahan *link*, foto, dan video tersaji pada [Tabel 4.4.](#page-50-2) Berdasarkan uji normalitas Kolmogorov-Smirnov tersebut dapat disimpulkan bahwa total interaksi pada tipe unggahan *link*, foto, dan video tidak terdistribusi dengan normal. Hal tersebut ditandai dengan ditunjukkan *p-value* yang sangat jauh di bawah 0,05. Di sisi lain, hasil uji normalitas Shapiro-Wilk total interaksi pada tipe unggahan status nilai p sebesar 0,001 seperti yang terlihat pada [Tabel 4.5.](#page-50-3) Hal tersebut mengindikasikan bahwa total interaksi pada unggahan bertipe status tidak terdistribusi normal.

#### <span id="page-50-0"></span>**4.4 Visualisasi**

## <span id="page-50-1"></span>**4.4.1 Perkembangan Sentimen**

Pada penelitian ini, perkembangan sentimen divisualisasikan dengan diagram garis yang menunjukkan jumlah perolehan reaksi positif dan reaksi negatif pada setiap bulannya. Kode pemrograman mengenai tahapan visualisasi perkembangan sentimen terdapat pada [Gambar 4.17.](#page-53-0) *Package "dplyr", "ggplot2",* dan *"lubridate"* dibutuhkan pada tahap ini. *Lubridate* menyediakan berbagai fungsi yang memudahkan proses pengolahan data tanggal dan waktu.

Terdapat beberapa tahapan yang harus dilakukan sebelum dapat membuat diagram garis. Hal pertama yang harus dilakukan adalah penyesuaian kelas objek pada variabel tanggal unggahan dibuat agar terbaca sebagai tanggal dengan fungsi *as.Date*. Ketika variabel tanggal unggahan dibuat sudah terbaca sebagai tanggal, maka dapat dilakukan penjumlahan reaksi pada unggahan yang dibuat pada hari yang sama dengan fungsi *aggregate* sehingga diperoleh *data frame* yang berisi jumlah reaksi pada setiap tanggalnya. Langkah berikutnya adalah menjumlahkan reaksi pada unggahan yang berada pada bulan sama sehingga didapatkan data jumlah reaksi setiap bulan. Data tersebut yang digunakan untuk membuat diagram garis dengan memanfaatkan fungsi yang ada pada *package ggplot2*.

```
library(dplyr)
library(lubridate)
library(ggplot2)
#Mengubah kelas objek
Pemerintah$Post.Created.Date<-as.Date(Pemerintah$Post.Created.Date)
Berita$Post.Created.Date<-as.Date(Berita$Post.Created.Date)
TSPemerintahPositif <- data.frame(Pemerintah$Post.Created.Date, 
                              Pemerintah$reaksiPositif)
TSPemerintahNegatif <- data.frame(Pemerintah$Post.Created.Date, 
                               Pemerintah$reaksiNegatif)
TSBeritaPositif <- data.frame(Berita$Post.Created.Date, 
                              Berita$reaksiPositif)
TSBeritaNegatif <- data.frame(Berita$Post.Created.Date, 
                               Berita$reaksiNegatif)
#Menjumlahkan reaksi semua unggahan yang dibuat pada tanggal yang sama
dailyPositifPemerintah <- aggregate(TSPemerintahPositif
                                     ["Pemerintah.reaksiPositif"],
                      by=TSPemerintahPositif["Pemerintah.Post.Created.Date"]
                       ,sum)
dailyNegatifPemerintah <- aggregate(TSPemerintahNegatif
                                     ["Pemerintah.reaksiNegatif"], 
                     by=TSPemerintahNegatif["Pemerintah.Post.Created.Date"]
                           ,sum)
dailyPositifBerita <- aggregate(TSBeritaPositif
                                      ["Berita.reaksiPositif"],
                      by=TSBeritaPositif["Berita.Post.Created.Date"]
                       ,sum)
dailyNegatifBerita <- aggregate(TSBeritaNegatif
                                     ["Berita.reaksiNegatif"], 
                     by=TSBeritaNegatif["Berita.Post.Created.Date"]
                           ,sum)
#Duplikat data frame reaksi harian
```

```
NewdailyPositifPemerintah <- dailyPositifPemerintah 
NewdailyNegatifPemerintah <- dailyNegatifPemerintah
NewdailyPositifBerita <- dailyPositifBerita
NewdailyNegatifBerita <- dailyNegatifBerita
#Menambah variabel baru berisi bulan dan tahun unggahan dibuat
NewdailyPositifPemerintah$tahun_bulan<-
floor date(NewdailyPositifPemerintah$Pemerintah.Post.Created.Date,
                                     "month")
NewdailyNegatifPemerintah$tahun_bulan<-
floor date(NewdailyNegatifPemerintah$Pemerintah.Post.Created.Date,
                                     "month")
NewdailyPositifBerita$tahun_bulan<-
floor date(NewdailyPositifBerita$Berita.Post.Created.Date, "month")
NewdailyNegatifBerita$tahun_bulan<-
floor date(NewdailyNegatifBerita$Berita.Post.Created.Date, "month")
#Menjumlahkan reaksi unggahan yang dibuat pada bulan yang sama
monthlyPositifPemerintah <- NewdailyPositifPemerintah %>% 
  group by (tahun bulan) %>%
   dplyr::summarize(Pemerintah.reaksiPositif =
                                      sum(Pemerintah.reaksiPositif))%>% 
  as.data.frame()
monthlyNegatifPemerintah <- NewdailyNegatifPemerintah %>% 
 group by (tahun bulan) %>%
   dplyr::summarize(Pemerintah.reaksiNegatif =
                                      sum(Pemerintah.reaksiNegatif))%>% 
   as.data.frame()
monthlyPositifBerita <- NewdailyPositifBerita %>% 
  group by (tahun bulan) %>%
   dplyr::summarize(Berita.reaksiPositif =
                                      sum(Berita.reaksiPositif))%>% 
   as.data.frame()
monthlyNegatifBerita<- NewdailyNegatifBerita %>% 
  group by (tahun bulan) %>%
   dplyr::summarize(Berita.reaksiNegatif =
                                       sum(Berita.reaksiNegatif))%>% 
   as.data.frame()
#Membuat diagram garis
cols = c("Bulan", "Jumlah")
colnames(monthlyPositifPemerintah) = cols
colnames(monthlyNegatifPemerintah) = cols
colnames(monthlyPositifBerita) = cols
colnames(monthlyNegatifBerita) = cols
PemerintahBulanan = ggplot() + 
  geom line(data = monthlyPositifPemerintah, aes(x = Bulan, y = Jumlah,
color = "Positive") +
  geom line(data = monthlyNegatifPemerintah, aes(x = Bulan, y = Jumlah,
color = "Neqatif") +
  geom point(data = monthlyPositifPemerintah, aes(x = Bulan, y = Jumlah,
color = "Positive")) +
  geom point(data = monthlyNegatifPemerintah, aes(x = Bulan, y = Jumlah,
color = "Neqatif")) +
   xlab('Bulan') +
   ylab('Jumlah Reaksi')+
  theme(legend.position = c(0.90, 0.75))+
```
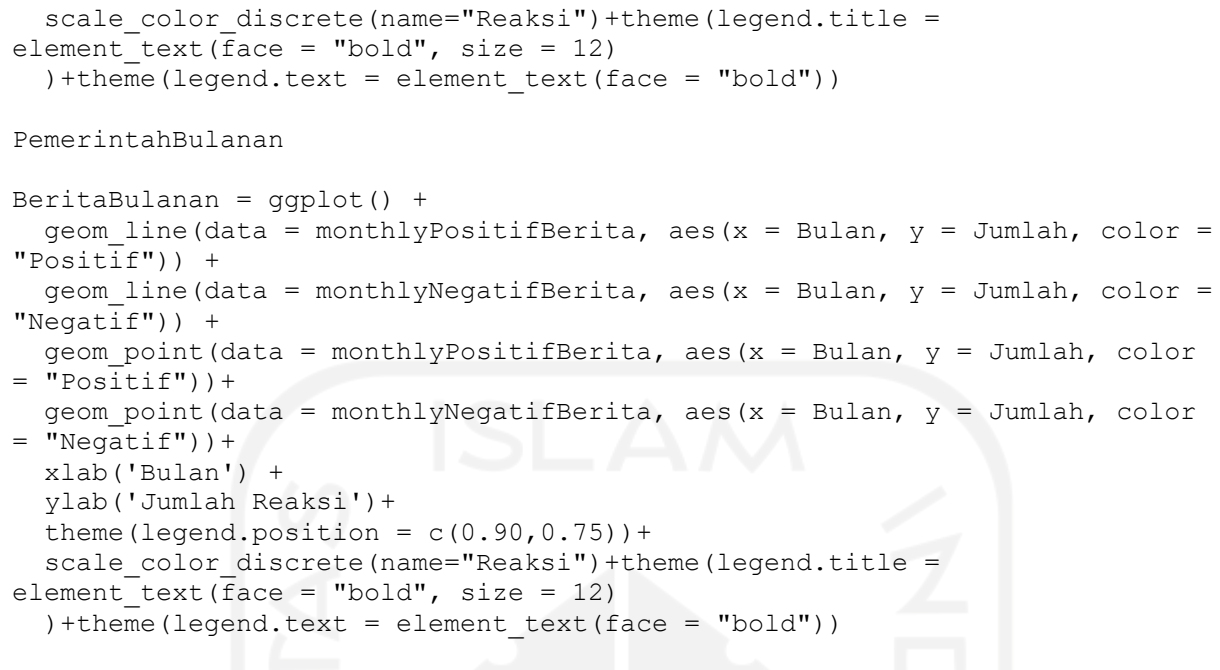

```
BeritaBulanan
```
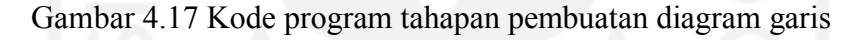

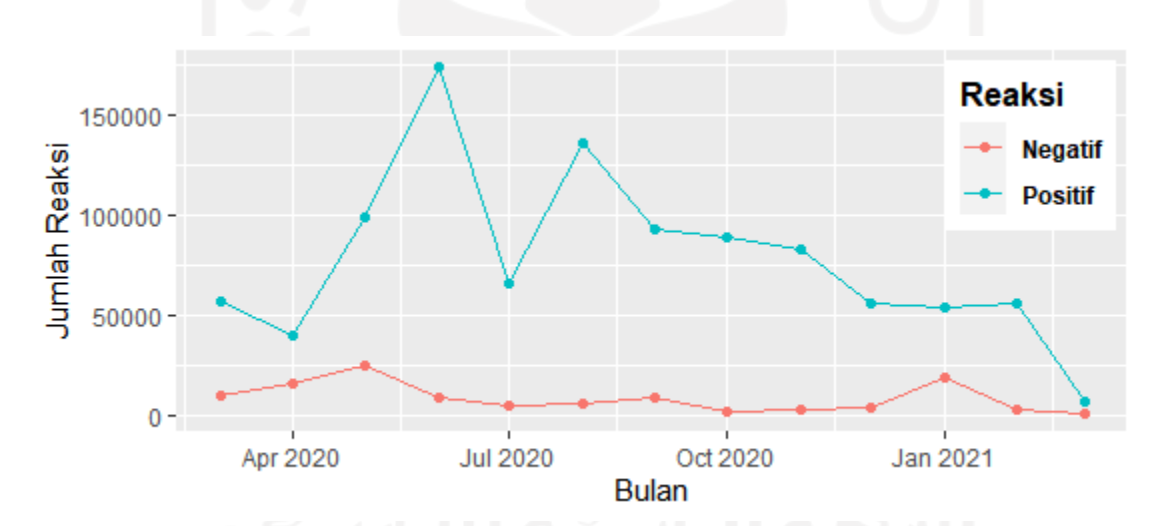

Gambar 4.18 Jumlah reaksi yang diterima akun pemerintah setiap bulan

<span id="page-53-1"></span>Perkembangan reaksi disajikan dalam bentuk diagram garis yang menunjukkan jumlah reaksi pada setiap bulannya dari 2 Maret 2020 hingga 2 Maret 2021. Berdasarkan [Gambar](#page-53-1)  [4.18](#page-53-1) yang menunjukkan jumlah reaksi yang diperoleh akun pemerintah, dapat dilihat bahwa jumlah reaksi positif yang didapatkan selalu lebih tinggi dari jumlah reaksi negatif. Akun pemerintah memperoleh jumlah reaksi positif tertinggi pada Juni 2020 dan jumlah reaksi negatif tertinggi pada Mei 2020. Jumlah terendah reaksi positif dan negatif terjadi pada bulan yang sama yaitu Maret 2021. Hal tersebut disebabkan oleh rentang waktu yang digunakan saat proses pengumpulan data sehingga pada bulan Maret 2021 hanya data dua hari pertama (1 dan 2 Maret 2021) saja yang tercatat.

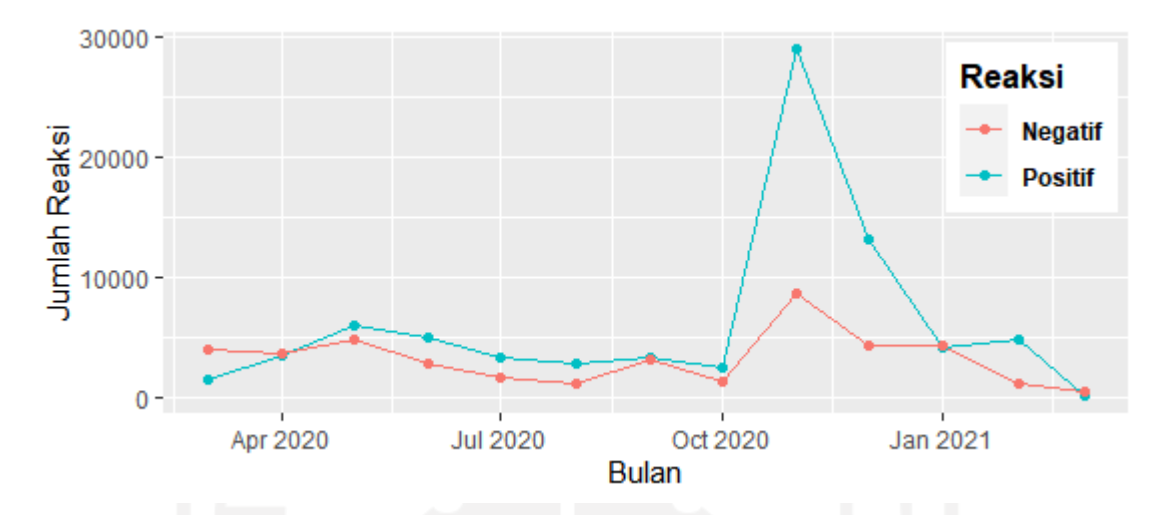

Gambar 4.19 Jumlah reaksi yang diterima akun portal berita setiap bulan

<span id="page-54-1"></span>[Gambar 4.19](#page-54-1) menunjukkan bagaimana perkembangan reaksi yang terjadi pada akun portal berita. Berbeda dengan akun pemerintah, akun portal berita beberapa kali mendapatkan jumlah reaksi negatif yang lebih banyak dari jumlah reaksi positif. Peristiwa tersebut terjadi pada bulan Maret 2020, April 2020, Januari 2021, dan Maret 2021. Pada bulan November 2020, akun portal berita memperoleh jumlah reaksi positif dan negatif tertinggi. Sementara itu, jumlah reaksi baik positif ataupun negatif berada pada titik terendah pada Maret 2021 sama halnya dengan yang apa terjadi pada akun pemerintah.

## <span id="page-54-0"></span>**4.4.2** *Word Cloud*

Sebelum melakukan visualisasi dengan *word cloud,* data teks perlu melalui serangkaian tahap prapemrosesan terlebih dahulu. Kode program berbahasa R mengenai langkah-langkah prapemrosesan teks hingga pembuatan *word cloud* ditunjukkan oleh [Gambar 4.20.](#page-57-0) Pada tahap ini dibutuhkan *package "tm"* yang menyediakan berbagai fungsi untuk melakukan penambangan teks (*text mining)*. Namun demikian, terdapat beberapa fungsi yang belum tersedia dari *package* tersebut seperti fungsi untuk menghapus *hashtag* atau tagar, menghapus *URL*, dan menghapus emotikon sehingga harus dibuat secara manual.

Langkah sebelum dilakukannya prapemrosesan adalah membuat korpus dari variabel *message* pada unggahan dengan fungsi dari *tm* yaitu *Corpus*. Setelah itu, prapremosesan teks dapat dilakukan yang dimulai dengan menggunakan fungsi *tolower* untuk mengubah teks ke dalam huruf kecil semua. Selanjutnya, proses penghapusan tagar, *URL*, dan emotikon dilakukan dengan mengaplikasikan fungsi yang sebelumnya telah dibuat. Tahap berikutnya adalah menghapus kata-kata yang tidak memiliki makna dengan memanfaatkan fungsi *removeWords*. Penghilangan tanda baca, angka, dan spasi berlebih masing-masing dilakukan dengan fungsi *removePunctuation*, *removeNumbers*, dan *stripWhitespace*.

Proses setelah prapemrosesan adalah pembuatan matriks *term-document* yang berisi daftar kata dan frekuensi kemunculannya pada setiap unggahan. Frekuensi kemunculan kata tersebut kemudian dijumlahkan dan disimpan dalam sebuah *data frame* yang berisi daftar kata beserta total frekuensi kemunculannya. Data tersebut yang digunakan untuk membentuk *word cloud* dengan fungsi *wordcloud2*.

```
library(dplyr)
library(tm)
library(wordcloud2)
#Membuat dataframe berdasarkan sentimen pada tiap jenis akun
PemerintahPositif <- dplyr::filter(Pemerintah, sentimen %in% c("Positif"))
PemerintahNegatif <- dplyr::filter(Pemerintah, sentimen %in% c("Negatif"))
BeritaPositif <- dplyr::filter(Berita, sentimen %in% c("Positif"))
BeritaNegatif <- dplyr::filter(Berita, sentimen %in% c("Negatif"))
#Membentuk variabel message menjadi korpus
cPemerintahPositif <- Corpus(VectorSource(PemerintahPositif$Message))
cPemerintahNegatif <- Corpus(VectorSource(PemerintahNegatif$Message))
cBeritaPositif <- Corpus(VectorSource(BeritaPositif$Message))
cBeritaNegatif <- Corpus(VectorSource(BeritaNegatif$Message))
#Membuat fungsi untuk menghapus hashtag/tagar
hapushashtag \langle -\text{function}(x) \text{qsub}(\mathbf{m}^* \setminus \mathbf{S}^*) "", x)
#Membuat fungsi untuk menghapus URL
hapusurl<- function(x) gsub("http[^[:space:]]*", "",x)
#Membuat fungsi untuk menghapus emoticon
hapusemoticon <- function(x) gsub("[\wedge \x01-\x7F]", "",x)
#Membuat teks menjadi huruf kecil
cPemerintahPositif <- tm_map(cPemerintahPositif,
                              content transformer(tolower))
cPemerintahNegatif <- tm map(cPemerintahNegatif,
                              content transformer(tolower))
cBeritaPositif <- tm_map(cBeritaPositif,
                              content_transformer(tolower))
cBeritaNegatif \leq- tm map(cBeritaNegatif,
                              content transformer(tolower))
#Menghapus hashtag/tagar pada teks
```

```
cPemerintahPositif <- tm map(cPemerintahPositif,
                      content_transformer(hapushashtag))
cPemerintahNegatif <- tm_map(cPemerintahNegatif,
                     content transformer(hapushashtag))
cBeritaPositif <- tm_map(cBeritaPositif,
                             content transformer(hapushashtag))
cBeritaNegatif \leq tm map(cBeritaNegatif,
                             content transformer(hapushashtag))
#Menghapus URL pada teks
cPemerintahPositif <- tm_map(cPemerintahPositif,
                    content_transformer(hapusurl))
cPemerintahNegatif <- tm_map(cPemerintahNegatif,
                     content_transformer(hapusurl))
cBeritaPositif <- tm_map(cBeritaPositif,
                             content_transformer(hapusurl))
cBeritaNegatif <- tm_map(cBeritaNegatif,
                             content_transformer(hapusurl))
#Menghapus emotikon pada teks
cPemerintahPositif <- tm_map(cPemerintahPositif,
                    content transformer(hapusemoticon))
cPemerintahNegatif \leq tm map(cPemerintahNegatif,
                    content transformer(hapusemoticon))
cBeritaPositif <- tm map(cBeritaPositif,
                             content transformer(hapusemoticon))
cBeritaNegatif <- tm map(cBeritaNegatif,
                             content transformer(hapusemoticon))
#Menghapus kata yang tidak bermakna
Stopword <- readLines("stopwords.csv")
#getwd()
cPemerintahPositif <- tm_map(cPemerintahPositif, 
                              removeWords,
                             Stopword)
cPemerintahNegatif <- tm map(cPemerintahNegatif,
                             removeWords, 
                            Stopword)
cBeritaPositif <- tm_map(cBeritaPositif,
                              removeWords,
                             Stopword)
cBeritaNegatif <- tm_map(cBeritaNegatif,
                             removeWords, 
                            Stopword)
#Menghapus tanda baca
cPemerintahPositif <- tm map(cPemerintahPositif,
                      content_transformer(removePunctuation))
cPemerintahNegatif <- tm map(cPemerintahNegatif,
                     content transformer(removePunctuation))
cBeritaPositif <- tm_map(cBeritaPositif,
```

```
content transformer(removePunctuation))
cBeritaNegatif <- tm map(cBeritaNegatif,
                             content transformer(removePunctuation))
#Menghapus angka
cPemerintahPositif <- tm_map(cPemerintahPositif,
                     content_transformer(removeNumbers))
cPemerintahNegatif <- tm_map(cPemerintahNegatif,
                     content transformer(removeNumbers))
cBeritaPositif <- tm map(cBeritaPositif,
                             content_transformer(removeNumbers))
cBeritaNegatif \leq tm map(cBeritaNegatif,
                            content_transformer(removeNumbers))
#Menghapus Spasi Berlebih
cPemerintahPositif <- tm_map(cPemerintahPositif, 
                     stripWhitespace)
cPemerintahNegatif <- tm map(cPemerintahNegatif,
                      stripWhitespace)
cBeritaPositif <- tm_map(cBeritaPositif,
                              stripWhitespace)
cBeritaNegatif <- tm_map(cBeritaNegatif,
                              stripWhitespace)
#Membuat data frame yang berisi kata dan frekuensi kemunculannya 
tdmPemerintahPositif <- as.matrix(TermDocumentMatrix(cPemerintahPositif))
spp <- sort(rowSums(tdmPemerintahPositif),decreasing=TRUE)
wordFreqPemerintahPositif <- data.frame(word = names (spp), freq=spp)
tdmPemerintahNegatif <- as.matrix(TermDocumentMatrix(cPemerintahNegatif))
spn <- sort(rowSums(tdmPemerintahNegatif), decreasing=TRUE)
wordFreqPemerintahNegatif <- data.frame(word = names (spn), freq=spn)
tdmBeritaPositif <- as.matrix(TermDocumentMatrix(cBeritaPositif))
sbp <- sort(rowSums(tdmBeritaPositif), decreasing=TRUE)
wordFreqBeritaPositif <- data.frame(word = names (sbp), freq=sbp)
tdmBeritaNegatif <- as.matrix(TermDocumentMatrix(cBeritaNegatif))
sbn <- sort(rowSums(tdmBeritaNegatif), decreasing=TRUE)
wordFreqBeritaNegatif <- data.frame(word = names (sbn), freq=sbn)
#Membuat word cloud
wordcloud2(data = wordFreqPemerintahPositif, size = 0.2)
wordcloud2(data = wordFreqPemerintahNegatif, size = 0.2)
wordcloud2(data = wordFreqBeritaPositif, size = 0.2)
wordcloud2(data = wordFreqBeritaNegatif, size = 0.2)
```
Gambar 4.20 Kode program prapemrosesan teks dan pembuatan *word cloud*

<span id="page-57-0"></span>Frekuensi kemunculan kata pada unggahan divisualisasikan menggunakan *word cloud*. Semakin sering suatu kata muncul, semakin besar pula ukuran kata tersebut pada gambar. Sebagaimana yang dapat dilihat pada [Gambar 4.21,](#page-58-0) kata "pemerintah" merupakan kata yang paling sering terlihat pada unggahan bersentimen positif akun pemerintah. Kemudian disusul oleh kata "masker", "kementerian", "rumah", dan "daerah". Sementara, pada [Gambar 4.22](#page-58-1) terlihat kata "positif", "tes", "masker", "jarak", dan "rumah" menjadi 5 kata yang paling sering terlihat pada unggahan bersentimen negatif akun pemerintah. Selain itu, kosakata yang berkaitan dengan anjuran atau imbauan untuk mematuhi protokol kesehatan juga terlihat sering dibicarakan seperti "disiplin", "mencuci", "batasi", "isolasi", dan lain sebagainya.

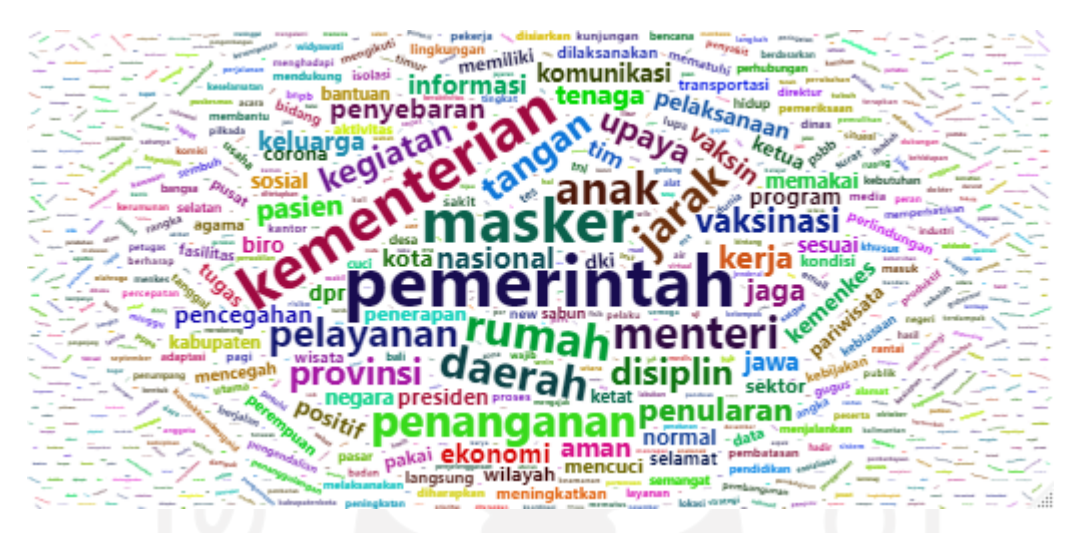

Gambar 4.21 *Word cloud* pada unggahan bersentimen positif akun pemerintah

<span id="page-58-0"></span>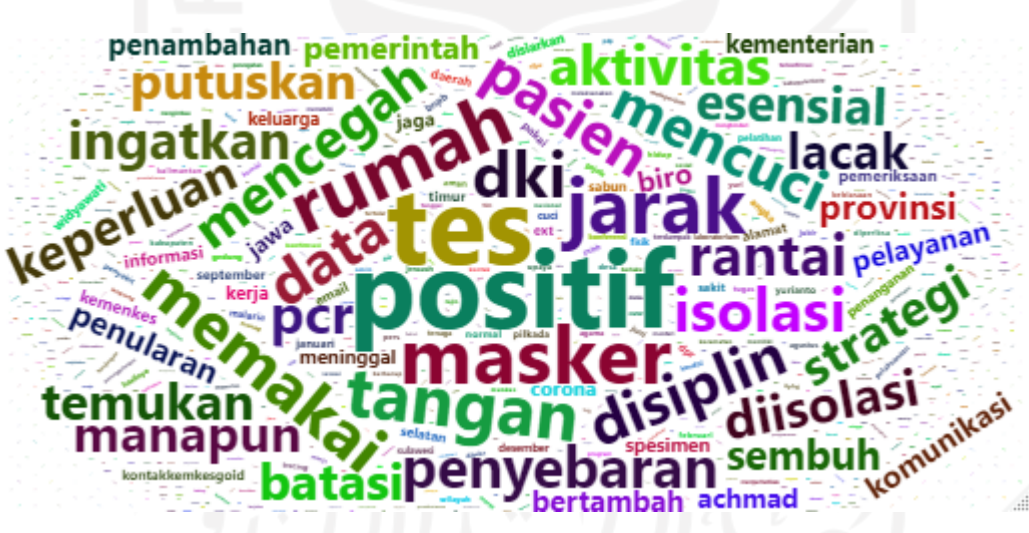

Gambar 4.22 *Word cloud* pada unggahan bersentimen negatif akun pemerintah

<span id="page-58-1"></span>Hasil *word cloud* dari unggahan akun portal berita ditunjukkan oleh [Gambar 4.23](#page-59-0) dan [Gambar 4.24.](#page-59-1) [Gambar 4.23](#page-59-0) memperlihatkan word cloud dari unggahan bersentimen positif sedangkan [Gambar 4.24](#page-59-1) memperlihatkan *word cloud* dari unggahan bersentimen negatif. Terlihat bahwa "masker", "corona", "pemerintah", "jarak", dan "rizieq" merupakan 5 kata yang paling sering dibicarakan pada unggahan bersentimen positif akun portal berita. Untuk unggahan akun portal berita dengan sentimen negatif, urutan 5 kata dengan frekuensi

kemunculan yang paling banyak adalah "corona", "jarak", "masker", "positif", dan "pemerintah".

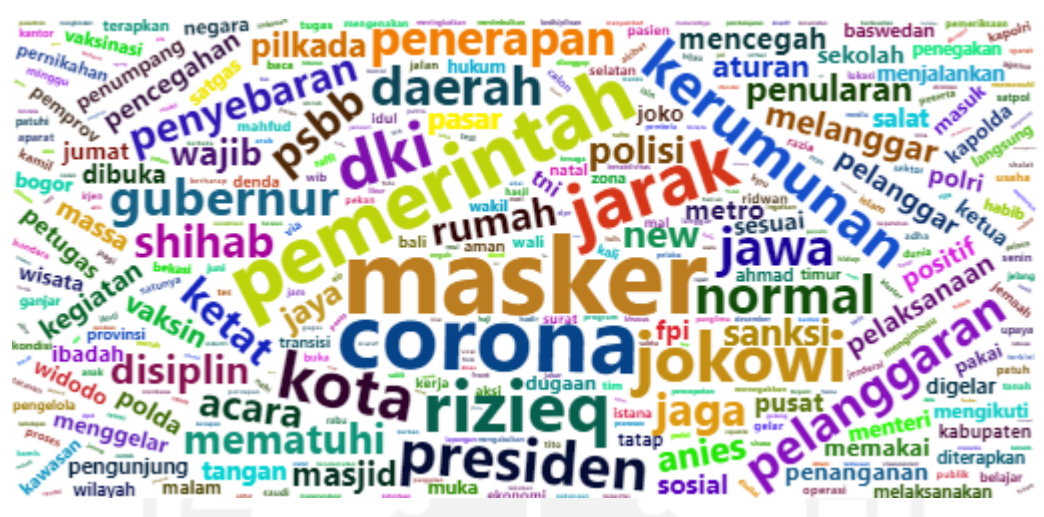

Gambar 4.23 *Word cloud* pada unggahan bersentimen positif akun portal berita

<span id="page-59-0"></span>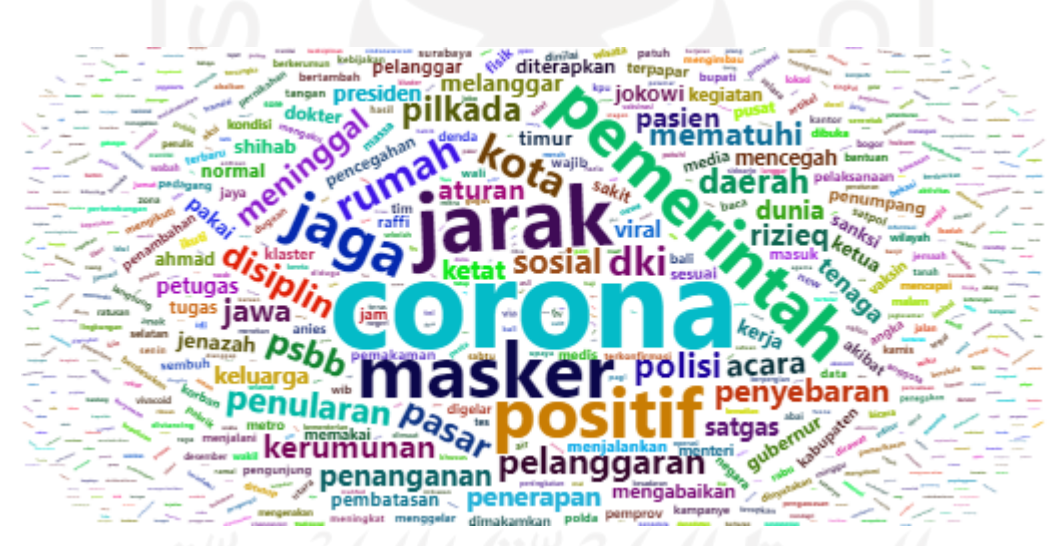

<span id="page-59-1"></span>Gambar 4.24 *Word cloud* pada unggahan bersentimen negatif akun portal berita

Dari keempat *word cloud* tersebut, terlihat bahwa kata "masker" termasuk dalam 5 kata yang paling sering muncul di seluruh *word cloud*. Nama beberapa tokoh juga terlihat sering diperbincangkan atau menjadi topik unggahan terutama pada akun portal berita. Hal tersebut tidak lepas dari banyaknya pemberitaan mengenai peristiwa yang terkait dengan tokoh-tokoh tersebut.

#### <span id="page-60-0"></span>**4.5 Analisis Inferensial**

Dalam tahap ini, dilakukan beberapa pengujian untuk mengetahui ada atau tidaknya pengaruh dari jenis akun dan tipe unggahan terhadap perilaku masyarakat dalam menanggapi unggahan. Berdasarkan beberapa uji normalitas yang telah dilakukan, didapatkan kesimpulan bahwa variabel skor dan total interaksi tidak terdistribusi normal. Hal tersebut melatarbelakangi penelitian ini untuk menggunakan uji statistik nonparamterik yang tidak mewajibkan data tersebut terdistribusi normal (S. Santoso, 2010).

## <span id="page-60-1"></span>**4.5.1 Uji Mann-Whitney U**

Uji statistik nonparametrik yang pertama kali dilakukan adalah uji Mann-Whitney untuk melihat apakah akun pemerintah memperoleh skor yang sama dengan yang diperoleh akun portal berita. Selain itu uji Mann-Whitney digunakan untuk mengetahui ada atau tidaknya perbedaan antara total interaksi yang diterima akun pemerintah dengan total interaksi yang diterima akun portal berita. [Gambar 4.25](#page-60-3) menunjukkan kode pemrograman dalam melakukan uji Mann-Whitney. Uji Mann-Whitney dapat dilakukan dengan menggunakan fungsi *wilcox.test*.

```
mannwhitneySkorAkun <- wilcox.test(Gabungan$skor~Gabungan$JenisAkun,mu=0,
                                      alt="two.sided",correct=T,paired=F,
                                      conf.int=T)
print(mannwhitneySkorAkun)
mannwhitneyTinteraksiAkun <-
wilcox.test(Gabungan$Total.Interaction~Gabungan$JenisAkun,mu=0,
                                       alt="two.sided",correct=T,paired=F,
                                      conf.int=T)
print(mannwhitneyTinteraksiAkun)
```
#### Gambar 4.25 Kode program dalam melakukan uji Mann-Whitney

<span id="page-60-3"></span><span id="page-60-2"></span>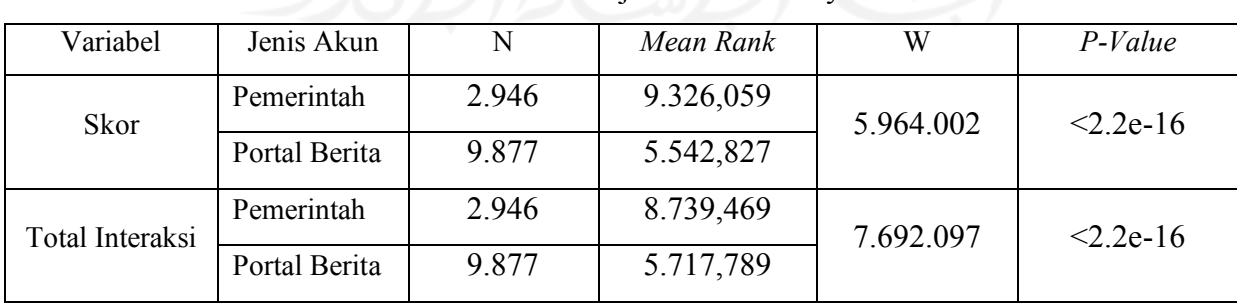

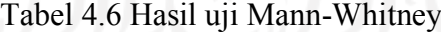

Berdasarkan [Tabel 4.6,](#page-60-2) terlihat bahwa *p-value* dari uji Mann-Whitney jenis akun terhadap varibel skor sangat jauh di bawah 0,05 sehingga kesimpulan yang bisa diambil adalah perolehan skor yang menandakan sentimen antara akun pemerintah dan akun portal berita berbeda secara signifikan. Oleh karena itu, dapat dikatakan bahwa jenis akun berpengaruh pada perolehan skor. Jika dilihat dari nilai rata-rata peringkat pada tabel, akun pemerintah mendapatkan rata-rata peringkat yang lebih tinggi dari rata-rata peringkat yang diperoleh akun portal berita. Hal tersebut mengindikasikan bahwa pemerintah memperoleh reaksi positif lebih banyak.

Jenis akun juga dapat dikatakan berpengaruh pada jumlah interaksi. Hal tersebut dibuktikan pada [Tabel 4.6](#page-60-2) yang memperlihatkan bahwa terdapat perbedaan yang berarti pada jumlah total interaksi yang diperoleh akun pemerintah dengan akun portal berita yang ditandai dengan *p-value* yang jauh di bawah 0,05. Akun pemerintah juga memiliki rata-rata peringkat yang lebih tinggi dari akun portal berita dalam hal jumlah interaksi.

# <span id="page-61-0"></span>**4.5.2 Uji Kruskal-Wallis H**

Uji statistik nonparametrik lain yang diaplikasikan adalah uji Kruskal-Wallis dengan tujuan untuk melihat apakah tipe unggahan yang terdiri dari "*link*", "foto", "video", dan "status" berpengaruh terhadap jumlah interaksi yang diperoleh. Kode pemrograman untuk melakukan uji Krukal-Wallis terdapat pada [Gambar 4.26.](#page-61-2) Uji Kruskal-Wallis dengan bahasa pemrograman R dapat dilakukan dengan menggunakan fungsi *kruskal.test*.

```
kruskalTipeUnggahanInteraksi<-
kruskal.test(Gabungan$Total.Interactions~Gabungan$Type)
print(kruskalTipeUnggahanInteraksi)
```

```
Gambar 4.26 Kode program dalam melakukan uji Kruskal-Wallis
```
Dari [Tabel 4.7](#page-61-1) yang berisi informasi mengenai hasil uji Kruskal-Wallis jumlah interaksi terhadap tipe unggahan, diketahui bahwa *P-value* < 0,05 yang menunjukkan bahwa jumlah total interaksi antara tipe unggahan berbeda secara signifikan dan dapat disimpulkan bahwa tipe unggahan mempengaruhi jumlah interaksi.

Tabel 4.7 Hasil uji Kruskal-Wallis

<span id="page-61-1"></span>

|                            | Hasil  |
|----------------------------|--------|
| Kruskal-Wallis Chi-Squared | 795.82 |

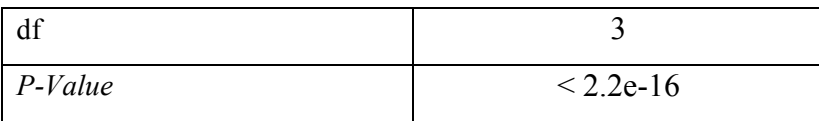

Untuk mengetahui di mana letak perbedaan tersebut, maka perlu dilakukan uji lanjut yang disebut juga dengan *post hoc test*. Uji lanjut yang digunakan adalah *Dunn's Test* dengan kode program yang dapat dilihat pada [Gambar 4.27.](#page-62-1) Fungsi *dunnTest* yang tersedia pada *package "FSA"* digunakan untuk melakukan uji ini.

<span id="page-62-1"></span><span id="page-62-0"></span>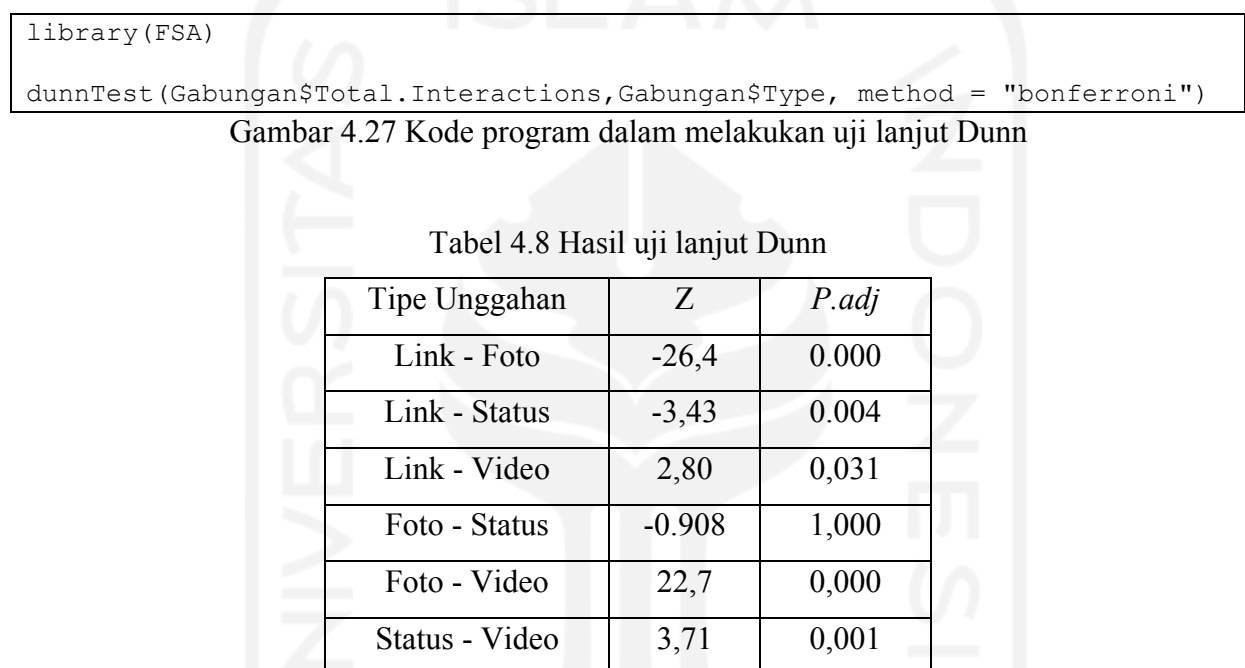

Hasil uji lanjut Dunn ditunjukkan pada Tabel 4.8 [Hasil uji lanjut Dunn](#page-62-0) Terlihat bahwa perbedaan signifikan jumlah reaksi terjadi pada hampir semua kombinasi tipe unggahan kecuali pada kombinasi foto-status. Hanya pada kombinasi foto-status saja yang menghasilkan nilai p yang lebih besar dari *alpha* (0,05) yang berarti tidak ditemukannya perbedaan yang berarti.

#### **BAB V**

#### **KESIMPULAN DAN SARAN**

#### <span id="page-63-1"></span><span id="page-63-0"></span>**5.1 Kesimpulan**

Dengan *CrowdTangle*, data-data penting dari Facebook seperti *reactions, message, total interaction,* dan lain sebagainya dapat terkumpul. Data tersebut sangat berguna untuk dilakukan analisis. Berdasarkan hasil analisis yang telah dilaksanakan, didapatkan beberapa kesimpulan yaitu:

- 1. Publik cenderung memberikan reaksi positif pada unggahan yang terkait dengan protokol kesehatan di media sosial Facebook. Dari total 12.823 unggahan yang dianalisis, ditemukan 9.624 atau 75% unggahan bersentimen positif, 575 atau 4,5% unggahan bersentimen netral, dan sisanya yaitu 2.624 atau 20,5% unggahan bersentimen negatif. Temuan lain menunjukkan bahwa kata "masker" menjadi kata yang paling sering diperbincangkan baik pada unggahan yang bersentimen positif ataupun negatif. Selain itu, nama beberapa tokoh juga sering menjadi salah satu bahan pembicaraan terutama oleh akun portal berita. Hal tersebut disebabkan oleh ramainya pemberitaan mengenai peristiwa yang berkaitan dengan tokoh tersebut.
- 2. Dilihat dari perkembangannya berdasarkan waktu dari 2 Maret 2020 hingga 2 Maret 2021, jumlah reaksi positif yang diperoleh akun pemerintah selalu lebih tinggi dari reaksi negatif pada setiap bulannya. Hal tersebut berbeda dengan akun portal berita yang beberapa kali mendapati jumlah reaksi negatif yang lebih tinggi dari reaksi positif yang terjadi pada Maret 2020, Apil 2020, Januari 2021, dan Maret 2021
- 3. Hasil uji statistik yang dilakukan menunjukkan bahwa perilaku masyarakat dalam menanggapi unggahan mengenai protokol kesehatan dipengaruhi oleh jenis akun dan tipe unggahan. Hasil uji Mann-Whitney menunjukkan bahwa skor dan total interaksi yang diperoleh akun pemerintah berbeda secara signifikan dengan yang diperoleh akun portal berita. Sementara, hasil uji Kruskal-Wallis juga menunjukkan adanya perbedaan signifikan total interaksi di antara tipe unggahan (*link*, status, foto, video).

Hasil dan temuan yang terdapat pada penelitian ini diharapkan dapat dimanfaatkan dengan dijadikannya sebagai salah satu bahan evaluasi dan pertimbangan pemerintah sebagai pihak yang berwenang dalam menciptakan kebijakan protokol kesehatan.

# <span id="page-64-0"></span>**5.2 Saran**

Penelitian ini diharapkan bisa menjadi sebuah rujukan atau referensi untuk penelitian serupa dengan permasalahan ataupun media sosial yang berbeda pada waktu yang akan datang. Terdapat beberapa saran untuk penelitian selanjutnya yaitu:

- 1. Melakukan analisis pada kasus yang ada di negara lain.
- 2. Menggunakan media sosial lain sebagai sumber data.
- 3. Melakukan pengujian satu arah pada variabel skor dan total interaksi berdasarkan jenis akun dan tipe unggahan

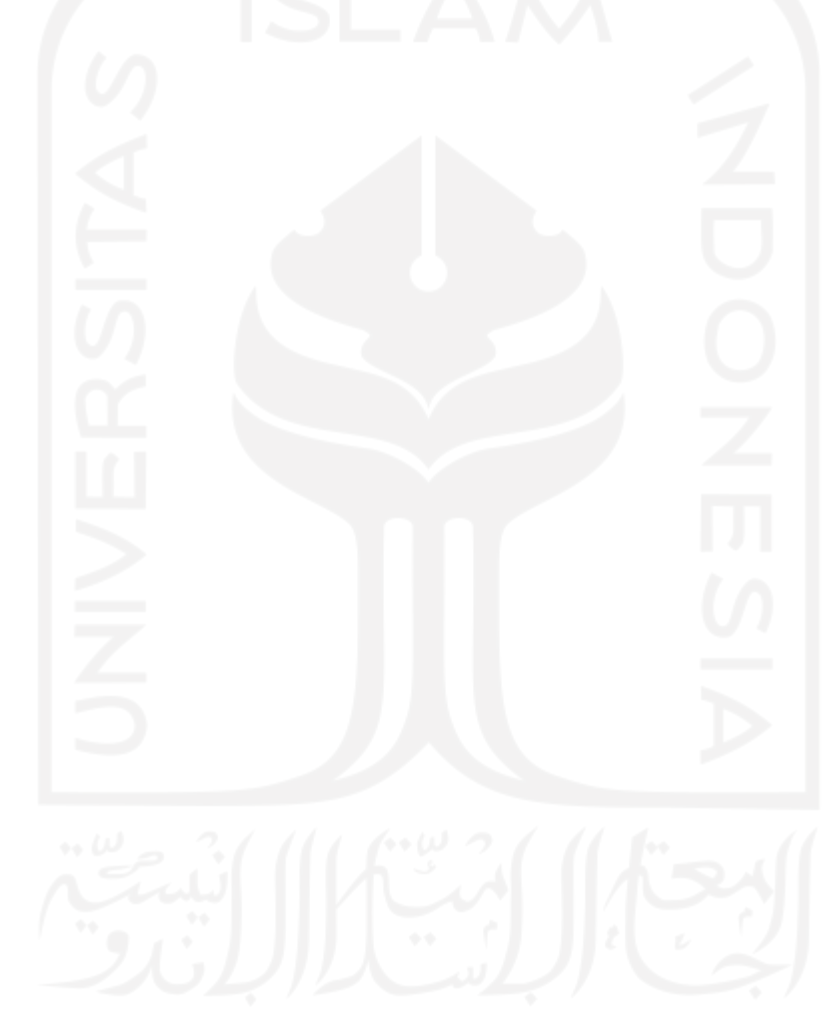

#### **DAFTAR PUSTAKA**

- <span id="page-65-0"></span>Afif, A. S., & Pratama, A. R. (2020). Analisis Sentimen Kebijakan Pendidikan di Masa Pandemi COVID-19 dengan CrowdTangle di Instagram. *Automata*, *2*(2). https://journal.uii.ac.id/AUTOMATA/article/view/19429
- Alhajji, M., Khalifah, A. Al, Aljubran, M. J., & Alkhalifah, M. (2020). Sentiment analysis of tweets in Saudi Arabia regarding governmental preventive measures to contain COVID-19. *Canopy*, *17*(2), 3–10. https://doi.org/10.20944/preprints202004.0031.v1
- Almuttaqi, A. I. (2020). The omnishambles of COVID-19 response in Indonesia. *THC Insigjts*, *1*(13), 1–7.
- APJII. (2020). *Hasil Survei Internet APJII 2019-2020*. Asosiasi Penyelenggara Internet Indonesia.
- Berriche, M., & Altay, S. (2020). Internet users engage more with phatic posts than with health misinformation on Facebook. *Palgrave Communications*, *6*(1), 1–9. https://doi.org/10.1057/s41599-020-0452-1
- Bleakley, W. (2021). *About Us*. Www.Crowdtangle.Com. https://help.crowdtangle.com/en/articles/4201940-about-us
- Brahma, B. (2020). Oncologists and COVID-19 in Indonesia: What can we learn and must do? *Indonesian Journal of Cancer*, *14*(1), 1. https://doi.org/10.33371/ijoc.v14i1.728
- Buntoro, G. A. (2017). Analisis Sentimen Calon Gubernur DKI Jakarta 2017 Di Twitter. *INTEGER: Journal of Information Technology*, *1*(1), 32–41. https://www.researchgate.net/profile/Ghulam\_Buntoro/publication/316617194\_Analisis \_Sentimen\_Calon\_Gubernur\_DKI\_Jakarta\_2017\_Di\_Twitter/links/5907eee44585152d2 e9ff992/Analisis-Sentimen-Calon-Gubernur-DKI-Jakarta-2017-Di-Twitter.pdf
- Elliott, A. C., & Hynan, L. S. (2011). A SAS® macro implementation of a multiple comparison post hoc test for a Kruskal-Wallis analysis. *Computer Methods and Programs in Biomedicine*, *102*(1), 75–80. https://doi.org/10.1016/j.cmpb.2010.11.002
- Hand, L. C., & Ching, B. D. (2020). Maintaining neutrality: A sentiment analysis of police agency Facebook pages before and after a fatal officer-involved shooting of a citizen. *Government Information Quarterly*, *37*(1), 101420. https://doi.org/10.1016/j.giq.2019.101420
- Ifdil, I., Fadli, R. P., Suranata, K., Zola, N., & Ardi, Z. (2020). Online mental health services in Indonesia during the COVID-19 outbreak. *Asian Journal of Psychiatry*, *January*.
- Kementerian Kesehatan RI. (2020). *Situasi Terkini Perkembangan Coronavirus Disease (Covid-19) 31 Maret 2020*. Www.Infeksiemerging.Kemkes.Go.Id. https://infeksiemerging.kemkes.go.id/situasi-infeksi-emerging/situasi-terkiniperkembangan-coronavirus-disease-covid-19-31-maret-2020
- Khusna, I. H. (2016). Opini Publik Cerminan dari Pemerintah dan Kebijakannya Public Opinion Reflection of Government and Policies. *Promedia*, *II*(1), 120–137.
- Liu, B. (2012). *Sentiment Analysis and Opinion Mining*. Morgan & Claypool Publishers.
- McKight, P. E., & Najab, J. (2010). Kruskal-Wallis Test. In *The Corsini Encyclopedia of Psychology*. https://doi.org/10.1007/978-1-4419-6247-8\_15268
- McKnight, P. E., & Najab, J. (2010). The Mann–Whitney U Test. *The Corsini Encyclopedia of Psychology*. https://doi.org/10.1201/9780429186196-17
- Mejova, Y. (2009). Sentiment Analysis : An Overview Comprehensive Exam Paper. *Science*, 1–34. http://www.cs.uiowa.edu/~ymejova/publications/CompsYelenaMejova.pdf
- Meta Careers. (2020). *Can I Get a Hug? The Story of Facebook's Care Reaction*. Www.Metacareers.Com. https://www.metacareers.com/life/the-story-of-facebooks-carereaction
- Mishra, P., Pandey, C. M., Singh, U., Gupta, A., Sahu, C., & Keshri, A. (2019). Descriptive statistics and normality tests for statistical data. *Annals of Cardiac Anaesthesia*, *22*(1), 67–72. https://doi.org/10.4103/aca.ACA\_157\_18
- Naraswati, N. P. G., Rosmilda, D. C., Desinta, D., Khairi, F., Damaiyanti, R., & Nooraeni, R. (2021). Analisis Sentimen Publik dari Twitter Tentang Kebijakan Penanganan Covid-19 di Indonesia dengan Naive Bayes Classification. *SISTEMASI: Jurnal Sistem Informasi*, *10*, 228–238.
- Ogbuju, E., Oladipo, F., Yemi-Petters, V., Abdumalik, R., Olowolafe, T., & Aliyu, A. (2020). Sentiment Analysis of the Nigerian Nationwide Lockdown Due to COVID19 Outbreak. *SSRN Electronic Journal*, *2*(May 2020), 20–27. https://doi.org/10.2139/ssrn.3665975
- Pang, B., Lee, L., & Vaithyanathan, S. (2002). Thumbs up? Sentiment Classification using Machine Learning Techniques. *Empirical Methods in Natural Language Processing (EMNLP)*, 79–86. https://doi.org/10.1016/0096-6347(45)90048-2
- Prastyo, P. H., Sumi, A. S., Dian, A. W., & Permanasari, A. E. (2020). Tweets Responding to the Indonesian Government's Handling of COVID-19: Sentiment Analysis Using SVM with Normalized Poly Kernel. *Journal of Information Systems Engineering and Business Intelligence*, *6*(2), 112. https://doi.org/10.20473/jisebi.6.2.112-122
- Rianto, A., & Pratama, A. R. (2021). Sentiment Analysis of Covid-19 Vaccination Posts on Facebook in Indonesia With Crowdtangle. *Jurnal Riset Informatika*, *3*(4), 353–362. https://doi.org/10.34288/jri.v3i4.282
- Samsir, Ambiyar, Verawardina, U., Edi, F., & Watrianthos, R. (2021). Analisis Sentimen Pembelajaran Daring Pada Twitter di Masa Pandemi COVID-19 Menggunakan Metode Naïve Bayes. *JURNAL MEDIA INFORMATIKA BUDIDARMA*, *5*, 157–163. https://doi.org/10.30865/mib.v5i1.2604
- Sandoval-Almazan, R., & Valle-Cruz, D. (2018). Facebook impact and sentiment analysis on political campaigns. *ACM International Conference Proceeding Series*. https://doi.org/10.1145/3209281.3209328
- Santoso, E. B., & Nugroho, A. (2019). Analisis Sentimen Calon Presiden Indonesia 2019 Berdasarkan Komentar Publik Di Facebook. *Eksplora Informatika*, *9*(1), 60–69. https://doi.org/10.30864/eksplora.v9i1.254
- Santoso, S. (2010). *Statistik Nonparametrik*. Elex Media Komputindo.
- Sopiah, N. (2013). Faktor-Faktor yang Mempengaruhi Penggunaan Media Facebook. *Journal.Uii.Ac.Id*, *12*, 20. https://journal.uii.ac.id/Snati/article/view/2997
- Spottswood, E., & Wohn, D. Y. (2019). Beyond the "Like": How People Respond to Negative Posts on Facebook. *Journal of Broadcasting and Electronic Media*, *63*(2), 250–267. https://doi.org/10.1080/08838151.2019.1622936
- Syarifuddin, M. (2020). Analisis Sentimen Opini Publik Terhadap Efek Psbb Pada Twitter Dengan Algoritma Decision Tree-Knn-Naïve Bayes. *INTI Nusa Mandiri*, *15*(1), 87–94. https://doi.org/10.33480/inti.v15i1.1433
- Tian, Y., Galery, T., Dulcinati, G., Molimpakis, E., & Sun, C. (2017). *Facebook sentiment: Reactions and Emojis*. 11–16. https://doi.org/10.18653/v1/w17-1102
- Tuhuteru, H. (2020). Analisis Sentimen Masyarakat Terhadap Pembatasan Sosial Berksala Besar Menggunakan Algoritma Support Vector Machine. *Information System Development (ISD)*, *5*(2), 7–13.
- Wang, S., Schraagen, M., Tjong Kim Sang, E., & Dastani, M. (2020). *Public Sentiment on Governmental COVID-19 Measures in Dutch Social Media*. 2–6. https://doi.org/10.18653/v1/2020.nlpcovid19-2.17
- Widangsa, A. R., & Pratama, A. R. (2020). Analisis Sentimen Kebijakan Pendidikan Di Masa Pandemi COVID-19 dengan CrowdTangle di Facebook. *Automata*, *2*(2). https://journal.uii.ac.id/AUTOMATA/article/view/19324
- Yuliana, Y. (2020). Corona virus diseases (Covid-19): Sebuah tinjauan literatur. *Wellness And Healthy Magazine*, *2*(1), 187–192. https://doi.org/10.30604/well.95212020
- Yulianita, T., Utami, T. W., & Haris, M. Al. (2020). Analisis sentimen dalam penanganan covid-19 di indonesia menggunakan naive bayes classifier. *SEMINAR NASIONAL VARIANSI*, 235–243.

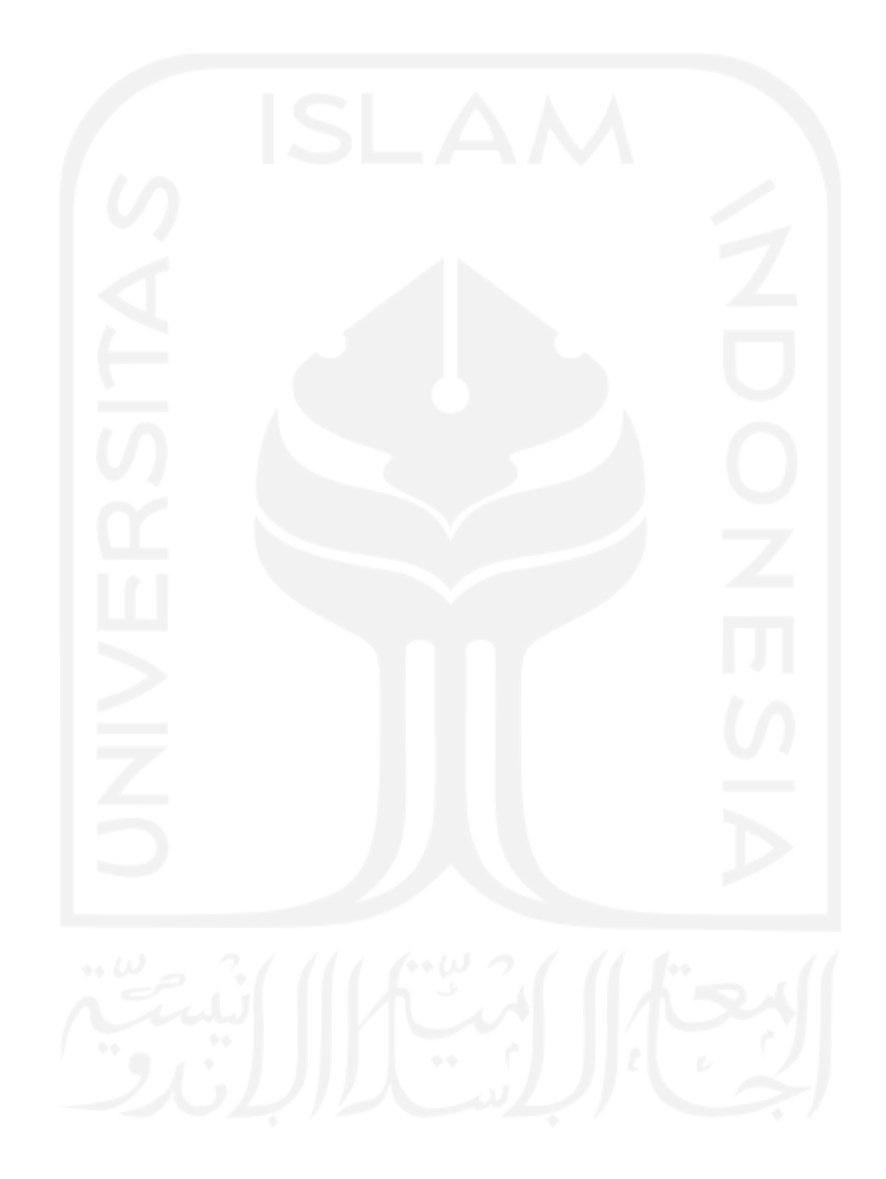

# **LAMPIRAN**

<span id="page-69-0"></span>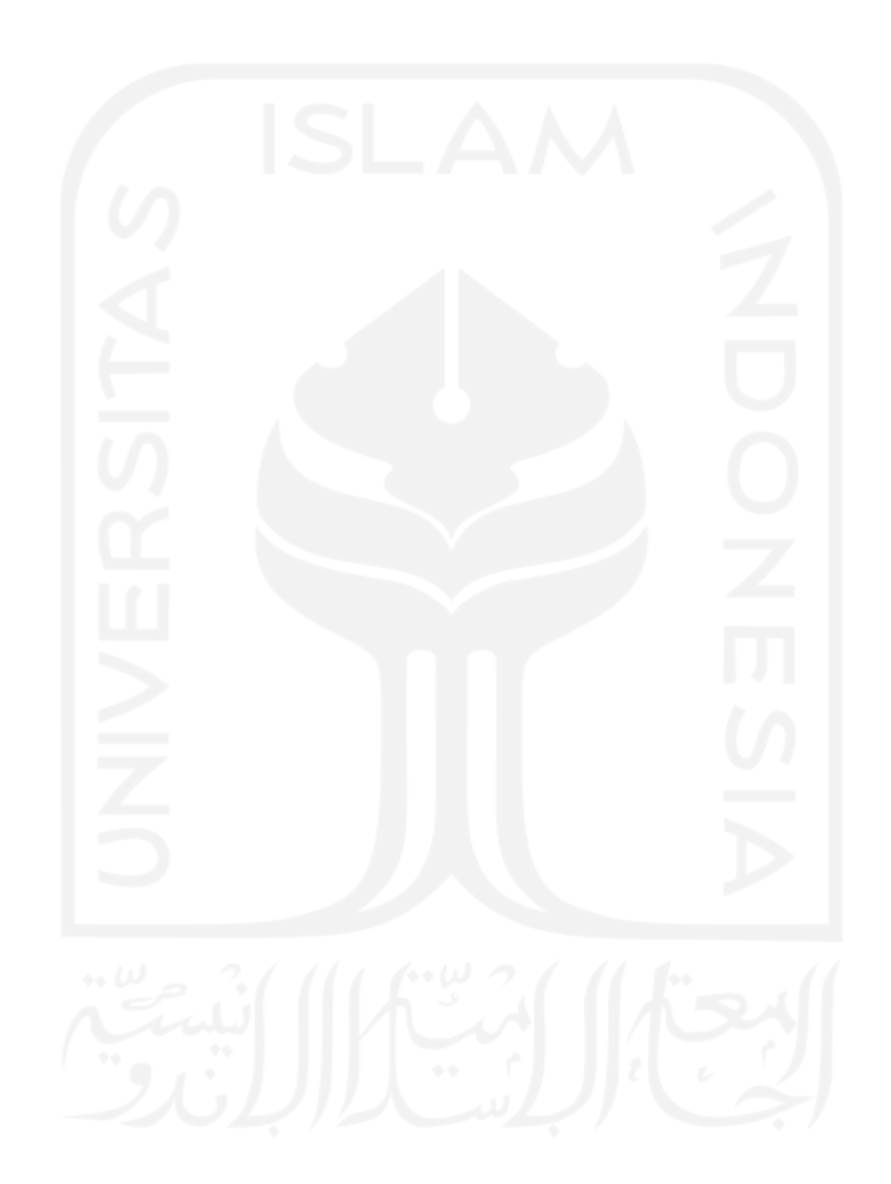